**République Algérienne Démocratique et Populaire Ministère de l'Enseignement Supérieure et de la Recherche Scientifique Université Abderrahmane Mira Béjaia Faculté de Technologie** حايعة بحابة

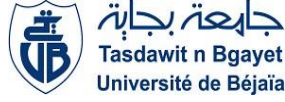

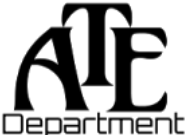

**Département d'Automatique, Télécommunication et d'Electronique**

### **Projet de Fin d'Etudes**

Pour l'obtention du diplôme de Master

Filière : Automatique

Spécialité : Automatique et systèmes

### **Thème**

**Automatisation et supervision d'une enveloppeuse SDT**

**avec l'intégration d'un automate Siemens S7-1200**

#### **au niveau de LABELLE**

**Préparé par :**

- > BENSEBA Sara.
- $\triangleright$  BENSTITI Manel.

**Dirigé par :**

M. LEHOUCHE H

M. HOCINI S

**Examiné par :**

Mme. BELLAHSENE N

M. NAIT MOHAND N

### *Remerciement*

*Nous tenons tout d'abord à exprimer notre profonde gratitude à Dieu le tout puissant pour nous avoir donné la force et la patience nécessaires pour mener à bien ce travail.*

*Nous souhaitons adresser nos sincères remerciements à notre encadreur, M. LEHOUCHE, qui nous a guidé tout au long de la réalisation de ce mémoire.*

*Nos remerciements vont également à notre Co-encadreur, M. HOCINI de LABELLE, pour son assistance tout au long de notre travail.*

*Nous tenons à exprimer notre reconnaissance envers les membres du jury pour l'honneur qu'ils nous ont accordé en acceptant d'évaluer notre projet.*

*Enfin, nous tenons à remercier toutes les personnes qui, de près ou de loin, nous ont apporté leur aide et leur soutien tout au long de ce parcours.*

### *Dédicaces*

*Je dédie ce modeste travail A mes très chers parents Abdelmoumene et Anissa A mes grands-parents*

*Ahmed et Farida ainsi que Mustapha et Bania*

*A mes tantes Nadia, Samira, Aida, Lynda et Kenza, à mes oncles Salim, Abderrahmane, Boualem et Mehdi et mes cousins/es*

*A mon petit frère Sidali*

*A toute ma famille ainsi que ma belle famille*

*A toutes les personnes que j'aime sans exception*

*Je regroupe tout ce que je ressens pour vous tous en quelques lignes car les mots ne peuvent décrire l'amour et la gratitude que je vous porte. Nos liens familiaux sont bien plus que des liens de sang, ils sont tissés avec des souvenirs précieux, des rires partagés, des moments de joie et de soutien mutuel dans les moments difficiles.*

*And the best for the end, a special thanks to a special person, my beloved husband, you are the light that brightens my world and the strength that carries me through every challenge. Islam*

### *Manel*

## *Dédicaces*

*Je dédie ce modeste travail*

*À mes chers parents*

#### *NADIRA et KHOUDIR*

*A mes frères*

#### *SMAIL et BILAL*

#### *A ma grand-mère THAMAAZOUZT*

*A ma chère et regrettée grand-mère SASSIA*

*A mes cousines SALIMA, AMINA et MERIEM*

*A mon cousin AMAR*

*A ma copine KENZA*

*A toute ma famille*

*To the extraordinary person who holds a special place in my heart, your presence fills my life with happiness and meaning. N*

### *Sara*

### Liste des figures

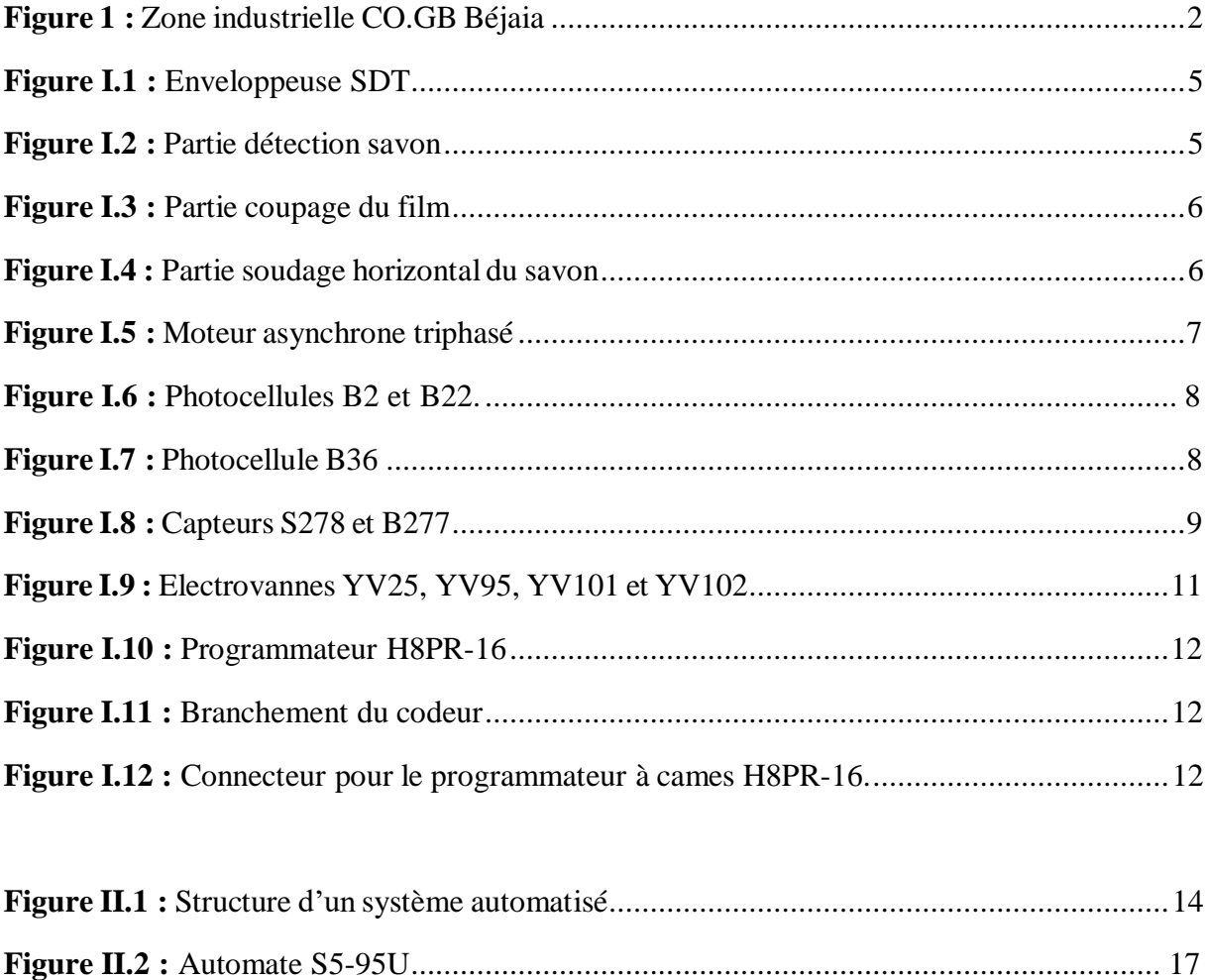

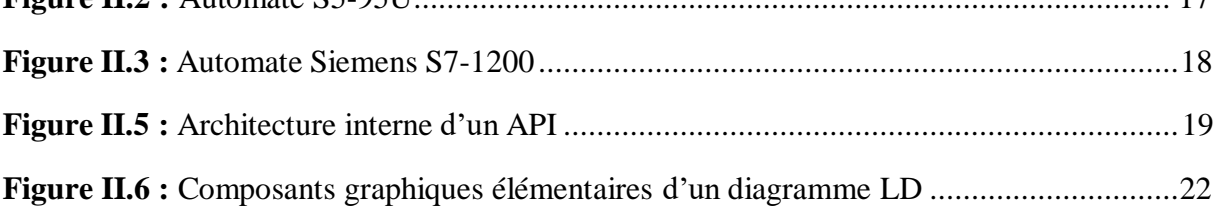

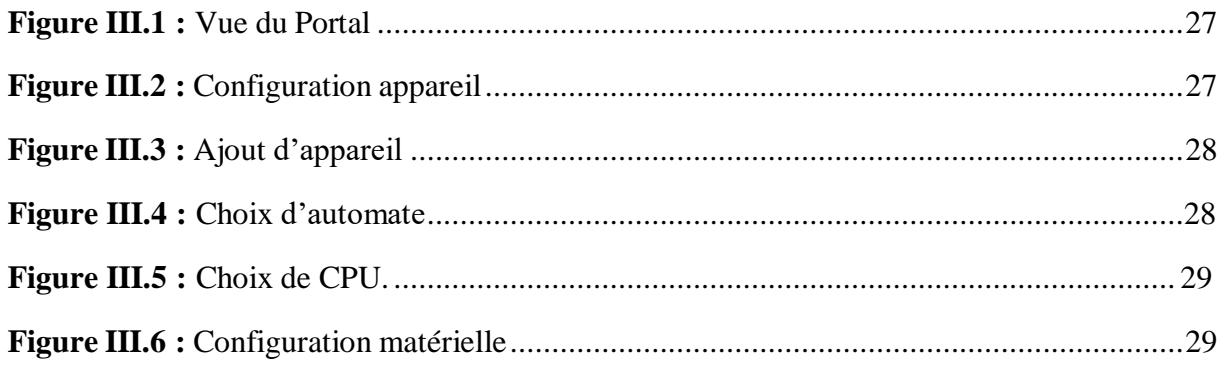

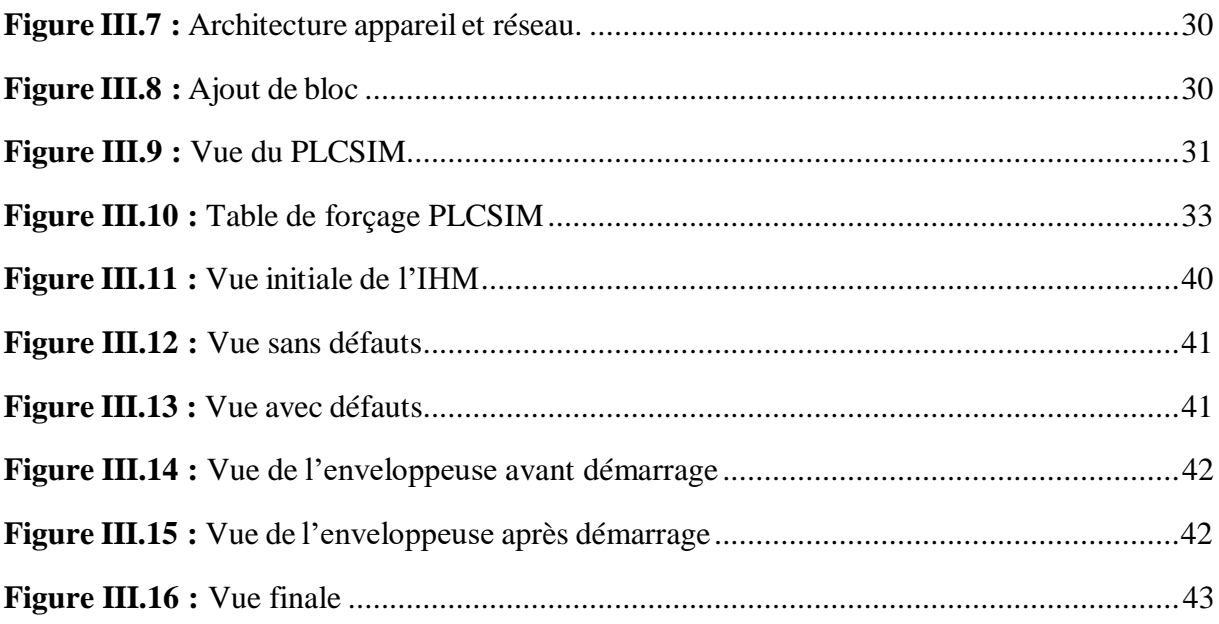

#### Liste des Abréviations

**CO.G.B :** Corps Gras de Béjaia.

**SDT :** Savon de toilettes.

**SIAN :** Société industrielle de l'Afrique du Nord.

**SOGEDIA :** Société de gestion et de développement des industries alimentaires.

**ENCG :** Entreprise nationale des corps gras.

**SPA :** Société par Action.

**EDEMIA :** Entreprise nationale de Liège.

**API :** Automate programmable industriel.

**PC :** Partie commande.

**PO :** Partie opérationnelle.

**PR :** Partie relation.

**CPU:** Central Processing Unit.

**DC:** Data Center.

**Rly:** Relais.

**ROM:** Read Only Memory.

**PROM:** Programmable Read Only Memory.

**EPROM:** Erasable Programmable Read-Only Memory.

**EEPROM:** Electrically Erasable Programmable Read-Only Memory.

**LD:** Ladder Diagram.

**TIA:** Totally Integrated Automation.

**IHM :** Interface Homme Machine.

**B2** : Photocellule détection de savon.

**B22 :** Photocellule détection de savon.

**B36 :** Photocellule détection de spot.

**S278 :** Capteur détection de film.

**B277** : Capteur détection de surcharge mécanique.

**S230 :** Capteur centrage de film pour coupage.

**YV25 :** Electrovanne libération de film.

**YV95 :** Electrovanne soudage horizontal.

- **YV101 :** Electrovanne correction de film.
- **YV102 :** Electrovanne activation et désactivation du pousseur de savon.

### Table des matières

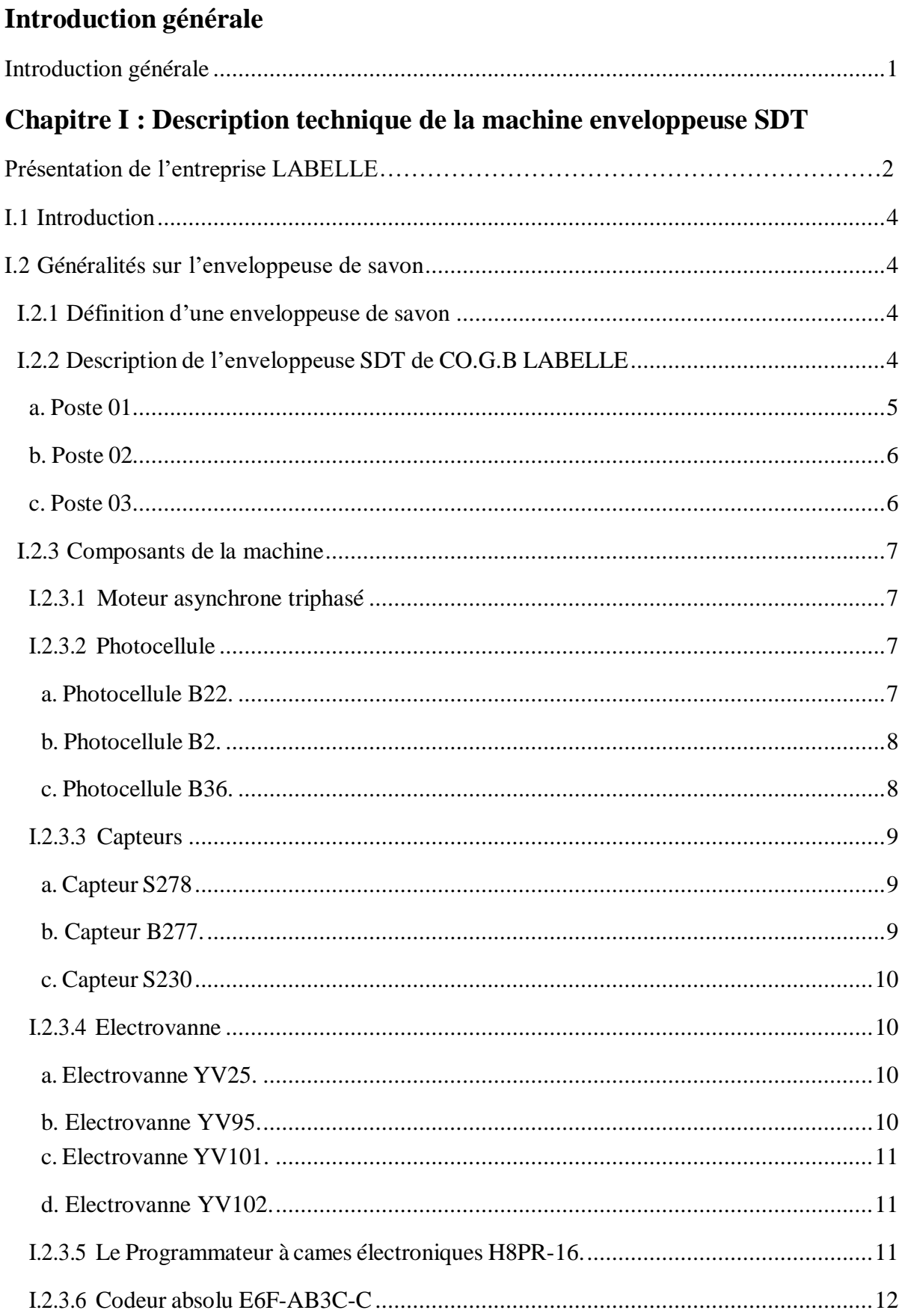

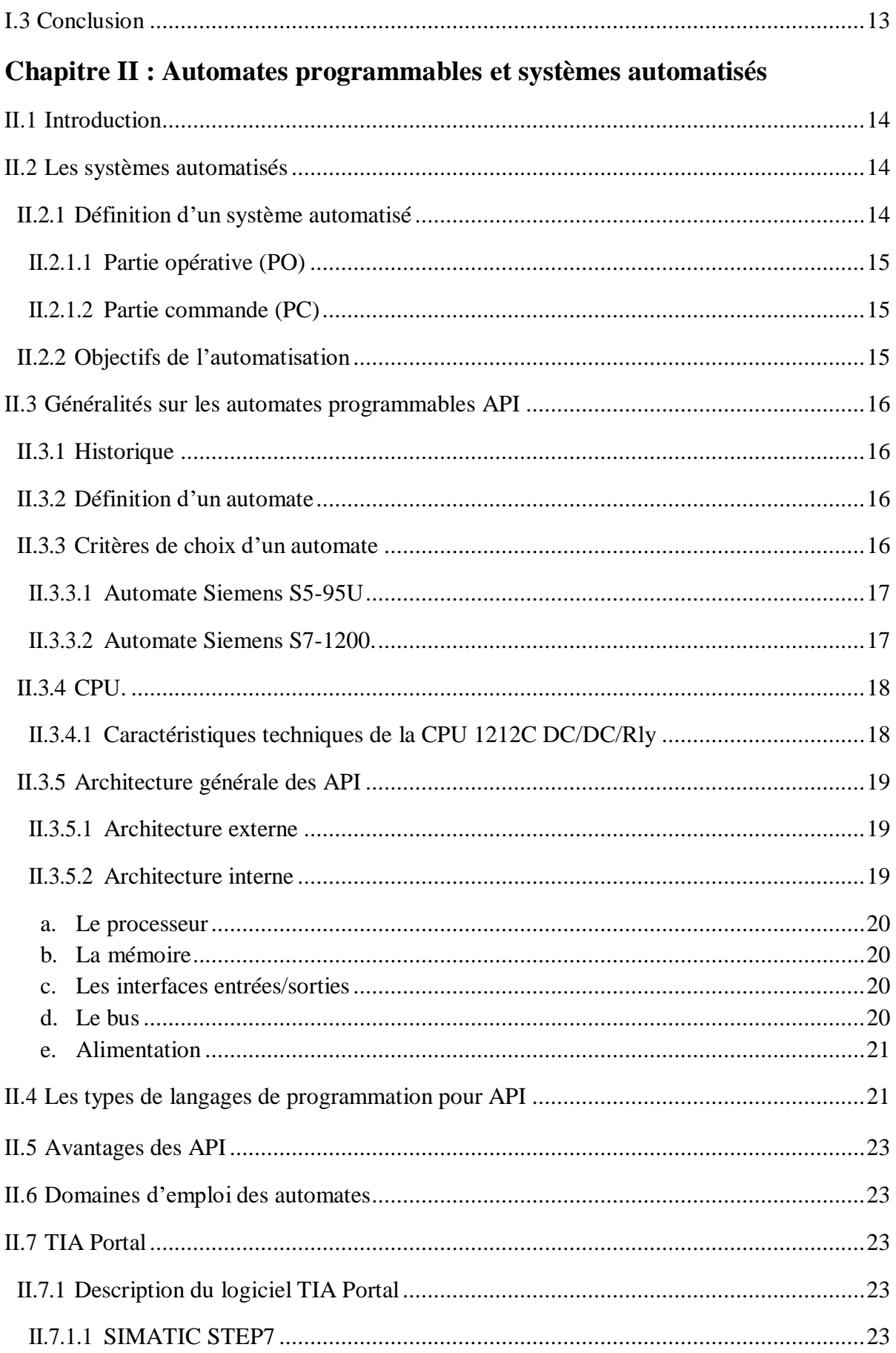

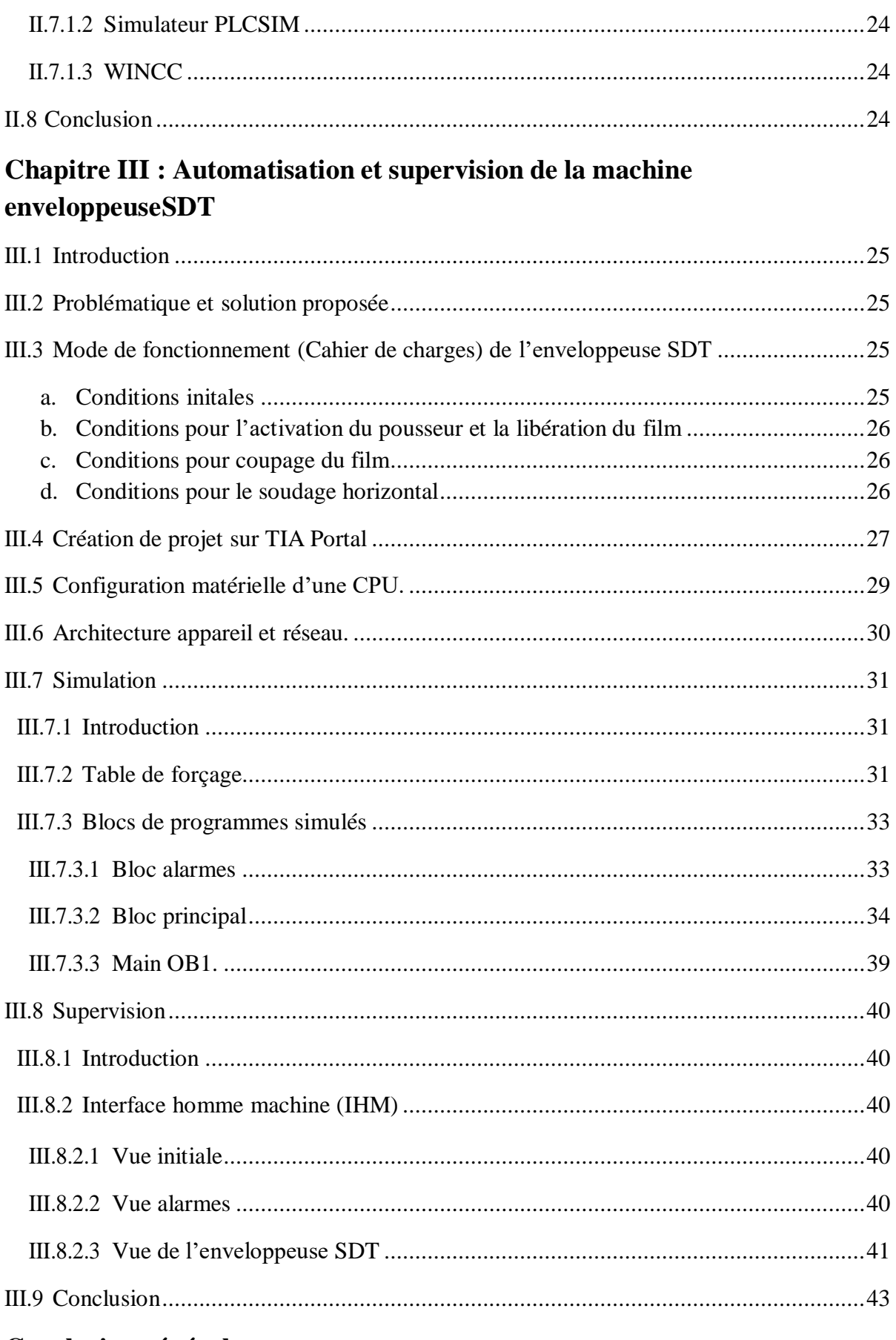

#### Conclusion générale

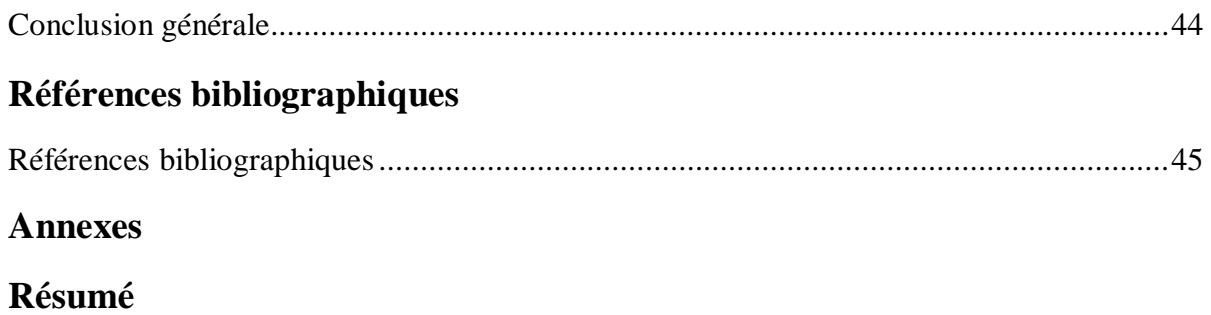

# **Introduction générale**

#### **Introduction générale**

De nos jours, l'industrie est en concurrence pour produire des produits de qualité afin de satisfaire un nombre croissant de consommateurs. Pour atteindre cet objectif, les automatismes sont devenus indispensables car ils augmentent la productivité, la flexibilité et améliorent les conditions de travail.

L'automatisme est un processus qui permet d'effectuer des tâches répétitives et dangereuses avec une grande précision, effectuant des actions impossibles à réaliser par un êtrehumain.

Pour mettre en place un système automatisé, un cahier de charges détaillé est nécessairepour identifier les tâches et actions à automatiser. Le travail présenté ici est une étude de l'enveloppeuse de savon de l'entreprise LABELLE, qui sera automatisée avec un automate programmable industriel de type Siemens S7-1200.

La problématique qui nous a été posé au sein de l'unité de savonnerie de l'entreprise LABELLE est que l'ancien automate Siemens Simatic S5-95U a cessé de faire fonctionner la machine sachant que le programme se déroulait avec succès. On a donc échangé ce dispositif par un nouvel automate beaucoup plus fiable et puissant le Siemens S7-1200, en récupérant lesmêmes entrées du S5-95U.

Nous allons donc élaborer le langage ladder et superviser le système à l'aide du logiciel TIA PORTAL V14.

Le travail que nous présenterons sera divisé en trois chapitres distincts :

- Chapitre I : dédié à la description de la machine enveloppeuse de savon de toilettes etde ses différents composants.
- Chapitre II : dédié aux automates programmables et auxlogiciels de programmation.
- $\triangleright$  Chapitre III : consacré à la programmation et supervision de la machine enveloppeuseSDT.

Enfin, nous terminerons ce travail avec une conclusion générale.

# **Chapitre I**

# Description technique de la machine enveloppeuse SDT

L'entreprise CO.G.B sous le nom d'entreprise des corps gras de Béjaïa ; aussi appelée LABELLE est une industrie spécialisée dans plusieurs secteurs tels que la margarine, l'huile, le savon…etc. Pour notre projet, nous nous intéresserons au conditionnement de savon SDT plus précisément l'emballage.

#### **1 Historique de l'entreprise CO.G.B :**

La société des corps gras de Bejaia (CO.G.B) a connu plusieurs appellations depuis ses débuts au début du 20ème siècle.

Elle a commencé par l'extraction de l'huile de grignon d'olive et la fabrication de savon à base de cette huile sous la Société Industrielle de l'Afrique du Nord (SIAN).

Plus tard, elle a commencé à raffiner de l'huile de colza et de tournesol et à fabriquer des savons de première qualité en 1940.

En 1953, l'entreprise a commencé à fabriquer du savon de ménage "Mon savon", suivi du conditionnement de ce savon en morceaux de 450 grammes en 1966.

En 1973, l'entreprise a acquis une saponification en continu, suivi de la nationalisation de la SIAN en 1974 et la naissance de SOGEDIA (Société de Gestion et de Développement des Industries Alimentaires). En 1978, la saponification en continu a commencé, et en 1982, la création de l'Entreprise Nationale des Corps Gras (ENCG) a été réalisée. La COGB a ensuite ouvert ses portes en 1987 sous la tutelle du ministère des industries légères, avec le démarrage d'un nouveau complexe de corps gras en 1988.

La fabrication de produits végétaux aromatisés et de graisse végétale aromatisée a commencé en 1990, suivi de la filialisation de l'entreprise et la naissance de CO.GB en 1997.

La fabrication de margarines de table, de pâtisserie et de feuilletage a commencé en 1999.

Juridiquement, l'entreprise est une SPA (Société par Action) avec un capital de 150 000 000,00 DA depuis 1997. L'effectif de l'entreprise est de 600 personnes, dont 100 pour le département maintenance [1].

#### **2 Localisation géographique :**

L'entreprise CO.GB se trouve dans la zone industrielle d'IHADDADEN à Bejaia. Elle est bordée au nord par l'Oued Seghir, au sud par ECOTEX(CCB) et la route Aurès, à l'ouest par

2

l'Entreprise Nationale du Liège et à l'est par EDEMIA. Sa surface totale est de 108 800 m², dont56 500 m² sont couverts [1].

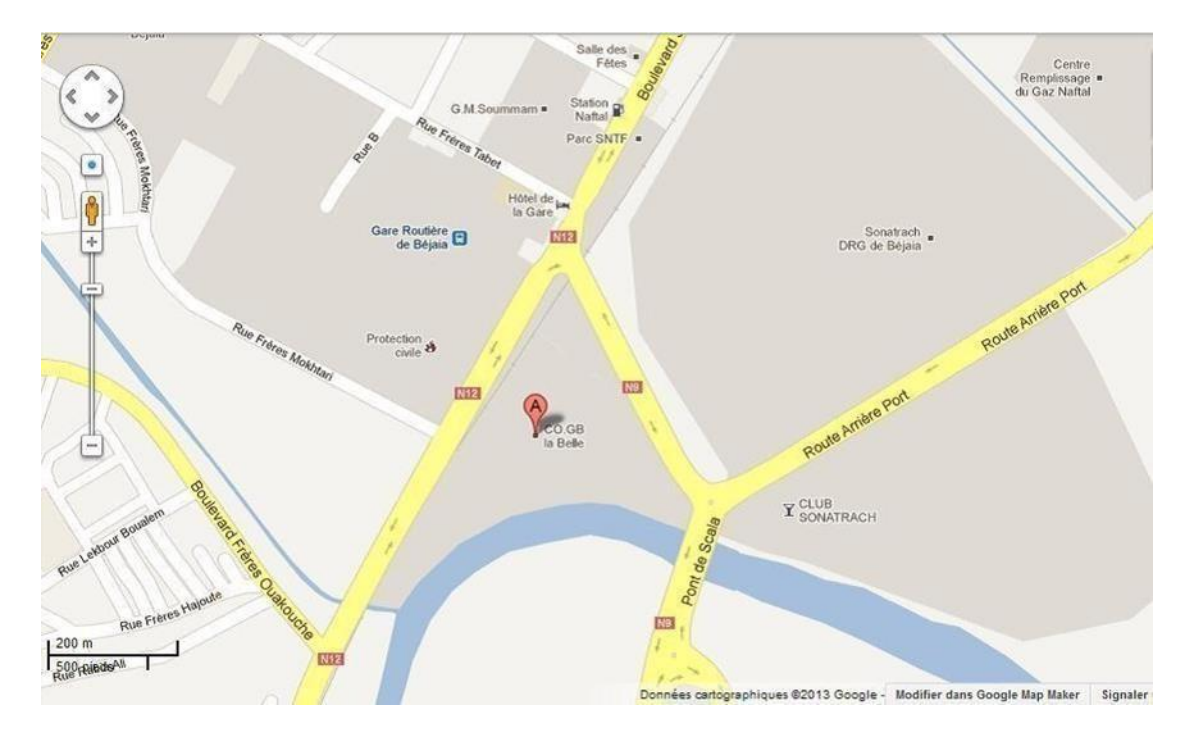

**Figure 1 :** Zone industrielle CO.GB Béjaia

#### **3 Equipements de l'entreprise :**

- Raffinerie d'huile (capacité de production de 500Tonne/jour).
- Fabrication de bouteilles et conditionnement d'huile.
- Savonnerie et conditionnement de savons (capacité de production de 150Tonne/jour).
- Glycérineriez (capacité de production de 20Tonne/jour).
- Margarinerie (capacité de production de 80Tonne/jour).
- Ateliers de maintenance.
- Bacs de stockage (12 bacs de 500 m<sup>3</sup> et 15 bacs de 1200 m<sup>3</sup>).
- Unités (chaufferie, dissolution, soude et traitement des eaux usées) [1].

#### **I.1 Introduction**

Dans ce chapitre, nous nous pencherons en détail sur le fonctionnement et les composants clés d'une machine enveloppeuse de savon. Cette machine spécialisée automatise le processus d'emballage des savons de manière précise et efficace. Nous examinerons attentivement chaque élément essentiel de la machine, tels que le convoyeur d'alimentation, le système de découpe, le système de pliage et de scellage, ainsi que les dispositifs de contrôle et de surveillance. Parallèlement, nous étudierons les technologies spécifiques mises en œuvre, notamment les capteurs, les moteurs et les systèmes de contrôle automatisés. Une compréhension approfondie du fonctionnement de ces composants nous permettra de saisir les avantages qu'apporte la machine enveloppeuse de savon en termes d'efficacité, de précision et de productivité au sein de l'industrie du savon.

#### **I.2 Généralités sur l'enveloppeuse de savon**

#### **I.2.1 Définition d'une enveloppeuse de savon**

L'enveloppeuse de savon est une machine utilisée dans l'industrie du savon pour emballer lessavons de manière automatisée ; Elle fonctionne automatiquement ou semi automatiquement en enveloppant le savon dans un matériau d'emballage approprié comme du papier ou du film plastique. Cette dernière est équipée de mécanismes pour plier, couper et sceller l'emballage autour du savon. Cela permet d'augmenter la productivité, d'améliorer la présentation des produits et de réduire les coûts de main-d'œuvre. L'enveloppeuse de savon offre une grande flexibilité de production et peut être utilisée pour différents formats et tailles de savons. C'est un équipement essentiel dans le processus de fabrication et de conditionnement des savons.

#### **I.2.2 Description de l'enveloppeuse SDT de CO.G.B LABELLE**

La machine enveloppeuse SDT est dotée d'une structure solide et d'un système mécanique précis. Elle est équipée d'un moteur asynchrone triphasé qui alimente les mécanismes de la machine, assurant un fonctionnement stable et fiable ainsi qu'un autre moteur qui alimente les bandes chauffantes permettant le soudage. Le moteur asynchrone triphasé offre un couple élevé et une vitesse constante, ce qui permet de déplacer les produits à emballer de manière fluide et précise.

Elle comprend plusieurs composants essentiels qui coopèrent de manière équilibrée et coordonnée pour assurer un emballage efficace comme indiquée dans la figure ci-dessous.

4

Elle est divisée en trois postes distincts afin de faciliter le processus (voir figures I.2, I.3 et I.4).

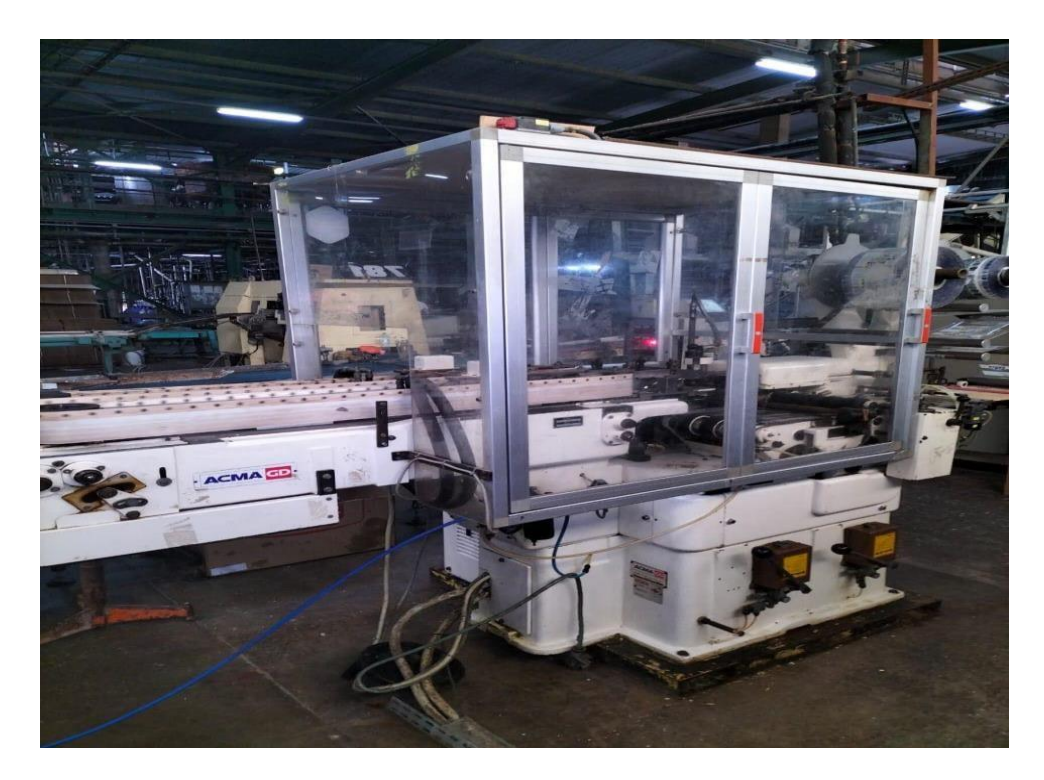

**Figure I.1 :** Enveloppeuse SDT

#### **a. Poste 01**

Après le moulage, le savon est transporté sur un tapis jusqu'à une position où il est détecté par deux photocellules.

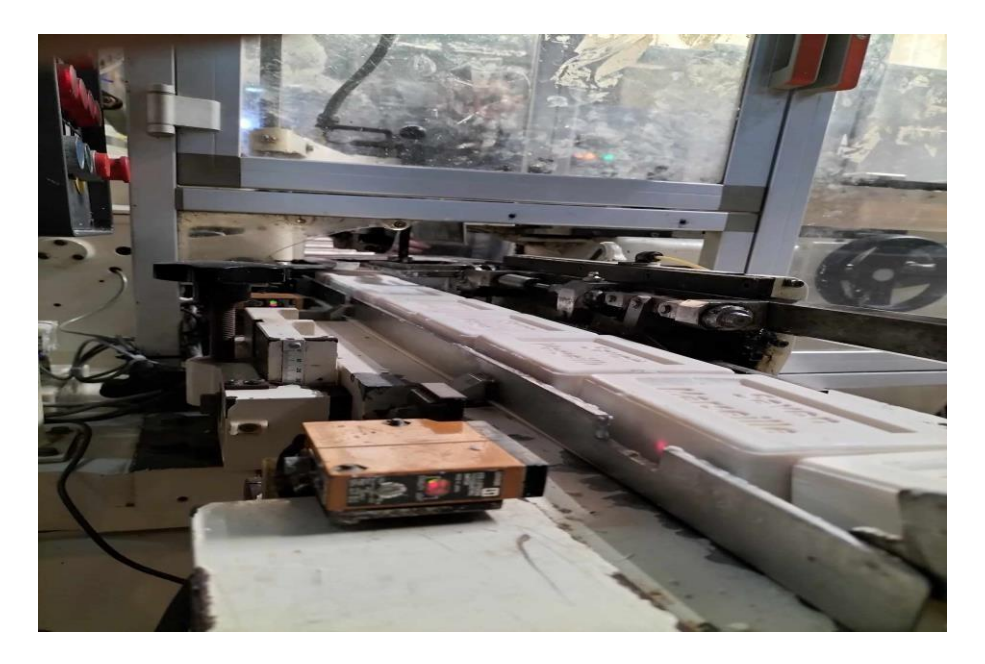

**Figure I.2 :** Partie détection savon sur le tapis

#### **b. Poste 02**

Un vérin pousse la savonnette horizontalement tandis qu'un autre capteur détecte le spot du film et le coupe à l'aide d'un couteau.

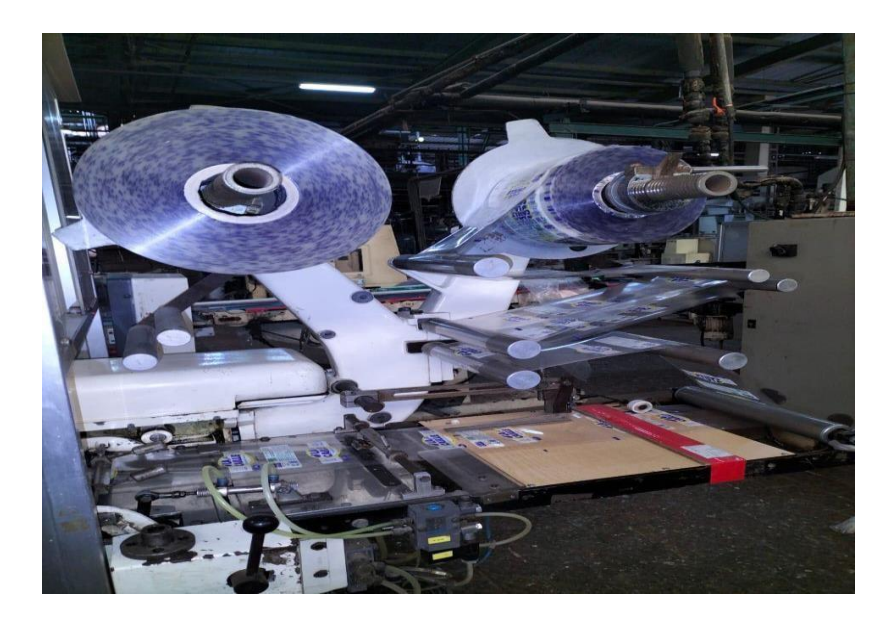

**Figure I.3:** Partie coupage du film

#### **c. Poste 03**

Deux dispositifs se mettent en marche pour associer le film et le savon, avant qu'ils ne soient transportés vers un autre convoyeur équipé de bandes chauffantes pour assurer le soudage horizontal et l'emballage final.

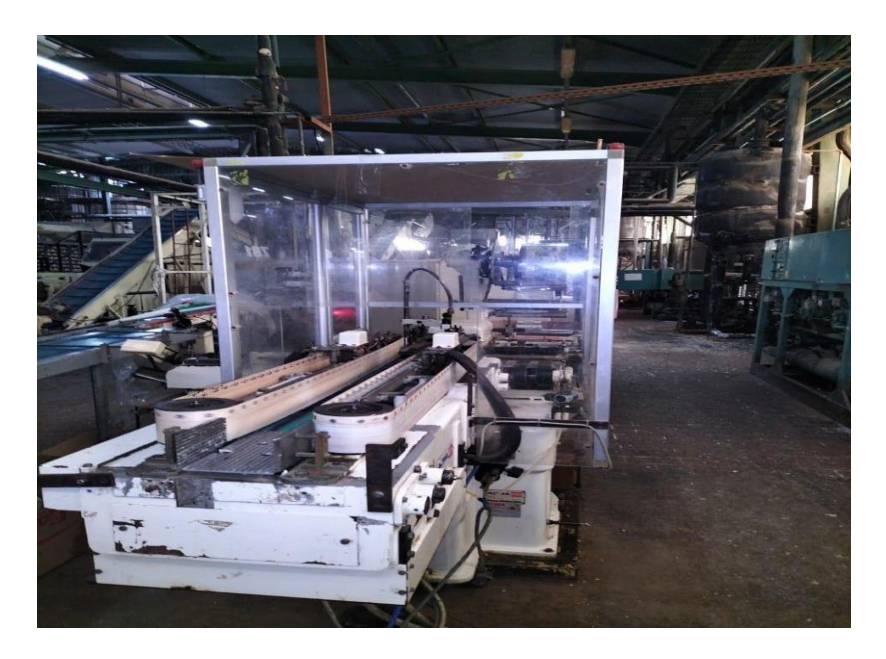

**Figure I.4 :** Partie soudage horizontal du film et savon

#### **I.2.3 Composants de la machine**

#### **I.2.3.1 Moteur asynchrone triphasé**

Le moteur asynchrone triphasé est un type de moteur électrique couramment utilisé dans l'industrie. Il se caractérise par sa fiabilité et sa simplicité de construction, ce qui en fait un choix populaire. Il est composé d'un stator, qui contient les enroulements, et d'un rotor, qui est bobiné en cage d'écureuil. Ces deux parties travaillent ensemble pour générer un mouvement rotatif. Grâce à sa conception robuste et à son faible besoin d'entretien, le moteur asynchrone triphasé est adapté à une large gamme d'applications industrielles.

On dispose de deux moteurs asynchrones triphasés l'un s'occupant du déroulement de la machine et l'autre des bandes chauffantes responsables du soudage [2].

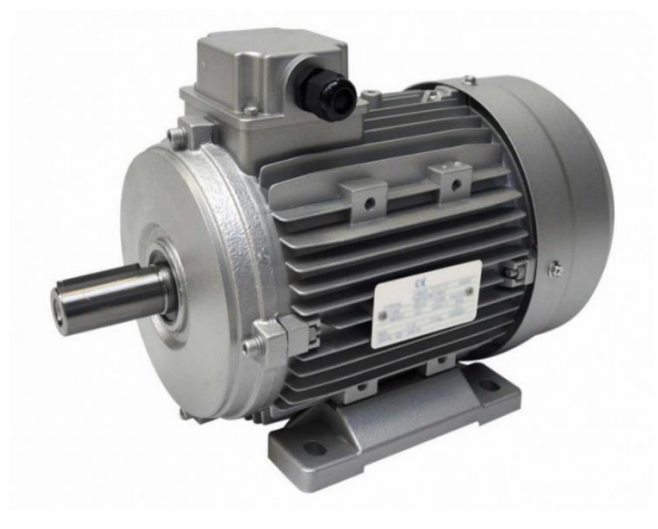

**Figure I.5 :** Moteur asynchrone triphasé

#### **I.2.3.2 Photocellule**

Une cellule photoélectrique est un dispositif électronique et optique qui permet de détecter l'interruption d'un faisceau lumineux, offrant ainsi une méthode sans contact physiquepour détecter des objets en mouvement [3].

On possède sur cette machine trois photocellules :

#### **a. Photocellule B22**

Elle est utilisée pour détecter la présence de savon sur le tapis lors du processus d'emballage. Cette dernière utilise des rayons lumineux pour surveiller en permanence la surface du tapis et détecter toute variation d'intensité lumineuse causée par la présence ou l'absence de savon. Lorsque la photocellule détecte la présence de savon, elle envoie un signal

électrique qui déclenche les actions appropriées, comme l'arrêt de l'alimentation du savon ou l'activation de mécanismes de correction. Grâce à cette détection précise, la photocellule permet de maintenir un processus d'emballage fluide et efficace en évitant les erreurs ou les perturbations liées à la présence ou à l'absence de savon sur le tapis.

#### **b. Photocellule B2**

Lorsque la photocellule identifie la présence de savon, elle envoie un signal électrique qui déclenche l'activation du pousseur de savon. Celui-ci est alors en mesure de déplacer le savon vers la zone d'emballage appropriée. En revanche, si la photocellule ne détecte pas la présence de savon, elle envoie un signal pour arrêter la machine, indiquant ainsi un manque desavon. Cela permet de prévenir tout emballage incorrect ou d'effectuer des actions inutiles en l'absence de savon.

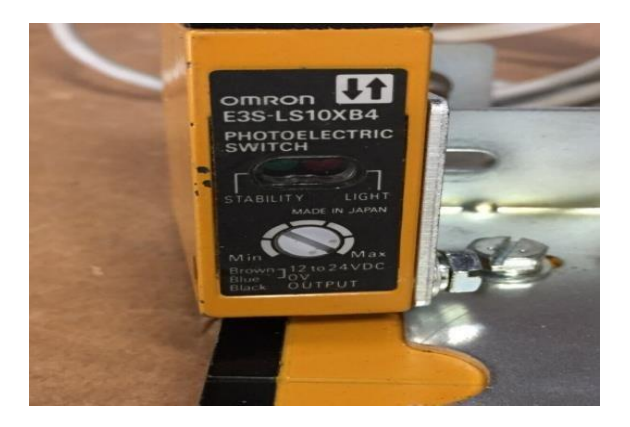

**Figure I.6 :** Photocellule B2 et B22

#### **c. Photocellule B36**

Lorsque la photocellule détecte le spot, le système active le couteau pour couper le film et le libérer, permettant ainsi au film de passer à l'étape de soudage horizontal.

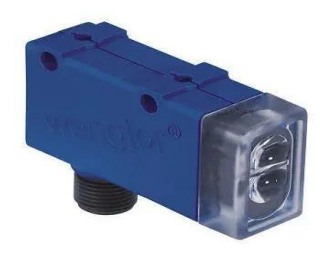

**Figure I.7 :** Photocellule B36

#### **I.2.3.3 Capteurs**

Un capteur est un dispositif conçu pour détecter et mesurer des changements physiques, chimiques ou environnementaux, en les convertissant en signaux électriques ou optiques exploitables. Ils sont utilisés dans de nombreux domaines tels que l'industrie, l'électronique et l'automobile, pour surveiller et contrôler des grandeurs telles que la température, la pression, le mouvement, la lumière, et bien d'autres encore. Les données collectées par les capteurs sont cruciales pour le suivi, l'analyse et la prise de décision dans divers systèmes. Grâce à leur capacité à fournir des informations précises sur l'environnement, les capteurs permettent aux systèmes de s'adapter, de fonctionner de manière efficace et d'interagir de manière intelligente avec leur environnement [4].

On a trois capteurs inductifs :

#### **a. Capteur S278**

Il permet la détection du film et utilise un principe d'induction électromagnétique pour repérer la présence du matériau conducteur du film. Lorsque le film est détecté par le capteur inductif, celui-ci envoie un signal pour indiquer sa présence. Cette détection permet d'activer les actions appropriées, telles que la mise en marche des mécanismes de découpe ou de soudure du film.

#### **b. Capteur B277**

Lorsque le capteur inductif détecte une surcharge mécanique, il génère un signal électrique qui peut déclencher des actions telles que l'arrêt d'une machine, l'activation d'une alarme ou la modification des paramètres de fonctionnement pour éviter des dommages ou des accidents.

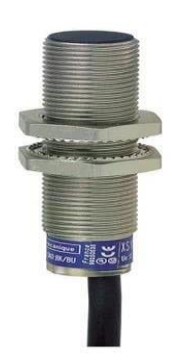

**Figure I.8 :** Capteurs S278 et B277

#### **c. Capteur S230**

Ce capteur joue un rôle crucial en détectant l'emplacement exact du spot. Une fois détecté, il envoie un signal pour déclencher le mécanisme de découpe du film. Cela permet d'effectuer une coupe précise au bon endroit, assurant un emballage cohérent et de haute qualité.

#### **I.2.3.4 Electrovanne**

Une électrovanne est un dispositif de régulation du flux de liquide ou de gaz dans une conduite, qui est activé électriquement. Elle utilise un courant électrique pour ouvrir ou fermer le passage du fluide en contrôlant un mécanisme de vanne. Lorsqu'une tension électrique est appliquée, l'électrovanne s'active et permet au fluide de circuler. En coupant l'alimentation électrique, l'électrovanne se referme et bloque le flux du fluide. Les électrovannes sont largement utilisées dans divers domaines tels que l'automatisation industrielle, l'irrigation, la plomberie, la climatisation et d'autres applications où la régulation précise du flux de fluide est nécessaire. Elles offrent une solution efficace et fiable pour contrôler le débit, permettant ainsi d'optimiser les processus et de garantir un fonctionnement sûr et efficace des systèmes [5].

Il y a quatre électrovannes :

#### **a. Electrovanne YV25**

Son rôle principal est de contrôler le mouvement du film utilisé pour envelopper le savon. Lorsque du savon est présent sur le tapis, l'électrovanne est activée pour libérer le film, évitant ainsi tout blocage ou déchirement du matériau d'emballage. En revanche, si le savon est absent, l'électrovanne arrête l'avancement du film. Ainsi, l'électrovanne assure à la fois la libération du film en présence de savon et l'arrêt du film en l'absence de savon, contribuant à maintenir la qualité et l'efficacité de l'emballage du savon

#### **b. Electrovanne YV95**

L'électrovanne joue un rôle crucial dans le processus de soudage horizontal du savon avec le film. Elle est utilisée pour contrôler le flux d'air comprimé ou d'autres gaz utilisés dans la machine d'emballage. Lorsque l'électrovanne est activée, elle permet à l'air comprimé de circuler vers les éléments de soudage. Ce flux d'air comprimé est essentiel pour appliquer une pression sur le film et assurer un soudage étanche et sécurisé du savon. Lorsque l'électrovanne est désactivée, le flux d'air est interrompu, permettant ainsi de libérer le savon enveloppé et de préparer la machine pour le prochain cycle de soudage. L'électrovanne est donc un composant

10

clé dans le processus de soudage horizontal du savon avec le film, contribuant à la qualité et à l'efficacité de l'emballage.

#### **c. Electrovanne YV101**

Elle a pour fonction principale de corriger le décalage du film lors du processus d'emballage du savon. Lorsque le spot se décale de sa position prévue, l'électrovanne entre en action. Elle contrôle le flux d'air comprimé ou d'autres éléments nécessaires pour ajuster la position du film. Grâce à cette intervention, l'électrovanne permet de repositionner le film de manière précise, assurant ainsi un emballage correct du savon. Cette correction effectuée par l'électrovanne garantit la qualité de l'emballage en évitant les erreurs potentielles causées par le décalage du spot.

#### **d. Electrovanne YV102**

L'électrovanne joue un rôle crucial en régulant le flux d'air ou de liquide nécessaire pour activer ou désactiver le pousseur de savon. Elle contrôle précisément l'alimentation en air ou en liquide qui permet au pousseur de se déplacer, lui permettant ainsi de remplir sa fonction de déplacement du savon vers la zone d'emballage.

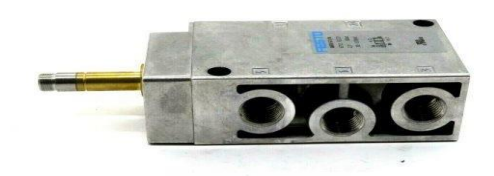

**Figure I.9 :** Electrovannes YV25, YV95, YV101 et YV102

#### **I.2.3.5 Le Programmateur à cames électroniques H8PR-16**

Le programmateur à cames électronique H8PR d'Omron est un système de contrôle de mouvement de haute précision destiné aux machines de production. Il utilise des cames électroniques pour contrôler les mouvements des machines, offrant ainsi des performances plus précises et plus fiables que les systèmes de cames mécaniques traditionnels. Le H8PR permet de programmer jusqu'à 10 commutations ON/OFF par sortie, avec une précision de 1 rotation de l'arbre du codeur, et dispose d'un temps de réponse rapide, d'un système de détection d'erreur avancé. Et comme est indiqué sur son appellation H8PR-16, il dispose de 16 entrées [6].

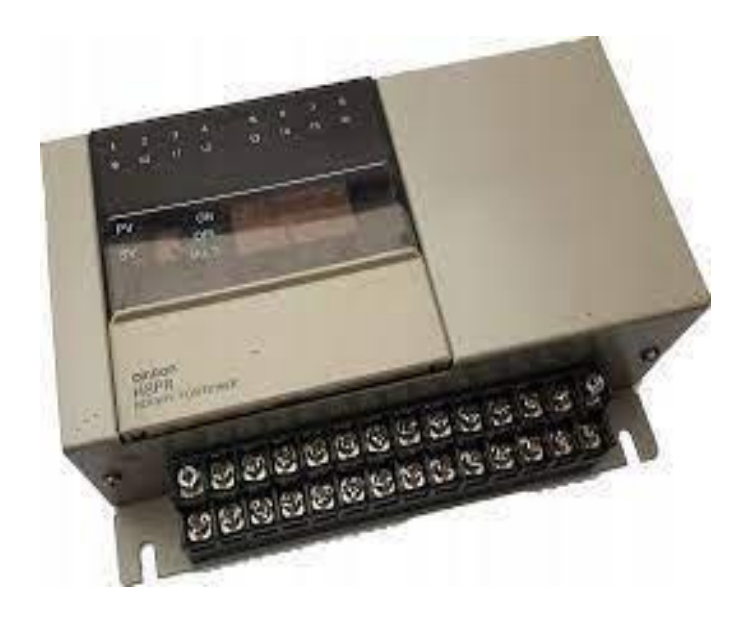

**Figure I.10:** Programmateur H8PR-16

#### **I.2.3.6 Codeur absolu E6F-AB3C-C**

- 360 impulsions par révolution permettant une détection par unité de 1.
- 10mm de diamètre, contraintes admissibles sur l'arbre jusqu'à 10kg (radiale) et 3kg (axiale).
- Parfaite étanchéité (eau, huile) conforme aux normes IP52F [6].

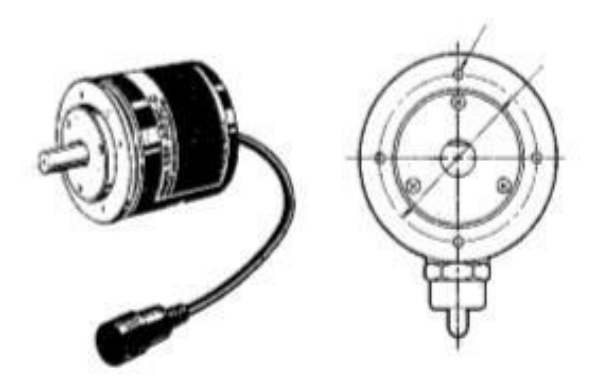

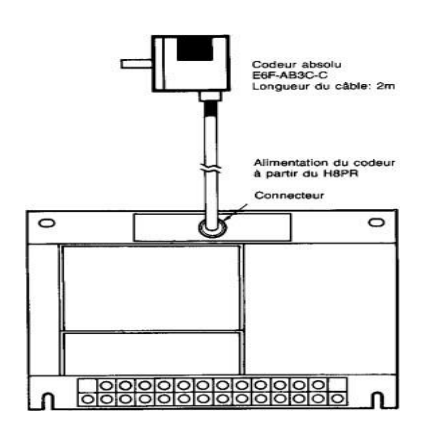

**Figure I.11 :** Codeur E6F-AB3C-C **Figure I.12 :** Branchement du codeur

#### **Fonctionnement**

Le programmateur à cames électronique H8PR reçoit un signal du codeur absolu E6F-AB3C-C lui indiquant l'angle de rotation de l'arbre de ce dernier. Chaque sortie de contrôle du programmateur à cames peut être programmée pour passer à ON ou OFF par rapport à une valeur angulaire de l'arbre du codeur [6].

On a pu récupérer cinq cames essentielles :

- Came 01 : angle entre 160° et 180° conçue pour le démarrage de la machine enprésence de savon ainsi que son arrêt en cas de manque de savon.
- Came 02 : angle entre 160° et 340° conçue pour la détection de film.
- Came 03 : angle entre 30° et 100° dédiée à la récupération de film en cas d'échappe duspot.
- Came 04 : angle entre 300° et 359° dédiée au soudage horizontal.
- Came 05 : angle entre 101° et 110° conçue pour le coupage du film.

#### **I.3 Conclusion**

Dans ce chapitre, nous avons exploré les composants clés indispensables au bon fonctionnement de notre machine d'enveloppement de savon, ce qui nous a permis de développer une compréhension approfondie pour la programmation efficace de l'enveloppeuse.Dans le prochain chapitre, nous nous concentrerons sur l'utilisation des automates programmables industriels (API) ainsi que des logiciels spécialisés pour automatiser le processus d'enveloppement.

# **Chapitre II**

# Automates programmables et systèmes automatisés

#### **II.1 Introduction**

Un système est considéré comme automatisé si son fonctionnement, c'est-à-dire le passage d'une situation initiale à une situation finale, peut s'effectuer de manière autonome sans intervention humaine, et que cette opération se répète systématiquement lorsque les conditions initiales sont satisfaites. L'automatisation offre plusieurs avantages tels qu'une exécution rapide, une régularité accrue des résultats, ainsi qu'une réduction du nombre de tâches pénibles et répétitives pour les individus.

Le présent chapitre aura pour objet de décrire les automates programmables SIEMENS, plus particulièrement le S7-1200 et les modules qui le composent, ainsi que le logiciel TIA PORTAL V14 qui leur est associé.

#### **II.2 Les systèmes automatisés**

#### **II.2.1 Définition d'un système automatisé**

Pour faire fonctionner un système automatisé, il est toujours nécessaire de composer avec deux parties distinctes : la partie commande (PC) et la partie opérative (PO). L'opérateur, qui est chargé de faire fonctionner le système, va donner des consignes à la partie commande (PC). Cette dernière va ensuite traduire ces consignes en ordres, qui seront exécutés par la partie opérative (PO).

Après que les ordres ont été exécutés, la partie opérative (PO) va en informer la partie commande (PC) en envoyant un compte-rendu. La PC va ensuite transmettre cette information à l'opérateur, qui pourra ainsi confirmer que le travail a été réalisé avec succès [7].

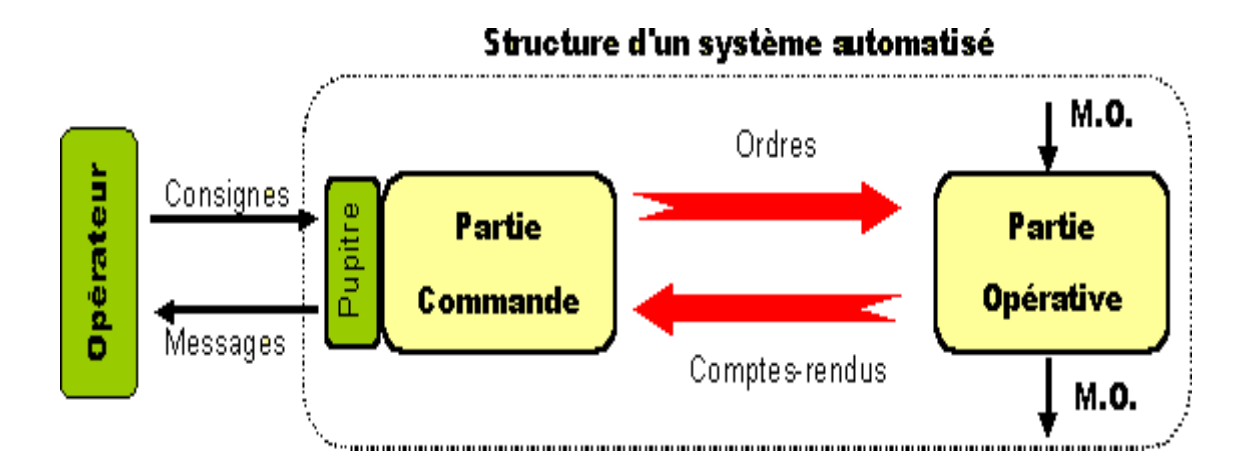

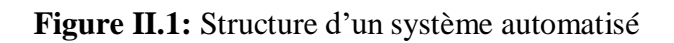

#### **II.2.1.1 Partie opérative (PO)**

La partie responsable de l'exploitation du système automatisé est généralement constituée d'un ordinateur qui contient un programme en mémoire. Cette partie envoie des instructions aux actionneurs de la partie opérationnelle en utilisant :

- Le programme stocké en mémoire.
- Les informations captées par les capteurs.
- Les consignes données par l'utilisateur ou l'opérateur [7].

#### **II.2.1.2 Partie commande (PC)**

La partie commande d'un système automatisé est responsable de la gestion et du contrôle des différentes actions et opérations effectuées par le système. Elle utilise des capteurs pour détecter les informations sur l'état du système et de son environnement, des actionneurs pour effectuer des actions physiques, des contrôleurs pour traiter les informations des capteurs et générer des signaux de commande, des algorithmes de contrôle pour optimiser les performances du système, et desinterfaces utilisateur pour permettre aux opérateurs de surveiller et d'interagir avec le système. La partie commande assure une coordination efficace et cohérente du système automatisé [8].

#### **II.2.2 Objectifs de l'automatisation**

L'automatisation peut ajouter de la valeur au système en atteignant des objectifs tels que :

- Amélioration de la productivité (rentabilité, compétitivité).
- Amélioration de la flexibilité de production.
- Amélioration de la qualité du produit.
- Adaptation aux environnements hostiles pour l'homme (milieu toxique, dangereux, nucléaire...).
- Adaptation aux tâches physiques ou intellectuelles pénibles pour l'homme (manipulation de lourdes charges, tâches répétitives parallélisées...).
- Accroissement de la sécurité [8].

#### **II.3 Généralités sur les automates programmables API**

#### **II.3.1 Historique**

Les Automates Programmables Industriels (API) ont été créés aux États-Unis à la fin des années 1960 plus précisément en 1969, en réponse à une demande de l'industrie automobile américaine (General Motors) qui recherchait une plus grande adaptabilité de ses systèmes de commande. Les ingénieurs américains ont résolu le problème en créant un nouveau type de produit appelé "automates programmables". Puis, en 1971 ils sont apparus en France. À l'époque, ces automates n'étaient rentables que pour des installations d'une certaine complexité, mais la situation a rapidement évolué, rendant les systèmes câblés obsolètes. Aujourd'hui, de nombreux modèles d'automates sont disponibles, allant des nano-automates adaptés aux machines et aux installations simples avec un petit nombre d'entrées/sorties, aux automates multifonctions capables de gérer plusieurs milliers d'entrées/sorties et destinés à la commande de processus complexes [9].

#### **II.3.2 Définition d'un automate**

Un Automate Programmable Industriel, ou API (Programmable Logic Controller PLC en anglais), est un dispositif électronique programmable utilisé pour la commande. Il envoie des ordres vers les pré-actionneurs de la partie opérative (PO côté actionneur) en se basant sur des données d'entrée provenant des capteurs, des consignes et d'un programme informatique [9].

#### **II.3.3 Critères de choix d'un automate**

- Fiabilité : la fiabilité de l'automate programmable est primordiale pour garantir le bon fonctionnement de l'installation automatisée et éviter les arrêts de production coûteux. Il est donc important de prendre en compte la qualité de fabrication, la robustesse et la durée de vie de l'automate.
- Coût : le coût de l'automate programmable doit être en adéquation avec les besoins de l'installation automatisée. Il est important de faire attention aux coûts cachés tels que les frais de maintenance, les mises à jour logicielles, etc.
- Evolutivité : l'automate programmable doit être capable de s'adapter aux évolutions de l'installation automatisée, que ce soit en termes de nombre d'entrées/sorties, de fonctionnalités ou de communication. Il est donc important de prendre en compte la flexibilité de l'automate programmable et la possibilité de le faire évoluer.
- Facilité de programmation : la facilité de programmation de l'automate programmable

est importante pour permettre une mise en œuvre rapide et efficace de l'installation automatisée. Il est donc préférable de choisir un automate programmable doté d'un environnement de programmation convivial et intuitif.

 Support technique : le choix d'un fabricant d'automates programmables disposant d'un service après-vente fiable et réactif est également important pour garantir un support technique efficace en cas de besoin. Il est donc recommandé de choisir un fabricant qui offre une assistance technique de qualité [10].

#### **II.3.3.1 Automate Siemens S5-95U**

L'automate Siemens S5-95U est un contrôleur programmable appartenant à la série Siemens SIMATIC S5, utilisé anciennement dans les industries.

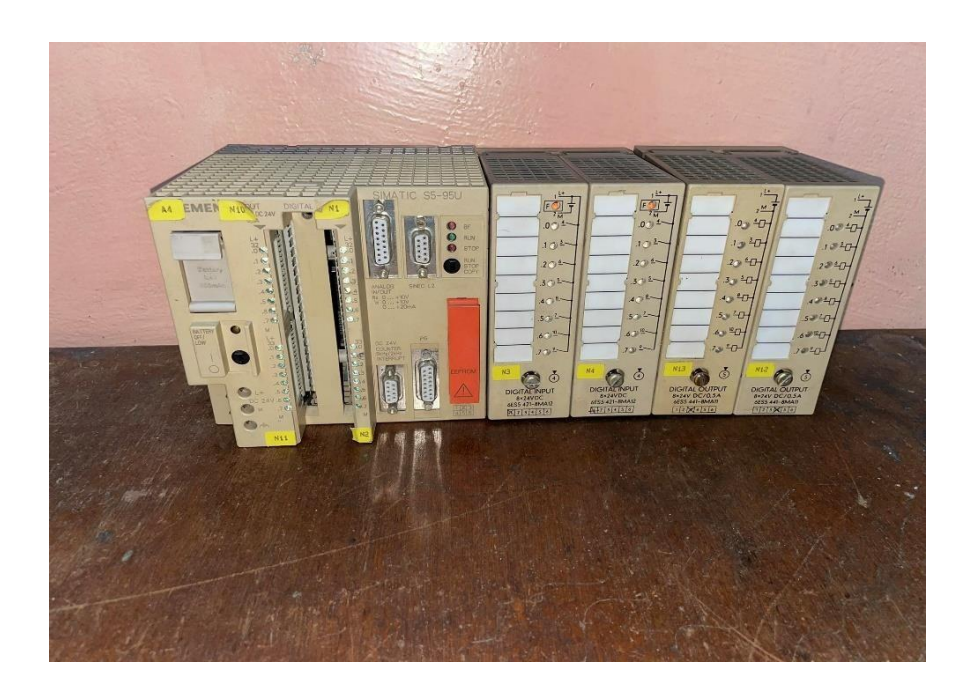

**Figure II.2 :** Automate S5-95U

#### **II.3.3.2 Automate Siemens S7-1200**

L'automate Siemens S7-1200 est un contrôleur programmable compact conçu pour répondre aux exigences de contrôle et d'automatisation dans des applications industrielles de petite à moyenne envergure. Il fait partie de la gamme d'automates SIMATIC S7 de Siemens, reconnue pour sa flexibilité et sa facilité de programmation [11].

Il est doté d'un processeur rapide offrant donc une performance élevée.

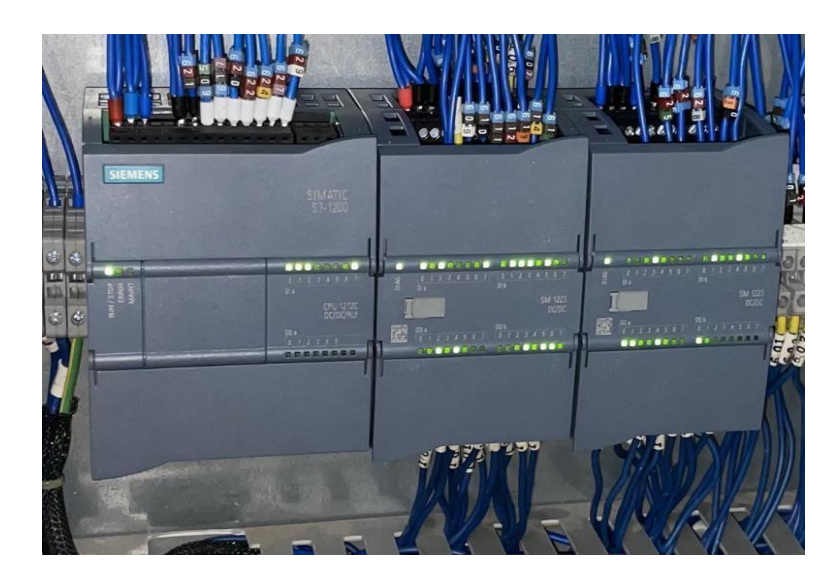

**Figure II.3 :** Automate Siemens S7-1200

#### **II.3.4 CPU**

Le CPU d'un automate programmable, aussi appelé contrôleur logique programmable (CLP), est l'élément central qui exécute les programmes et les tâches de contrôle d'un système automatisé. Il se compose d'un microprocesseur, de mémoire et de circuits électroniques spécialisés. Le CPU effectue des opérations logiques, de temporisation, de communication et de traitement des données. Les programmes, rédigés dans un langage de programmation spécifique, sont chargés dans la mémoire du CPU et exécutés de manière séquentielle [13].

On a donc choisi pour notre projet la CPU 1212C DC/ DC /Rly.

#### **II.3.4.1 Caractéristiques techniques de la CPU 1212C DC/DC/Rly**

- Elle dispose d'un processeur 32 bits haute performance et d'une mémoire de programme de 75 Ko, ainsi que d'une mémoire de données de 50 Ko.
- Elle prend en charge jusqu'à 24 entrées/sorties numériques intégrées et jusqu'à 8 entrées/sorties analogiques intégrées.
- Elle dispose de 4 ports Ethernet intégrés, permettant une communication facile avec d'autres équipements ou systèmes.
- Elle est équipée d'un convertisseur DC/DC intégré qui permet d'alimenter la CPU.
- Elle est également équipée d'un relais pour la commande de charges externes [13].

#### **II.3.5 Architecture générale des API**

#### **II.3.5.1 Architecture externe**

L'architecture externe d'un automate programmable industriel (API) comprend les composants physiques qui facilitent son fonctionnement et son interaction avec les équipements externes. Les principaux éléments de l'architecture externe d'un API sont les suivants :

- Boîtier.
- Connecteurs.
- Entrées/Sorties.
- Modules d'extension.
- Écrans et boutons de commande [10].

#### **II.3.5.2 Architecture interne**

Un automate se compose de trois grandes parties :

- Le processeur.
- La mémoire.
- Les interfaces entrées/sorties [14].

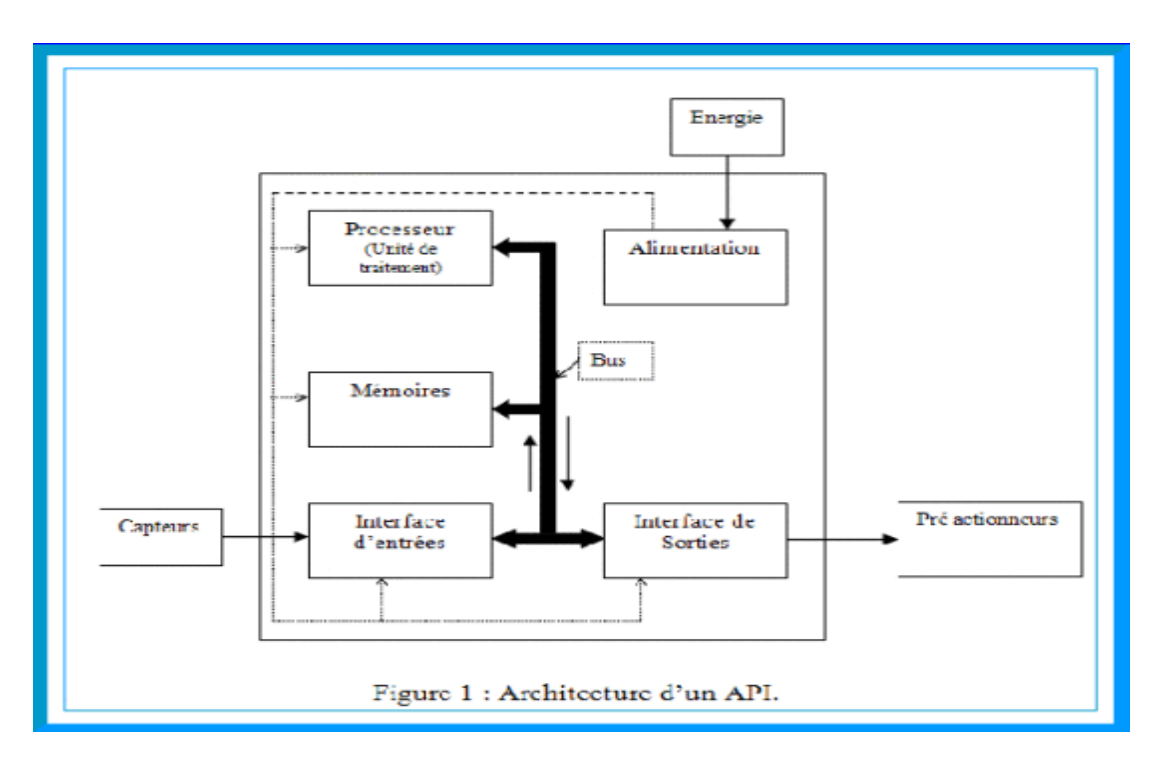

**Figure II.5:** Architecture interne d'un API

#### **a. Le processeur**

En effet, le processeur d'un automate programmable industriel (API) joue un rôle central dans son fonctionnement. En outre, il gère les entrées/sorties, surveille et diagnostique l'automate et dialogue avec le terminal de programmation. Le processeur peut être unique ou plusieurs processeurs peuvent être intégrés dans un automate pour assurer une meilleure efficacité et rapidité de traitement. Le micro logiciel préprogrammé dans la mémoire de commande joue un rôle essentiel dans le fonctionnement de l'API, car il définit les fonctionnalités de base de l'automate [8].

#### **b. La mémoire**

La mémoire est utilisée pour stocker le programme de fonctionnement de l'automatisme et les données associées. Il y a deux familles de mémoire : les mémoires vives, quisont volatiles et nécessitent une sauvegarde par batterie, et les mémoires à lecture seule, qui ne perdent pas leurs informations lors de la coupure de l'alimentation des circuits. Il existe différents types de mémoire à lecture seule, tels que la ROM, la PROM, l'EPROM, l'EEPROM et la mémoire Flash. La mémoire morte est utilisée pour stocker le programme après la phase de mise au pointet peut être contenue dans une ou plusieurs cartouches qui s'insèrent sur le module processeur ou sur un module d'extension mémoire [7].

#### **c. Les interfaces entrées/sorties**

Les entrées/sorties sont utilisées pour connecter l'automate à son environnement industriel en assurant la liaison entre le processeur et le processus. Elles remplissent deux fonctions principales :

- Fonction d'interface pour recevoir et émettre des signaux provenant de l'extérieur tels que des capteurs, des boutons poussoirs et des voyants de signalisation. Les interfaces sont conçues avec un isolement galvanique ou un découplage opto-électronique pour protéger l'automate contre les signaux parasites.
- Fonction de communication pour échanger des signaux avec l'unité centrale via le bus d'entrées/sorties [7].

#### **d. Le bus**

Le bus est un ensemble de conducteurs qui assurent la connexion entre les différents éléments de l'automate. Dans un automate modulaire, il se présente sous la forme d'un circuit imprimé situé au fond du bac et supporte des connecteurs sur lesquels viennent s'enficher les différents modules tels que le processeur, l'extension de mémoire, les interfaces et les coupleurs.

Le bus est divisé en plusieurs sous-ensembles, chacun destiné à véhiculer un type spécifique d'informations :

- Le bus de données permet de transférer les données entre les différents éléments de l'automate.
- Le bus d'adresses permet d'adresser spécifiquement chaque élément de l'automate.
- Le bus de contrôle gère les signaux de service tels que les signaux de synchronisation, le sens des échanges et le contrôle de validité des échanges.
- Le bus de distribution des tensions permet de distribuer les tensions issues du bloc d'alimentation [14].

#### **a. Alimentation**

La fonction de l'alimentation d'un automate est de convertir une source d'énergie externe, telle qu'un réseau 220V en courant alternatif ou une source 24V en courant continu, en des tensions internes appropriées pour les différents modules de l'automate.

Afin d'assurer un niveau de sécurité suffisant, l'alimentation est équipée de dispositifs de détection de variations de tension ou de coupure du réseau, ainsi que d'un système de surveillance destensions internes. En cas de défaillance, ces dispositifs peuvent déclencher une procédure de sauvegarde prioritaire [15].

#### **II.4 Les types de langages de programmation pour API**

Les automates programmables industriels peuvent être programmés à l'aide de différents langages, dont le langage à contacts, qui a été développé pour permettre aux ingénieurs ayant peu de connaissances en programmation de créer des programmes pour les API. Cependant, chaque fabricant d'automates a tendance à développer sa propre version de ce langage, ce qui a conduit à l'établissement d'une norme internationale pour le langage à contacts et toutes les méthodes de programmation utilisées avec les API, la norme IEC 1131-3. Cette norme définit cinq langages qui peuvent être utilisés pour programmer les automates programmables industriels :
- Le langage IL (Instruction List).
- Le langage FBD (Function Block Diagram).
- Le langage SFC (Sequential Function Chart).
- Le langage ST (Structured Text).
- **Le langage LD (Ladder Diagram)**

Le langage LD (ladder diagram) est un langage de programmation graphique qui utilise des symboles graphiques pour représenter des équations booléennes. Il permet la manipulation de données booléennes à travers l'utilisation de contacts (en entrée) et de relais (en sortie). Les symboles sont organisés dans un diagramme sous forme de schéma électrique à contacts. Les barres d'alimentation situées à gauche et à droite du diagramme délimitent les bornes d'alimentation [15].

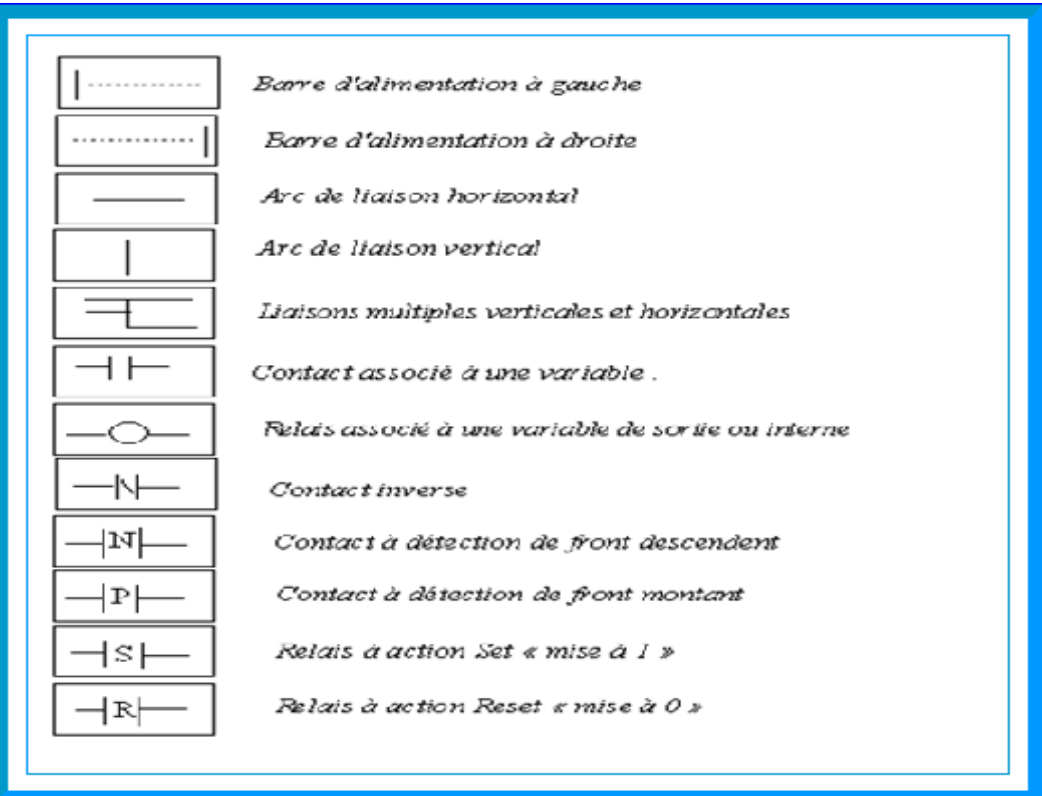

**Figure II.6:** Composants graphiques élémentaires d'un diagramme LD

## **II.5 Avantages des API**

- Améliorer l'efficacité et la productivité.
- Réduire les délais et les coûts.
- Simplifier la gestion de données.
- Favoriser la conformité des processus [11].

## **II.6 Domaines d'emploi des automates**

Les automates programmables industriels (API) sont largement utilisés dans différents secteurs industriels pour des applications variées. Ils jouent un rôle essentiel dans la commande des machines, la gestion des chaînes de production et la régulation des processus. Les API permettent de coordonner et de contrôler les opérations de machines dans des domaines tels que le convoyage, l'emballage, l'automobile, l'agroalimentaire, la métallurgie et la chimie [14].

## **II.7 TIA Portal**

## **II.7.1 Description du logiciel TIA Portal**

Le "Totally Integrated Automation Portal" (TIA Portal) est une plateforme de travail développée par Siemens pour l'automatisation industrielle. Elle regroupe les logiciels SIMATIC Step7 et SIMATIC WinCC. Le TIA Portal offre un système d'ingénierie intégré qui facilite la configuration, la programmation et la mise en service des automates programmables industriels (API) et des systèmes de supervision des processus industriels (HMI/SCADA). Il permet aux ingénieurs de développer des solutions complètes d'automatisation en utilisant un seul environnement de travail, ce qui optimise les processus et simplifie la gestion des projets. Le TIA Portal offre également des fonctionnalités avancées telles que la simulation virtuelle et la gestion des versions [15].

## **II.7.1.1 SIMATIC STEP7**

SIMATIC STEP 7 est le logiciel de configuration, programmation, vérification et diagnostic intégré dans le TIA Portal de Siemens. Il offre une large gamme de fonctions conviviales pour les automates SIMATIC. Avec SIMATIC STEP 7, les ingénieurs peuvent réaliser efficacement toutes les tâches d'automatisation, de la programmation à la simulation, en passant par la mise en service et la maintenance. Il simplifie le développement de solutions d'automatisation et assure une efficacité optimale tout au long du cycle de vie des systèmes automatisés [15].

## **II.7.1.2 Simulateur PLCSIM**

PLCSIM est un logiciel de simulation spécialement conçu par Siemens pour les contrôleurs logiques programmables (CLP). Il offre aux utilisateurs la possibilité de simuler etde tester le fonctionnement des automates programmables Siemens dans un environnement virtuel. Grâce à PLCSIM, les programmeurs peuvent créer, télécharger et exécuter des programmes CLP dans une simulation qui reproduit de manière réaliste le comportement d'un automate réel. Le logiciel fournit des fonctionnalités avancées de débogage, de surveillance et de test de performance, permettant de détecter les erreurs, de vérifier la logique du programme et d'optimiser les performances avant la mise en œuvre sur un automate physique [16].

## **II.7.1.3 WINCC**

WINCC est un système développé par Siemens pour la surveillance et le contrôle des processus industriels. Il propose une interface graphique intuitive permettant aux opérateurs de visualiser en temps réel les données de production et de contrôler les machines. WINCC est utilisé dans divers secteurs industriels pour surveiller les paramètres, les alarmes et les états des équipements. Il facilite l'analyse des informations grâce à desreprésentations graphiques claires et permet d'optimiser les processus grâce à des fonctionnalités de contrôle avancées [14].

## **II.8 Conclusion**

Dans ce chapitre, nous avons abordé les automates programmables industriels en se penchant sur le S7-1200 qui est l'automate utilisé pour l'élaboration du projet. Ensuite, nous avons parlé des langages de programmations connus plus précisément le langage LD. Nous sommes après passés au logiciel TIA Portal ainsi que ses logiciels associés.

## **Chapitre III** Programmation et vue IHM de l'enveloppeuse SDT

## **III.1 Introduction**

La programmation et la supervision sont deux aspects clés de l'automatisation industrielle. La programmation implique la création d'instructions et de séquences logiques pour contrôler les équipements et les processus. La supervision, quant à elle, permet la visualisation, le suivi et le contrôle en temps réel des systèmes automatisés. Ces deux domaines sont essentiels pour assurer un fonctionnement efficace et fiable des systèmes automatisés dans différents secteurs industriels.

Dans ce chapitre, nous allons donc citer le mode de fonctionnement détaillé de l'enveloppeuse (cahier de charges) et nous passerons ensuite au programme associé et à la vue du projet.

## **III.2 Problématique et solution proposée**

Comme mentionné précédemment, suite à l'évolution des besoins et des exigences, il a été décidé de remplacer l'ancien automate Siemens SIMATIC S5-95U par un modèle plus puissant le S7-1200. Cette mise à niveau permettra d'optimiser l'efficacité et la flexibilité du système automatisé, répondant ainsi aux exigences actuelles et futures de l'industrie. Pour ce faire, on a procédé à la migration progressive en concevant une nouvelle architecture matérielle et logicielle ainsi qu'en analysant les fonctionnalités et les spécifications de l'ancien automate pour déterminer les exigences de la nouvelle installation.

## **III.3 Cahier de charges de l'enveloppeuse SDT**

## **a. Conditions initiales**

- La fin de course de sécurité pour la porte avant/arrière doit être fermée (contacte NO).
- Le disjoncteur KFM13 doit être activé (contact NC).
- Le variateur de fréquence doit être opérationnel (contact NO).
- La température de l'armoire doit être dans les limites acceptables.
- Le capteur de surcharge mécanique B277 doit être activé.
- Le capteur de forçage mécanique S230 (élévateur) doit être activé.
- Le capteur S278 doit détecter la présence de film.

Une fois les conditions précédentes satisfaites, la machine est prête à démarrer.

- LampeSignalisation\_Active allumée.
- ❖ Clignotement de la LampeStart Prête chaque 500ms.

En actionnant donc le Bouton\_Marche :

- ❖ LampeSignalisation Active éteinte.
- La LampeStart\_Prête allumé.
- Démarrage du moteur de la machine.
- Contacteur KM variateur de fréquence activé.

On remarque deux modes de fonctionnement distincts : Automatique/Manuel mais on mettra en avant le mode automatique.

- \* L'arrivée des savonnettes sur le convoyeur.
- **b. Conditions pour l'activation du pousseur et la libération du film**
- La photocellule B22 doit détecter la présence du savon.
- La photocellule B2 doit détecter la présence du savon.
- Le film doit être sur la cam1 entre 160° et 180°.

Si ces conditions sont satisfaites :

- L'excitation de l'électrovanne YV102 engendre l'activation du pousseur de savon.
- L'excitation de l'électrovanne YV25 engendre l'activation pour libérer le film.
- **c. Conditions pour coupage du film**
- La photocellule B36 doit détecter le spot sur le film.
- La came5 entre 101º et 110ºdu coupage du film doit être active.
- La came2 entre 160º et 340º de la détection du film doit être active.

Si ces conditions sont satisfaites :

Centrage et coupage du film.

En cas de décalage du spot :

- On actionne le commutateur de centrage de film.
- On active la came3 entre 30º et 100º ReculeArrière\_RécupérationFilm.

De ce fait, l'électrovanne YV101 s'excite pour la correction et centrage du film.

Deux pinces tirent le film et deux dispositifs mécaniques assemblent le savon et le film.

### **d. Conditions pour le soudage horizontal**

- La came4 entre 300º et 359º doit être activée.
- Le film et la savonnette doivent être assemblés.

Si ces conditions sont satisfaites :

- Les deux composants sont acheminés vers un autre convoyeur pour le soudage.
- L'électrovanne Y95 s'excite pour effectuer le soudage horizontal pendant 2 secondes.
- Le savon emballé est expulsé vers un autre convoyeur.
- Le cycle se répète jusqu'à ce que le bouton stop soit enfoncé, car la machine est rotative.

## **III.4 Création de projet sur TIA Portal**

En cliquant sur le logiciel TIA Portal, une fenêtre apparait :

|                                   |                           |                                         |                                                             | <b>Totally Integrated Automation</b><br><b>PORTAL</b> |
|-----------------------------------|---------------------------|-----------------------------------------|-------------------------------------------------------------|-------------------------------------------------------|
| <b>Démarrer</b>                   |                           | Ouvrir le projet existant               |                                                             |                                                       |
| Apparells 8                       | Ouvrir le projet existant | Utilisé en dernier                      |                                                             |                                                       |
| Réseaux                           |                           | Projet                                  | Chemin                                                      | Dernière modificat                                    |
|                                   | Créer un projet           | COGB_ACMA_UPDATED_FINAL.ap14            | C:\Users\Bicomp\Desktop\COGB_ACMA_UPDATED_FINAL - Copie (2) | 17/06/2023 20:50                                      |
| Programmation                     |                           | COGB_ACMA_UPDATED_FINAL.ap14            | C:\Users\Bicomp\Desktop\COGB_ACMA_UPDATED_FINAL             | 17/06/2023 19:56                                      |
| <b>API</b>                        | Migrer le projet          | COGB_ACMA.ap14                          | D:\COGB_ACMA                                                |                                                       |
| <b>Contract Contract Contract</b> |                           | COGB_ASMA_UPDATED_FINAL.ap14            | D:\COGB_ACMA_UPDATED_FINAL                                  |                                                       |
| Motion &                          | Fermer le projet          | COGB_ACMA_UPDATED_FINAL.ap14            | C:\Users\Bicomp\Desktop\memoire\COGB_ACMA_UPDATED_FINAL     | 13/06/2023 15:33                                      |
| ⇔<br>Technology                   |                           | manelsara.ap14                          | C:\Users\Bicomp\Desktop\manelsara                           | 13/06/2023 15:33                                      |
| and the state of                  |                           | Savon.ap14                              | C:\Users\Bicomp\Desktop\savon                               | 13/06/2023 15:33                                      |
|                                   |                           | Projet1.ap14                            | C:\Users\Bicomp\Desktop\Projet1                             | 13/06/2023 15:33                                      |
| Visualisation                     |                           | COGB_ACMA_UPDATED_FINAL.ap14            | D:\COGB_ACMA_UPDATED_FINALI                                 |                                                       |
|                                   | Présentation de bienvenue | Projet2.ap14                            | C:\Users\BicomplDe>\top\Projet2                             | 13/06/2023 15:33                                      |
| En ligne &                        | Mise en route             |                                         |                                                             |                                                       |
| Diagnostic                        |                           |                                         |                                                             |                                                       |
|                                   |                           | $\vert$ <                               | Ш                                                           | $\rightarrow$                                         |
|                                   |                           |                                         |                                                             |                                                       |
|                                   |                           | Activer le contrôle d'intégrité de base |                                                             |                                                       |
|                                   | Logiciels installés       |                                         |                                                             |                                                       |
|                                   |                           | Supprimer<br>Parcourir                  |                                                             | Ouvrir                                                |
|                                   | Aide                      |                                         |                                                             |                                                       |
|                                   |                           |                                         |                                                             |                                                       |
|                                   |                           |                                         |                                                             |                                                       |
|                                   |                           |                                         |                                                             |                                                       |
|                                   |                           |                                         |                                                             |                                                       |
|                                   | Langue de l'interface     |                                         |                                                             |                                                       |
|                                   |                           |                                         |                                                             |                                                       |
|                                   |                           |                                         |                                                             |                                                       |
|                                   |                           |                                         |                                                             |                                                       |
| Vue du projet                     |                           |                                         |                                                             |                                                       |

**Figure III.1 :** Vue du Portal

Une fois cliqué sur Créer un projet, on donne un titre à ce dernier et on obtient la fenêtre ci-dessous :

| <b>Démarrer</b> |                                   |                   |                                         |  |
|-----------------|-----------------------------------|-------------------|-----------------------------------------|--|
|                 | <b>Appareils &amp;</b><br>Réseaux | $h^{\mathcal{A}}$ | Configurer un appareil                  |  |
|                 | Programmation<br><b>API</b>       |                   | <b>Ecrire un programme API</b>          |  |
|                 | Motion &<br><b>Technology</b>     | نت                | Configurer<br>des objets technologiques |  |
|                 | <b>Visualisation</b>              |                   | Configurer une vue IHM                  |  |
|                 |                                   |                   |                                         |  |
|                 | Vue du projet                     |                   | Ouvrir la vue du projet                 |  |

**Figure III.2 :** Configuration appareil

On clique sur configurer un appareil et cette fenêtre apparaît :

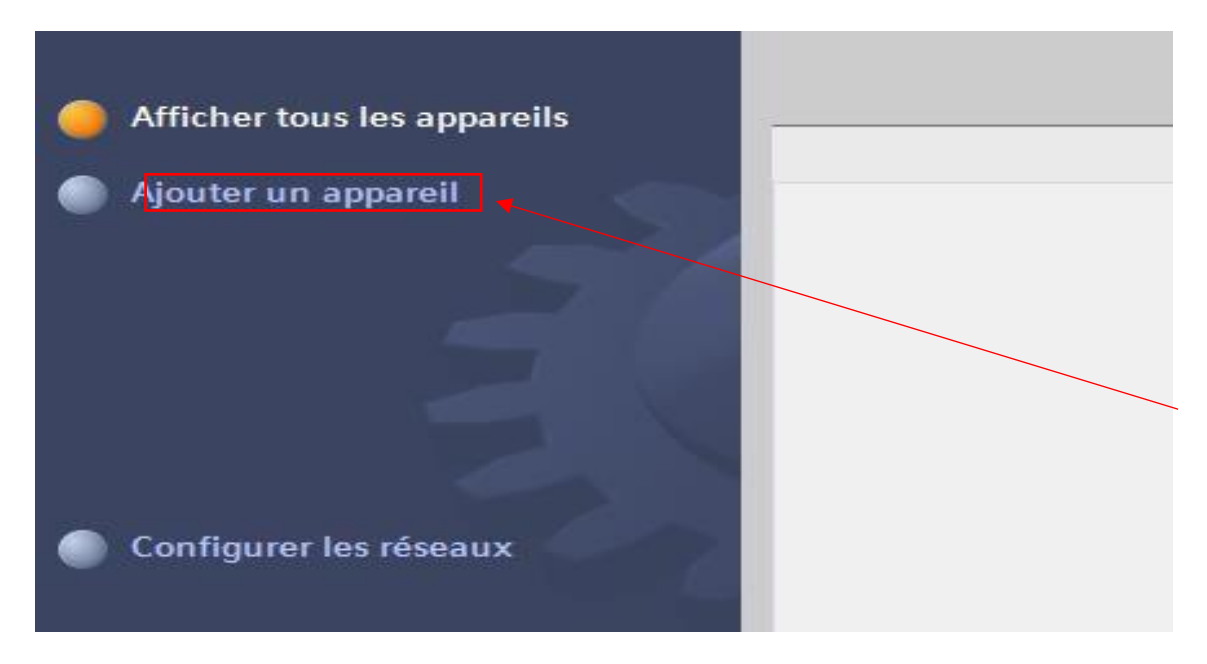

**Figure III.3 :** Ajout d'appareil

En cliquant sur Ajouter un appareil, on choisit l'automate approprié qui est dans notre cas le SIMATIC S7-1200 comme indiqué dans la figure ci-dessous :

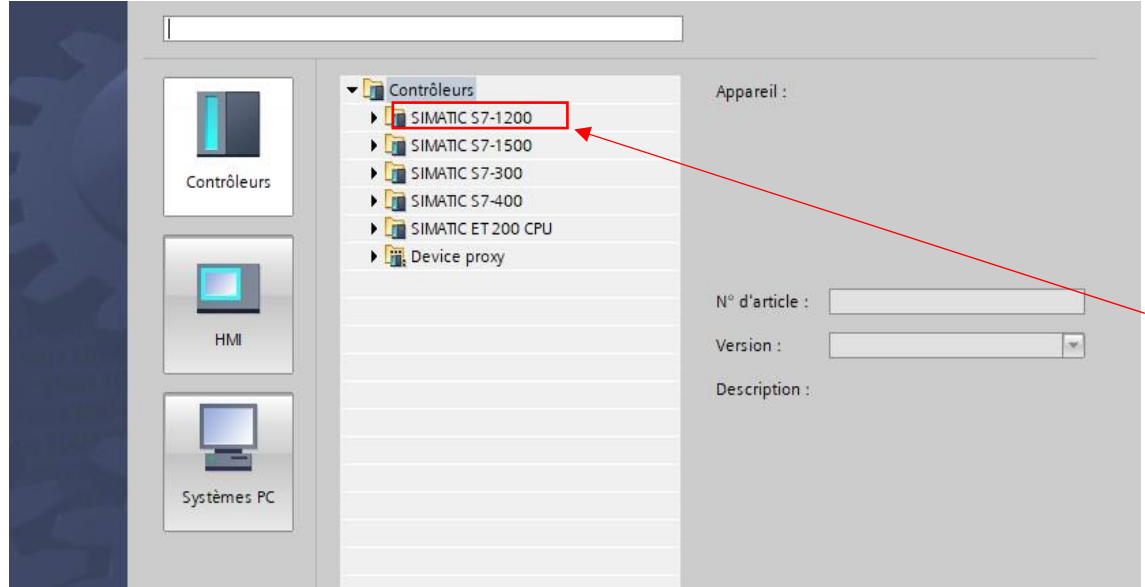

**Figure III.4 :** Choix d'automate

## **III.5 Configuration matérielle d'une CPU**

- CPU 1212C DC/DC/Rly.
- Deux modules d'entrées/sorties DI 16/DQ 16\*24VDC\_1 et DI 16/DQ 16\*24VDC\_2 contenants 16 entrées, 16 sorties et 24V.

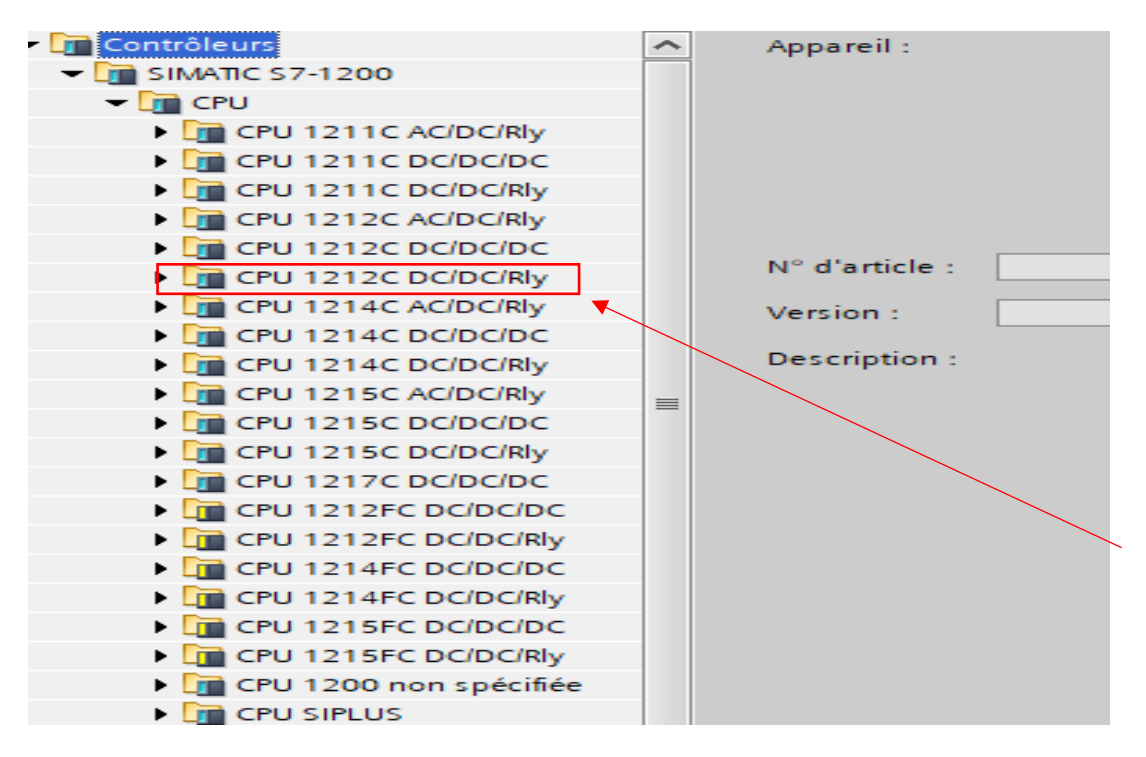

**Figure III.5 :** Choix de CPU

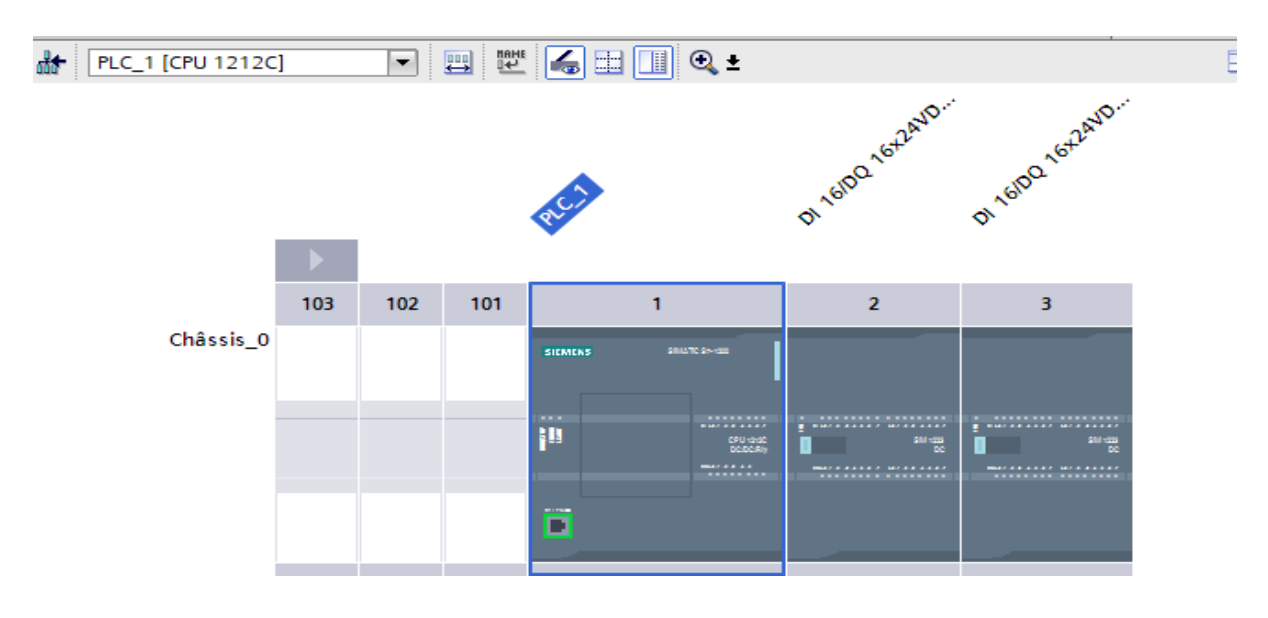

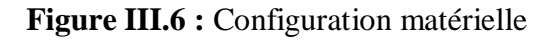

## **III.6 Architecture appareil et réseau**

- Une CPU pour la machine.
- Une interface homme machine (HMI MP 377 15).

La connexion entre ces deux composants se fait par une communication PROFINET comme représenté sur la figure ci-dessous :

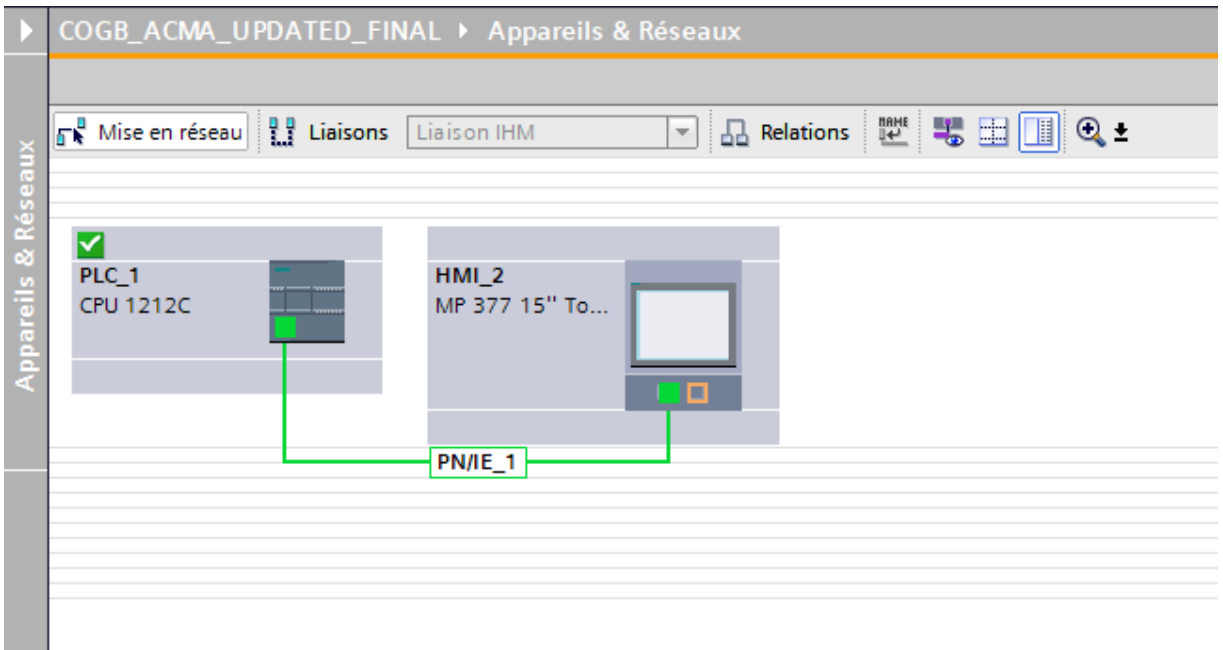

**Figure III.7 :** Architecture appareil et réseau

On crée ensuite notre bloc de programme et on commence l'élaboration de notre projet :

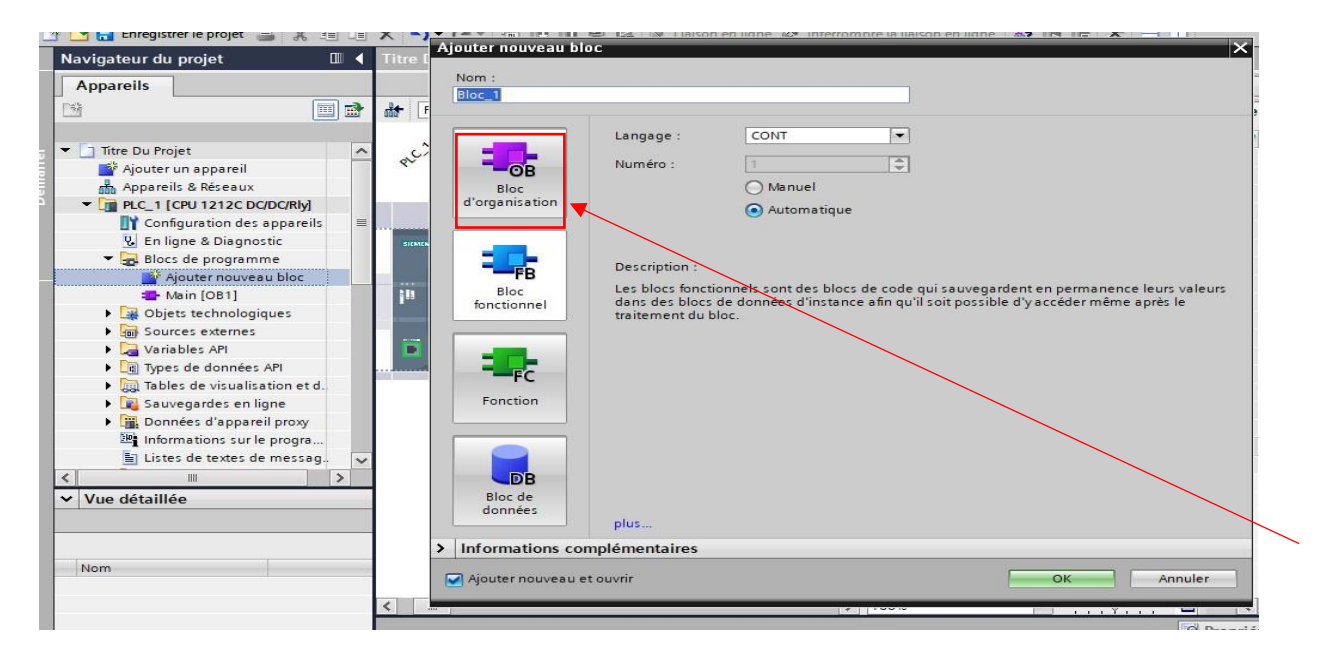

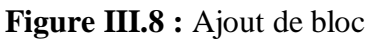

Après l'ajout du Bloc d'organisation (OB), on passe à l'élaboration de notre programme (voir dans Annexes).

## **III.7 Simulation**

## **II.7.1 Introduction**

La simulation avec PLCSIM est une méthode permettant de tester et valider des programmes d'automates programmables sans utiliser de matériel physique. Grâce au logiciel STEP7, vous pouvez développer et configurer votre programme, puis exécuter la simulation. Cela vous permet de détecter les erreurs, d'ajuster le comportement du programme et de vérifier son bon fonctionnement. La simulation avec PLCSIM est un outil efficace pour économiser du temps et des coûts, et garantir un programme fiable avant de le télécharger sur un automate réel [16].

En cliquant sur l'outil de simulation après compilation, la figure ci-dessous apparait :

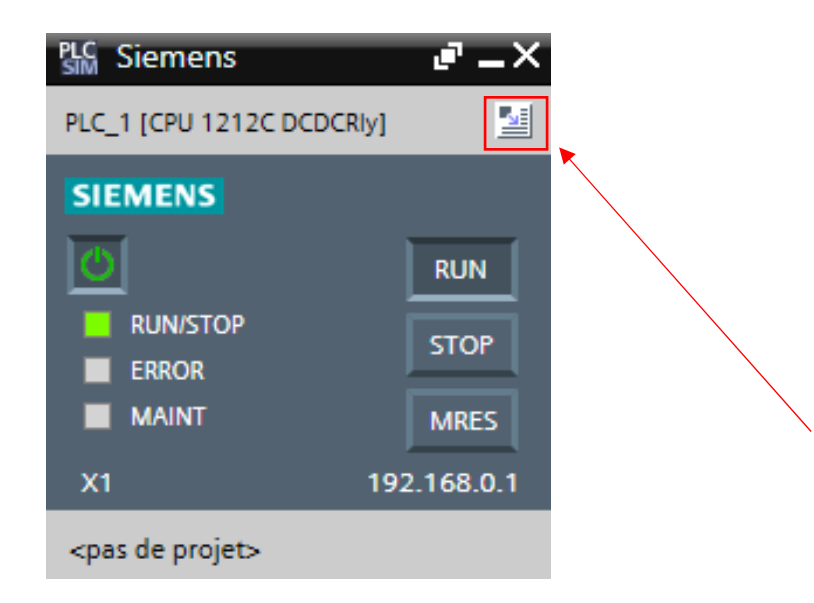

**Figure III.9 :** Vue du PLCSIM

## **III.7.2 Table de forçage**

En cliquant là-dessus, on crée une table de forçage qui nous permet de tester différentes combinaisons de variables d'entrée et vérifier les résultats correspondants en sortie afin de valider le fonctionnement du programme.

## Table SIM\_1

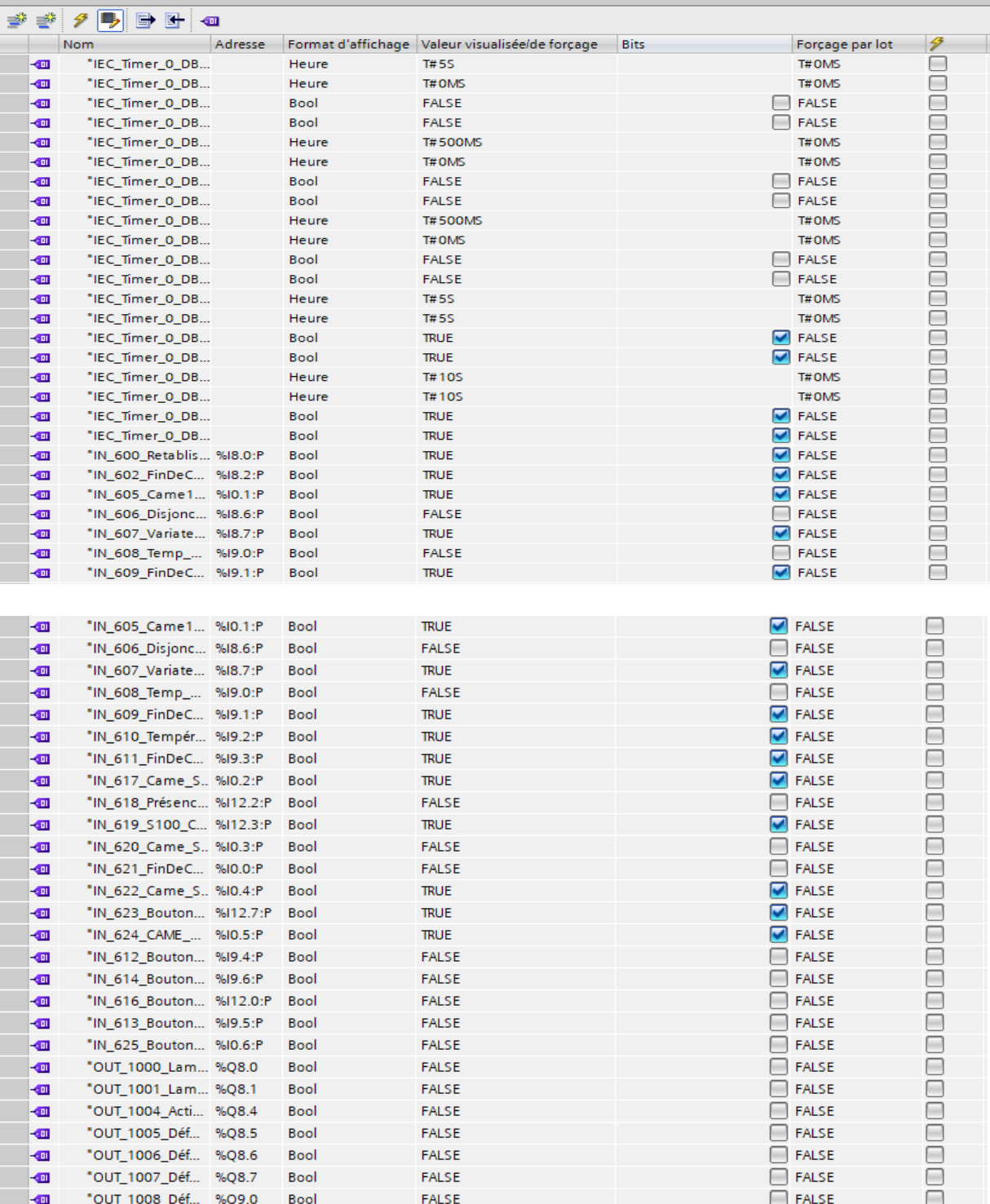

| $\blacksquare$ | "OUT_1009_Déf %Q9.1            |                       | Bool        | <b>FALSE</b> | -                        | <b>FALSE</b>                | н                                                                                                    |
|----------------|--------------------------------|-----------------------|-------------|--------------|--------------------------|-----------------------------|----------------------------------------------------------------------------------------------------|
| $\blacksquare$ | "OUT_1010_Déf %Q9.2            |                       | Bool        | <b>FALSE</b> |                          | <b>FALSE</b>                | □                                                                                                    |
| $\blacksquare$ | "OUT_1011_Vit2 %Q9.3           |                       | Bool        | <b>TRUE</b>  | ☑                        | <b>FALSE</b>                | $\overline{\phantom{a}}$                                                                                                    |
| $\blacksquare$ | "OUT_1012_K10 %Q9.4            |                       | <b>Bool</b> | <b>FALSE</b> |                          | <b>FALSE</b>                | ⊟                                                                                                    |
| $\blacksquare$ | "OUT_1013_Vit1 %Q9.5           |                       | Bool        | <b>TRUE</b>  |                          | $\blacksquare$ FALSE        | $\overline{\phantom{a}}$                                                                                                    |
| $\blacksquare$ | "OUT_1014_Con %Q9.6            |                       | Bool        | <b>TRUE</b>  |                          | <b>EXLSE</b>                | o                                                                                                    |
| $\blacksquare$ | "OUT_1016_Lam %Q12.0           |                       | Bool        | <b>TRUE</b>  |                          | $\blacksquare$ FALSE        | ۳                                                                                                    |
| $\blacksquare$ | "OUT_1017_YV2 %Q12.1           |                       | Bool        | <b>FALSE</b> |                          | <b>FALSE</b>                | $\label{eq:1}$                                                                                                    |
| $\blacksquare$ | "OUT_1018_Déf %Q12.2           |                       | <b>Bool</b> | <b>FALSE</b> | $\overline{\phantom{a}}$ | <b>FALSE</b>                | $\overline{\phantom{a}}$                                                                                                    |
| $\blacksquare$ | "OUT_1019_YV1 %Q12.3           |                       | <b>Bool</b> | <b>FALSE</b> | $\sim$                   | <b>FALSE</b>                | □                                                                                                    |
| $\blacksquare$ | "OUT_1020_KM %Q12.4            |                       | Bool        | <b>TRUE</b>  | $\blacktriangledown$     | <b>FALSE</b>                | ۳                                                                                                    |
| $\blacksquare$ | "OUT_1021_Lam %Q12.5           |                       | <b>Bool</b> | <b>TRUE</b>  | $\blacktriangledown$     | <b>FALSE</b>                | □                                                                                                    |
| $\blacksquare$ | "OUT_1023_KM %Q12.7            |                       | <b>Bool</b> | <b>TRUE</b>  |                          | <b>EXLSE</b>                | e                                                                                                    |
| $\blacksquare$ | "OUT_1024_Lam %Q13.0           |                       | <b>Bool</b> | <b>FALSE</b> | $\sim$                   | <b>FALSE</b>                | н                                                                                                    |
| $\blacksquare$ | "OUT_1029_YV9 %Q13.5           |                       | <b>Bool</b> | <b>FALSE</b> | <b>COLLEGE</b>           | <b>FALSE</b>                | ۳                                                                                                    |
| $\blacksquare$ | "CoupageFilm"                  | %Q13.6                | <b>Bool</b> | <b>TRUE</b>  | ◛                        | <b>FALSE</b>                | m.                                                                                                    |
| {⊪             | $"$ Tag_1"                     | <b>E</b> %M500.0 Bool | ۰           | <b>TRUE</b>  |                          | $\Box$ FALSE                | $\equiv$                                                                                                    |
| $\blacksquare$ | "Démarrage_Mot %M200.0         |                       | <b>Bool</b> | <b>TRUE</b>  | ✔                        | <b>FALSE</b>                | ▄                                                                                                    |
| $\blacksquare$ | "Démarrage_Mot %M200.1 Bool    |                       |             | <b>TRUE</b>  |                          | <b>IFALSE</b>               | ۰                                                                                                    |
| $\blacksquare$ | "PousseurSavon_ %M400.0 Bool   |                       |             | <b>TRUE</b>  |                          | <b>FALSE</b>                | e                                                                                                    |
| $\blacksquare$ | "LibérationFilm  %M400.1 Bool  |                       |             | <b>TRUE</b>  |                          | <b>IFALSE</b>               | $\sim$                                                                                                    |
| $\blacksquare$ | "CentrageFilm"                 | %M600.1 Bool          |             | <b>FALSE</b> | $\sim$                   | <b>FALSE</b>                | e                                                                                                    |
| $\blacksquare$ | "Film NonCentré" %M400.3 Bool  |                       |             | <b>FALSE</b> |                          | <b>FALSE</b>                | $\sim$                                                                                                    |
| $\blacksquare$ | "Temps_Soudag %M450.0 Bool     |                       |             | <b>FALSE</b> | $\equiv$                 | <b>FALSE</b>                | $\sim$                                                                                                    |
| $\blacksquare$ | "Temps_SortieSo %M450.1 Bool   |                       |             | <b>TRUE</b>  |                          | $\blacksquare$ FALSE        | ⊟                                                                                                    |
| $\blacksquare$ | "Film_NonCentré %M600.2 Bool   |                       |             | <b>FALSE</b> | m.                       | <b>FALSE</b>                | $\overline{\phantom{a}}$                                                                                                    |
| $\blacksquare$ | "LampeSignalisat. %M400.4 Bool |                       |             | <b>FALSE</b> | ш                        | <b>FALSE</b>                | □                                                                                                    |
|                |                                |                       |             |              |                          |                             |                                                                                                    |
| $\blacksquare$ | "LampeSignalisat. %M400.5 Bool |                       |             | <b>FALSE</b> |                          | <b>FALSE</b>                | $\equiv$                                                                                                    |
| $\blacksquare$ | "CAME_OUT_1_P %M200.2 Bool     |                       |             | <b>TRUE</b>  | $\blacktriangledown$     | <b>FALSE</b>                | $\overline{\phantom{a}}$                                                                                                    |
| $\blacksquare$ | "CAME_OUT_1_P %M200.3 Bool     |                       |             | <b>TRUE</b>  | ☑                        | <b>FALSE</b>                | □                                                                                                    |
| $\blacksquare$ | "CAME_OUT_1_P %M600.6 Bool     |                       |             | <b>TRUE</b>  |                          | <b>M</b> FALSE              | $\frac{1}{2} \left( \frac{1}{2} \right) \left( \frac{1}{2} \right) \left( \frac$ |
| $\blacksquare$ | "CAME_OUT_1_P %M200.4 Bool     |                       |             | <b>TRUE</b>  | $\blacktriangledown$     | <b>FALSE</b>                | ⊟                                                                                                    |
| $\blacksquare$ | "CAME_OUT_1_P %M601.0          |                       | <b>Bool</b> | <b>TRUE</b>  | $\blacktriangledown$     | <b>FALSE</b>                | □                                                                                                    |
| $\blacksquare$ | "Machine_Prête"                | %M200.6 Bool          |             | <b>TRUE</b>  |                          | <b>EXLSE</b>                | ∊                                                                                                    |
| $\blacksquare$ | "IN_601_Bouton %M8.1           |                       | Bool        | <b>FALSE</b> |                          | <b>FALSE</b>                | $\overline{\phantom{a}}$                                                                                                    |
| $\blacksquare$ | "IN_615_Bouton %M9.7           |                       | Bool        | <b>TRUE</b>  | ☑                        | <b>FALSE</b>                | □                                                                                                    |
| $\blacksquare$ | "IN_603_PhotoC %M8.3           |                       | Bool        | <b>TRUE</b>  |                          | <b>M</b> FALSE              | $\overline{\phantom{a}}$                                                                                                    |
| $\blacksquare$ | "IN_604_PhotoC %M8.4           |                       | Bool        | <b>TRUE</b>  |                          | $\blacktriangleright$ FALSE | □                                                                                                    |
| $\blacksquare$ | "Savon1"                       | %MD2                  | Hex         | 16#0000_1388 |                          | 16#0000_0000                | □                                                                                                    |
| $\blacksquare$ | "Savon2"                       | %MD10                 | <b>Hex</b>  | 16#0000_2710 |                          | 16#0000_0000                | □                                                                                                    |
| $-$ 01         | "Spot"                         | %MD14                 | Hex         | 16#0000_0000 |                          | 16#0000_0000                | $\equiv$                                                                                                    |
| $\blacksquare$ | "Photocellule_B3 %M12.5        |                       | Bool        | <b>TRUE</b>  |                          | <b>FALSE</b>                | ⊟                                                                                                    |

**Figure III.10 :** Table de forçage PLCSIM

## **III.7.3 Blocs de programmes simulés**

## **III.7.3.1 Bloc alarmes**

 Réseau 1 : Programmation de l'alarme de température de l'armoire indiquant un message d'erreur « Haute Température » en cas de détection de température dépassant 60º.

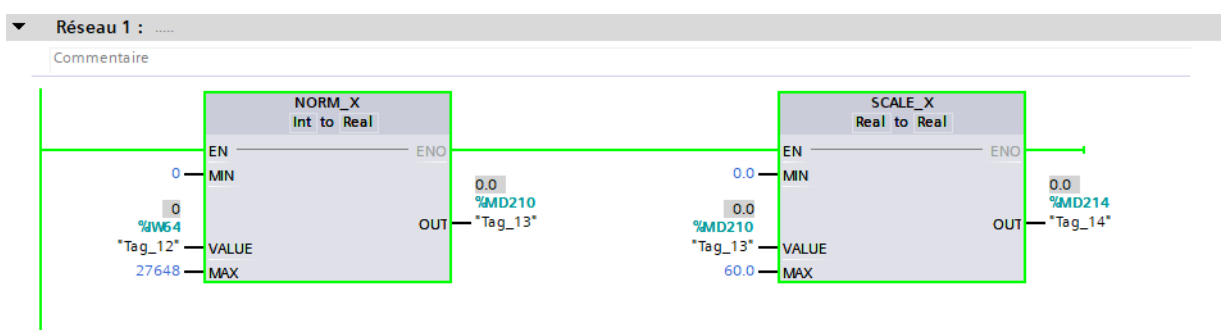

 Réseau 2 : Conditions initiales pour que la machine soit prête à démarrer ; S'il n'y a pas défaut de sécurité, température d'armoire, surcharge mécanique, élévateur et s'il y a présence du film donc l'enveloppeuse est prête.

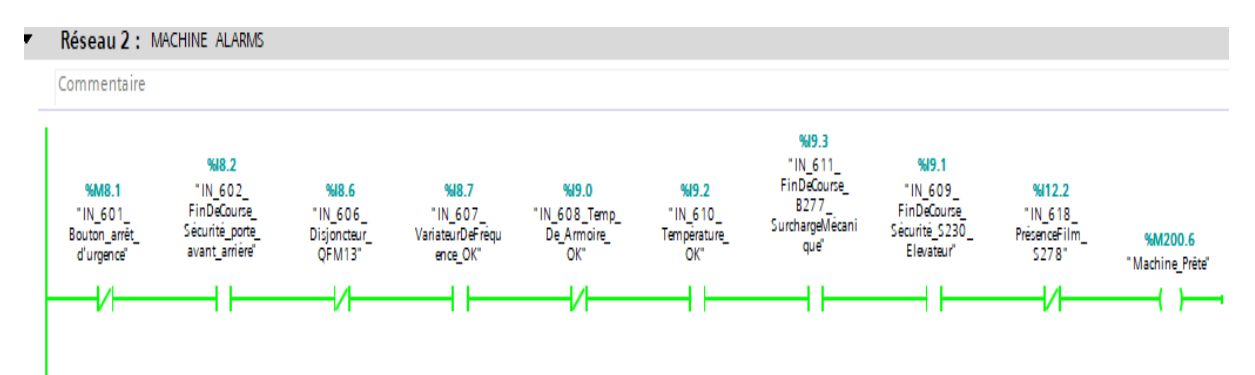

## **III.7.3.2 Bloc principal**

 Réseau 1 : Allumage de la LampeSignalisation\_Active et clignotement de la LampeSignalisation\_ON\_OFF et la LampeStart\_Prête chaque 500ms jusqu'à stabilisation lors du démarrage de la machine.

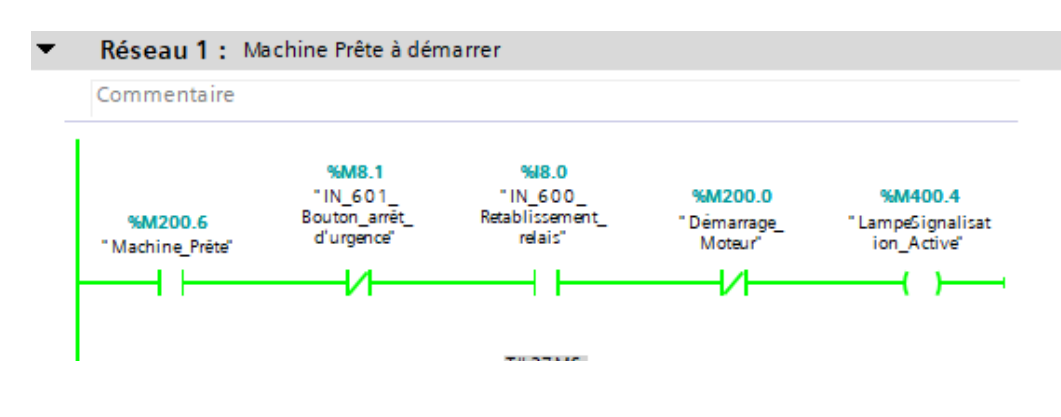

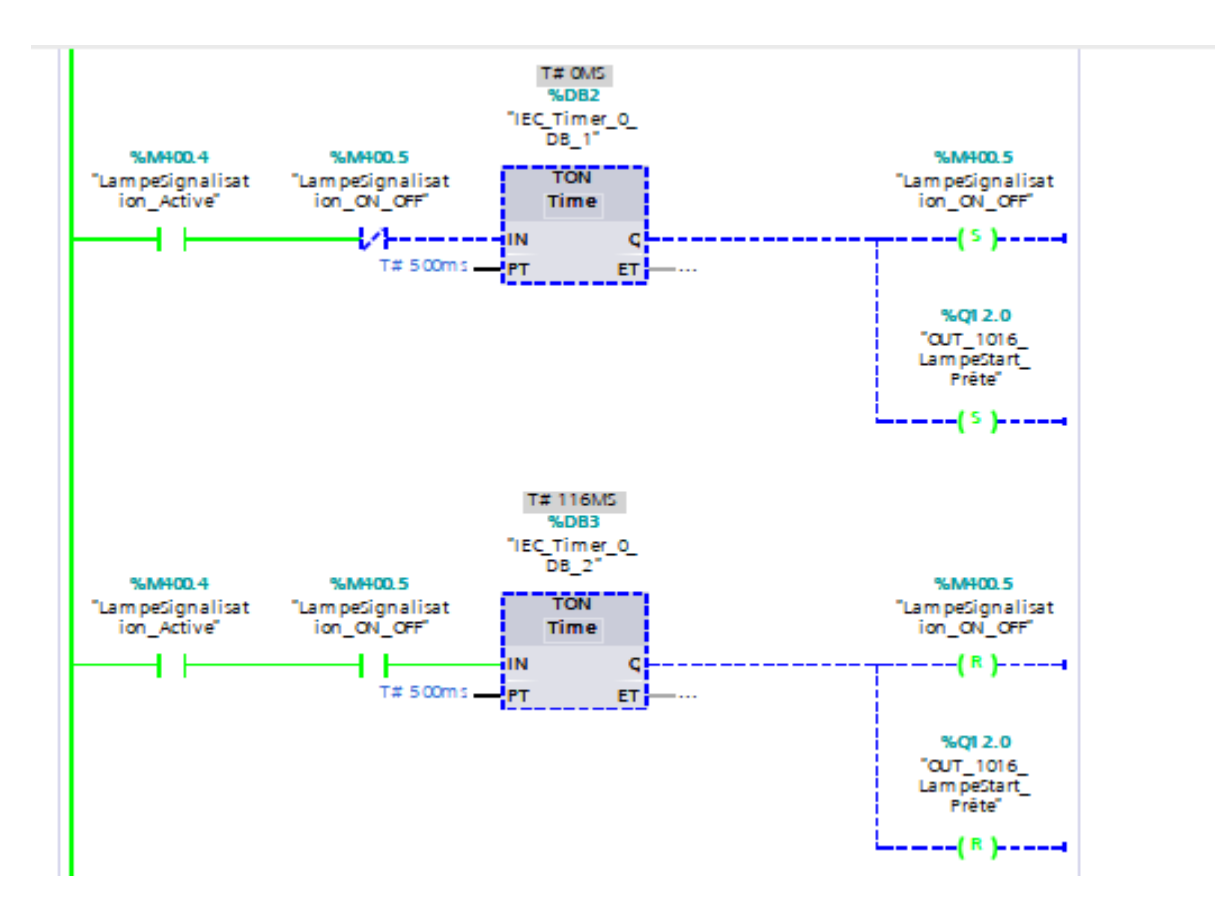

 Réseau 2 : Actionnement du Bouton\_Marche impliquant le démarrage du moteur et l'allumage de la LampeStart\_Prête.

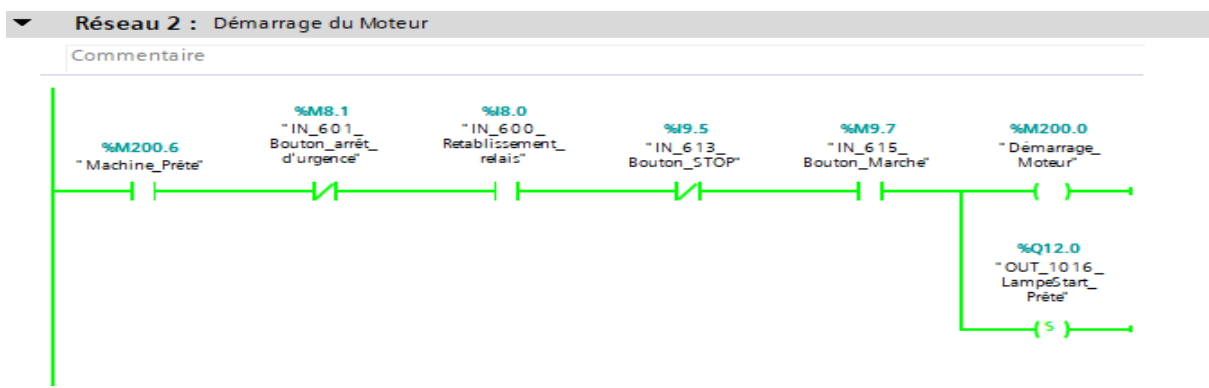

 Réseau 3 : Activation du variateur de fréquence et commutation entre les deux modes de fonctionnement de l'enveloppeuse Automatique/Manuel (on s'intéressera au mode Automatique).

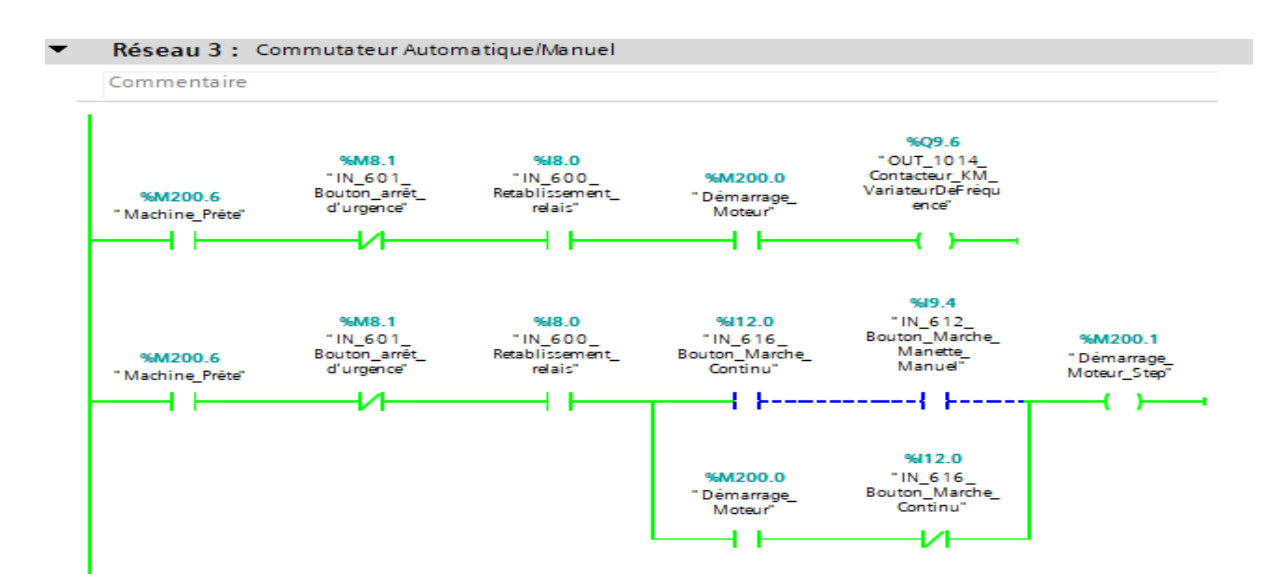

Réseau 4 : Temporisation de la photocellule B22 pendant 5s.

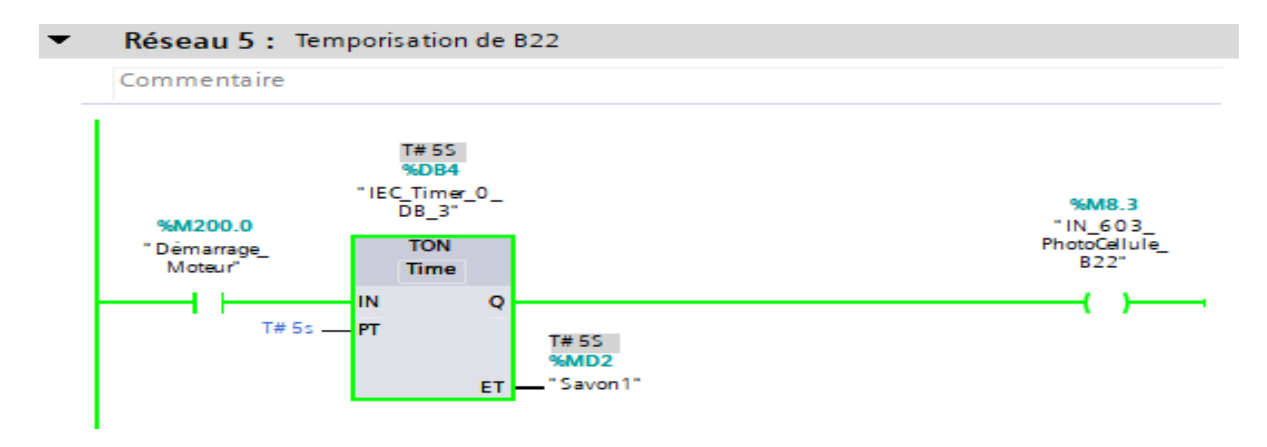

Réseau 5 : Temporisation de la photocellule B2 pendant 10s.

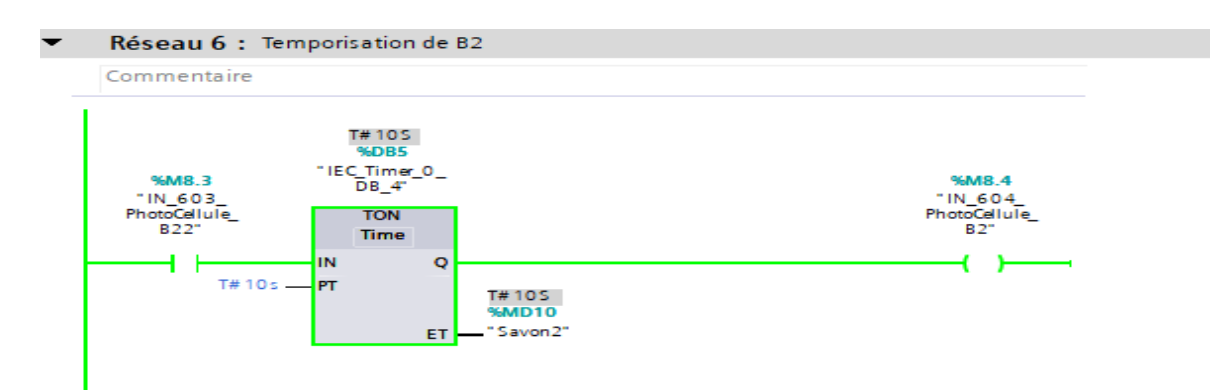

 Réseau 6 : Détection du savon par les deux photocellules B2 et B22 à condition qu'il soit présent entre 160º et 180 º sur la came 1 engendrant la libération du film et activation du pousseur de savon.

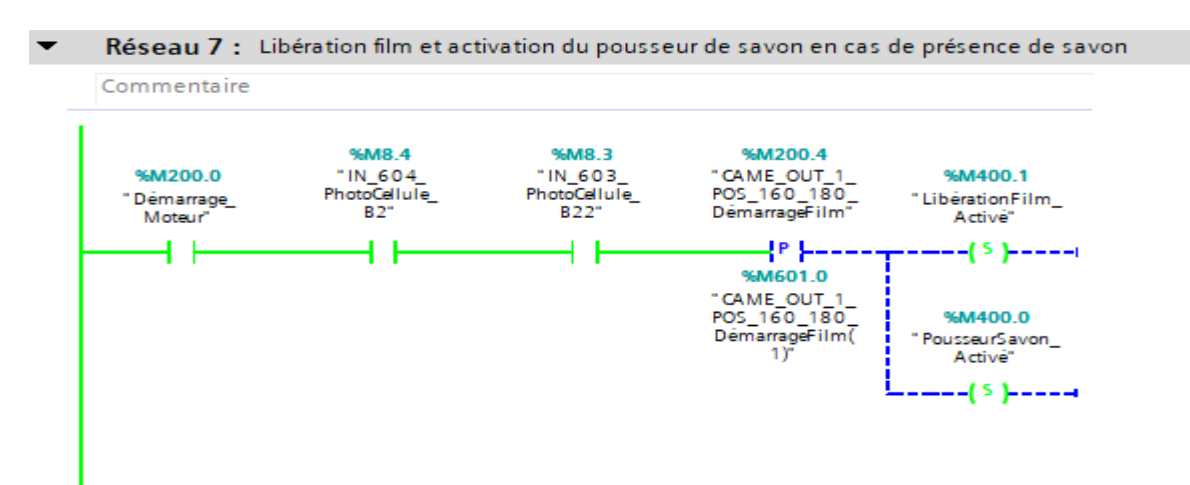

 Réseau 7 : Si la photocellule B22 détecte le savon sur le convoyeur alors que la photocellule B2 ne détecte pas de présence de savon, donc le pousseur reste désactivé et le film non libéré. Si la photocellule B22 ne détecte pas de savon alors que la photocellule B2 détecte présence de savon, alors le processus se déroule avec succès.

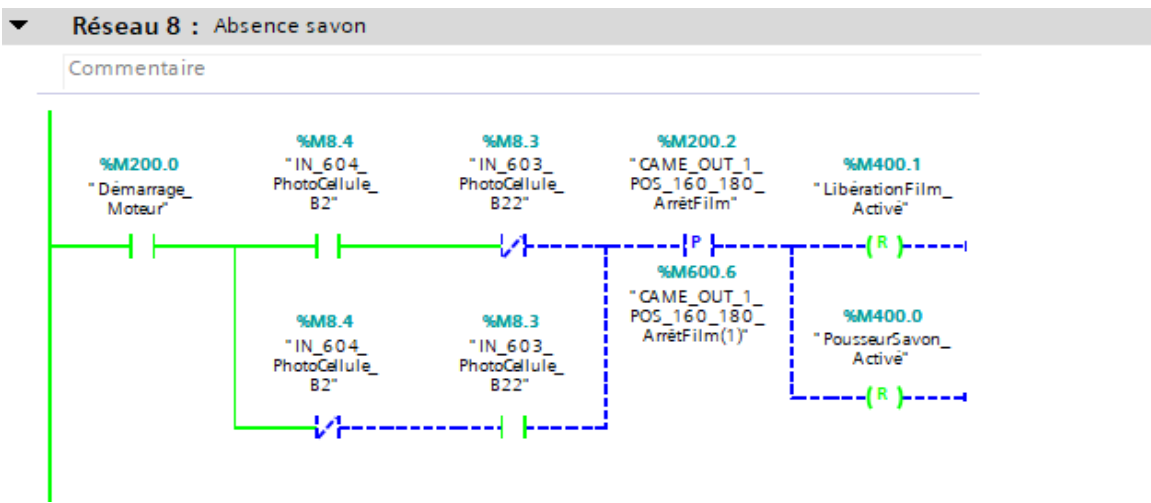

 Réseau 8 : Activation de l'électrovanne YV102 du pousseur de savon ainsi que l'électrovanne YV25 pour la libération du film.

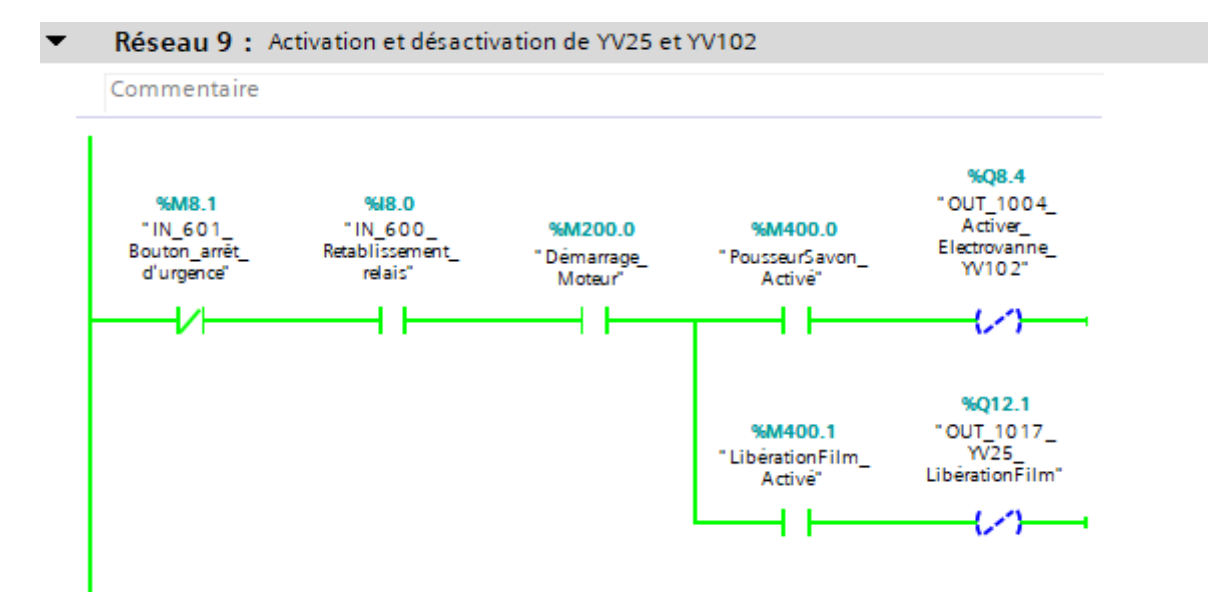

 Réseau 9 : Si la photocellule B36 détecte le spot du film et que le film est bien centré à condition qu'il soit positionné sur la came5, on procède au coupage du film.

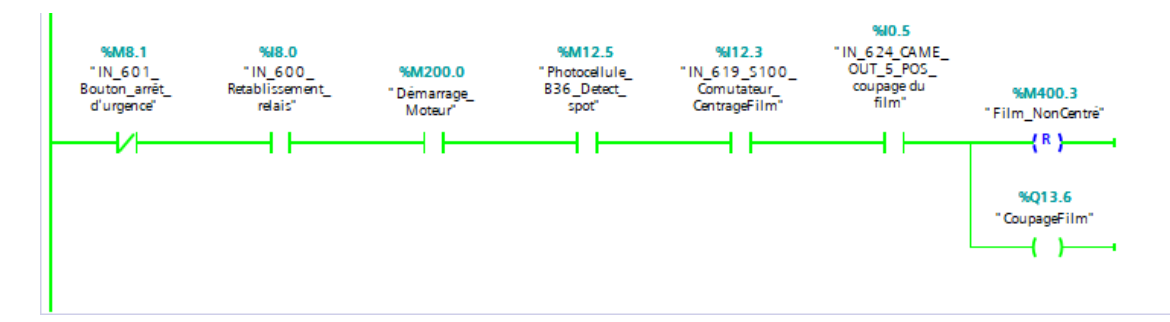

 Réseau 10 : Si le pousseur de savon est activé, la libération du film activé et que le savon et le film soient en position sur la came 4, l'électrovanne YV95 s'active pendant 5s et le soudage horizontal se fait.

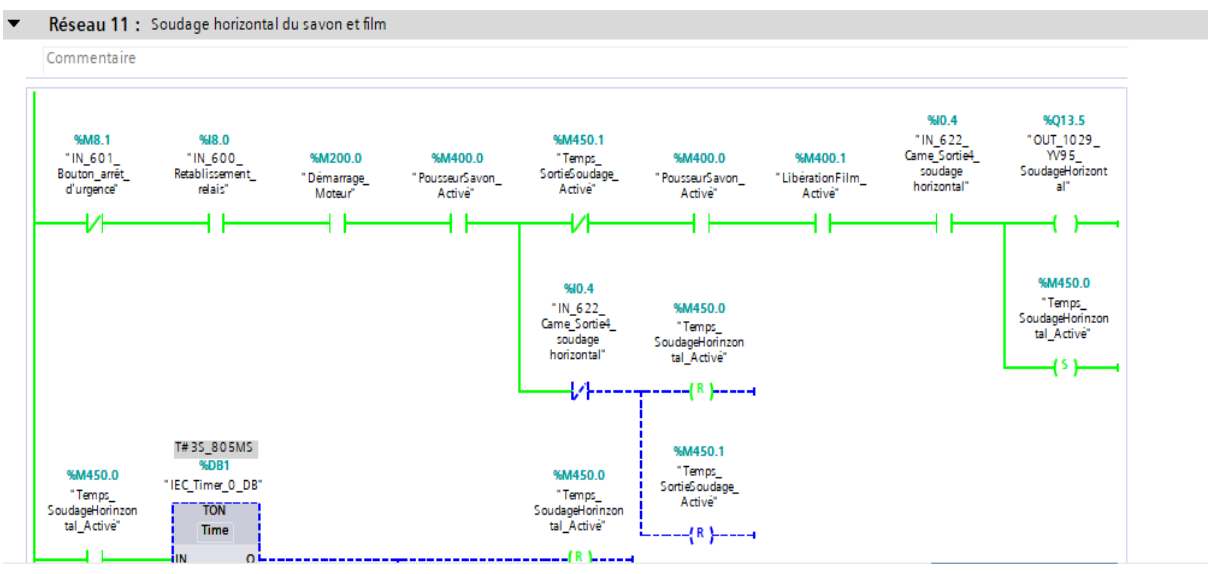

38

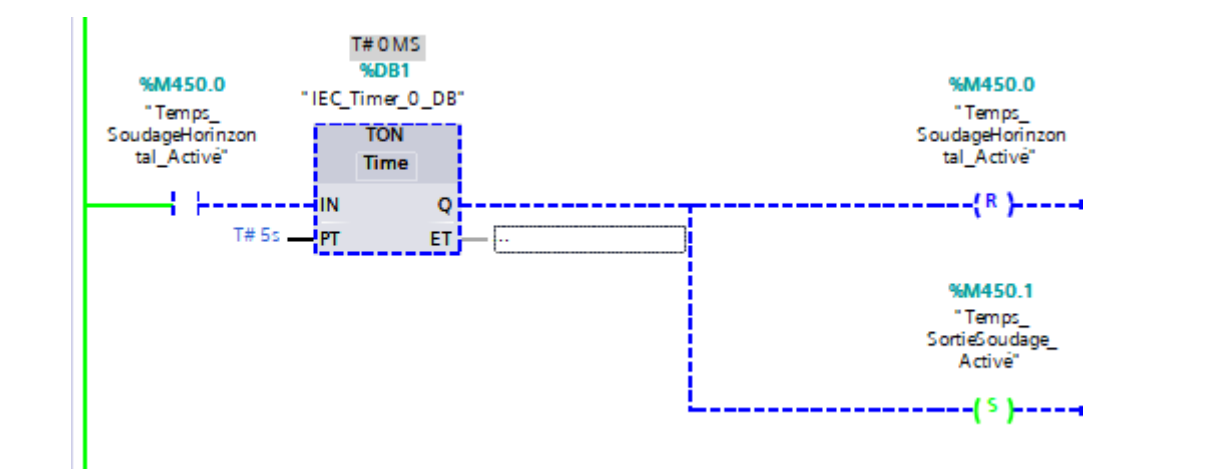

## **III.7.3.3 Main OB1**

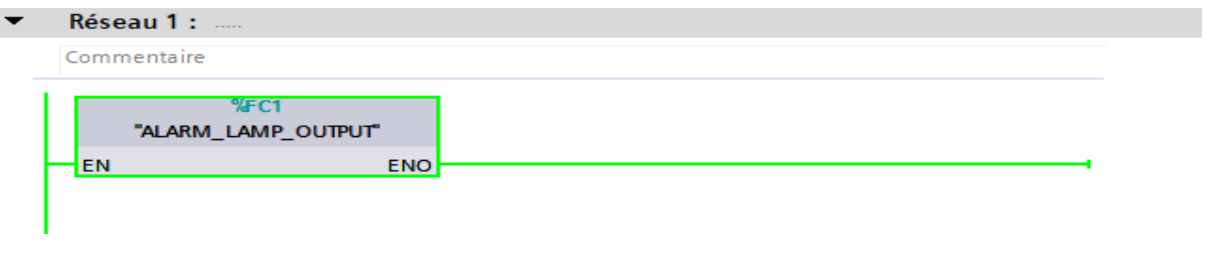

#### Réseau 2 :  $\blacktriangledown$

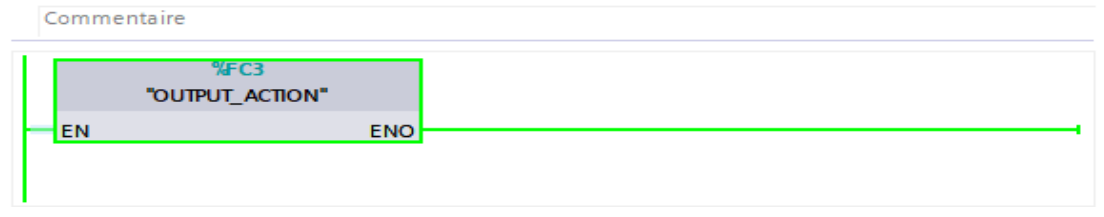

#### Réseau 3 :  $\overline{\phantom{a}}$

Commentaire

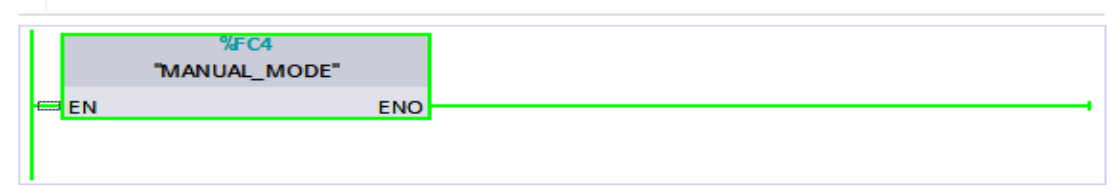

#### Réseau 6 :  $\overline{\phantom{a}}$

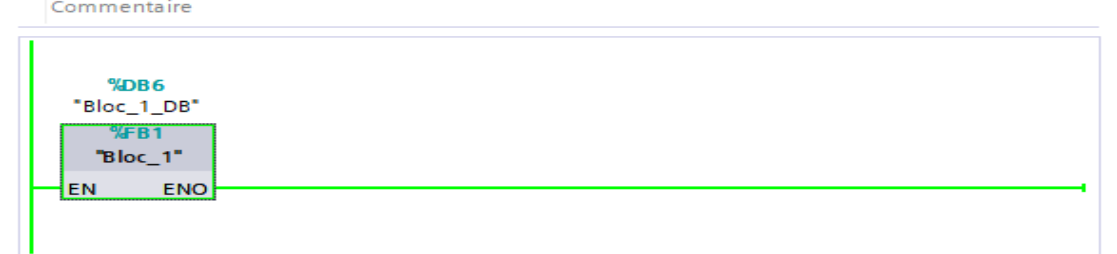

## **III.8 Supervision**

## **III.8.1 Introduction**

La supervision des systèmes automatisés comprend la visualisation en temps réel, le suivi constant et le contrôle des opérations. Elle utilise une interface graphique conviviale pour surveiller l'état du système, collecter et actualiser les données des capteurs et des actionneurs, et permettre aux opérateurs d'interagir pour maintenir le bon fonctionnement du système [16].

## **III.8.2 Interface homme machine (IHM)**

L'interface homme-machine (IHM) est une interface graphique conviviale qui facilite la communication et l'interaction entre les utilisateurs et les systèmes informatiques ou automatisés.

## **III.8.2.1 Vue initiale de l'IHM**

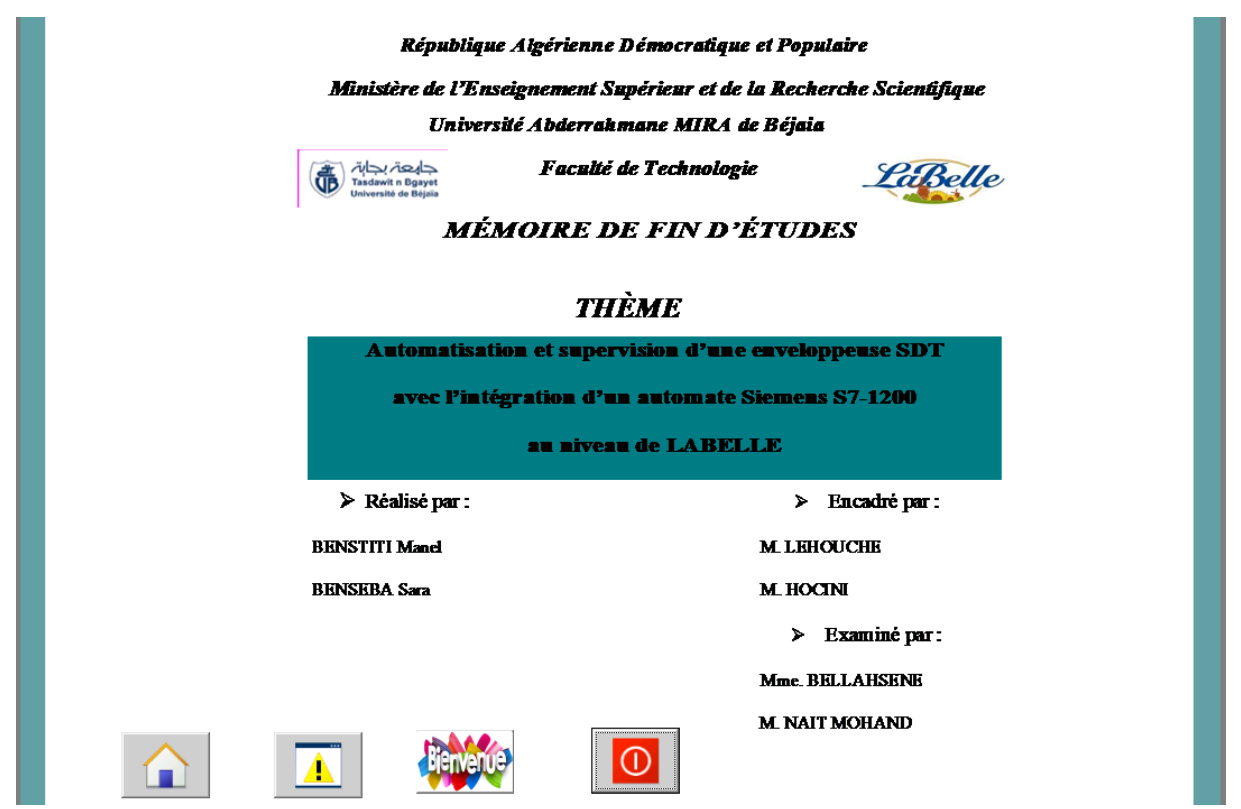

**Figure III.11 :** Vue initiale de l'IHM

## **III.8.2.2 Vue des alarmes**

Cette vue nous permet de visualiser les alarmes ; ainsi en cas de défaut une lumière rouge apparaît pour nous prévenir qu'il y a défaillance quelque part.

**Vue sans défauts**

| ArrêtD'urgence |              |      |                                                           |     |  |
|----------------|--------------|------|-----------------------------------------------------------|-----|--|
| <b>N°</b>      | <b>Heure</b> | Date | Etat Texte                                                | QGR |  |
|                |              |      | 20:21:09 19/06/2023 (A)D Défaut_Film_                     | 0   |  |
|                |              |      | 20:21:04 19/06/2023 (A)D Défaut_Signalisation_QFM_Moteur_ |     |  |
|                |              |      | 20:20:55 19/06/2023 (A)D HAUTE TEMP                       | 0   |  |

**Figure III.12 :** Vue sans défauts

**Vue avec défauts**

| ArrêtD'urgence |       |                       |                                  |            |  |
|----------------|-------|-----------------------|----------------------------------|------------|--|
| N°             | Heure | Date                  | Etat Texte                       | <b>QGR</b> |  |
| $\overline{2}$ |       | 20:17:42 19/06/2023 A | Défaut_Film_                     | 0          |  |
|                |       | 20:17:39 19/06/2023 A | Défaut_Signalisation_QFM_Moteur_ | 0          |  |
| 1              |       |                       | 20:17:28 19/06/2023 A HAUTE TEMP | 0          |  |

**Figure III.13 :** Vue avec défauts

## **III.8.2.3 Vue de l'enveloppeuse SDT**

**Vue de l'enveloppeuse avant démarrage**

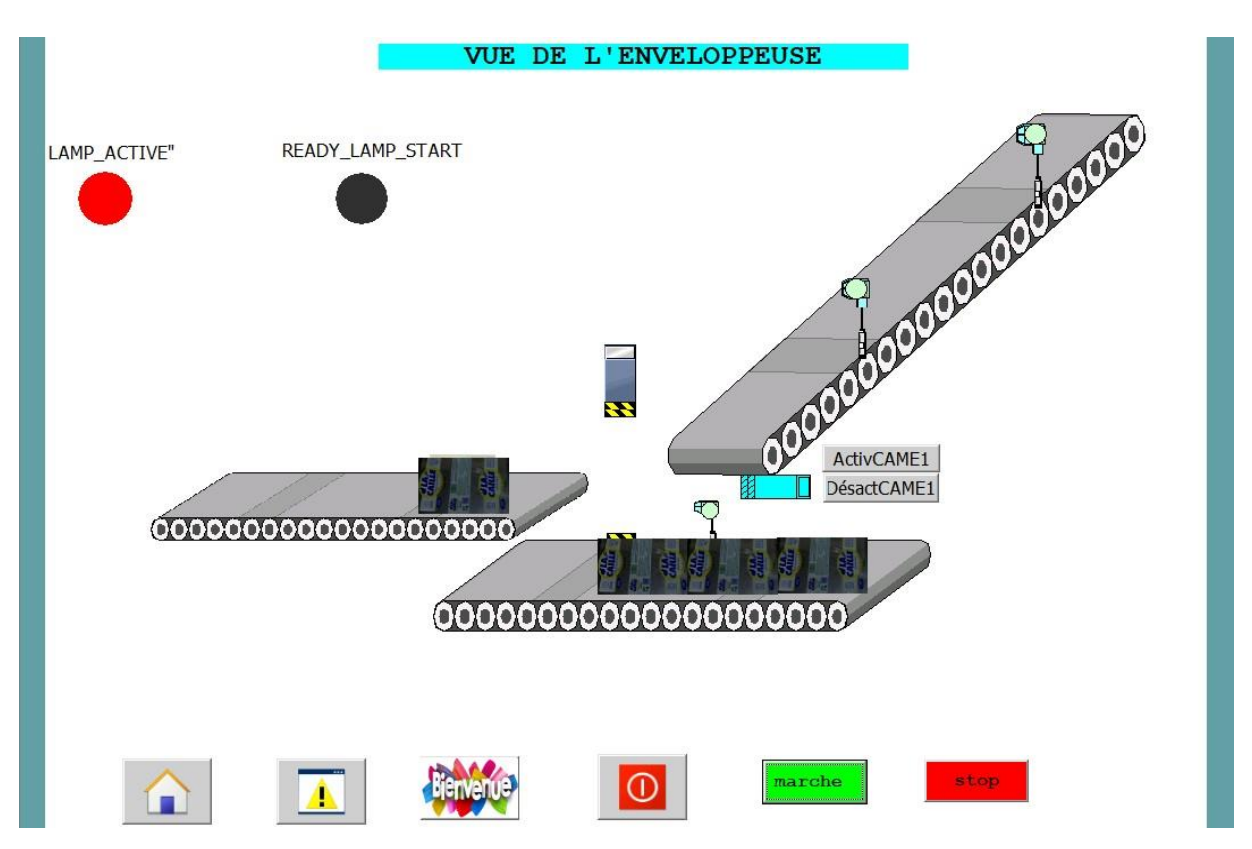

**Figure III.14 :** Vue de l'enveloppeuse avant démarrage

 **Vue de l'enveloppeuse après détection de savonnettes par B2 et B22, activation du pousseur, détection de spot par B36 et coupage du film**

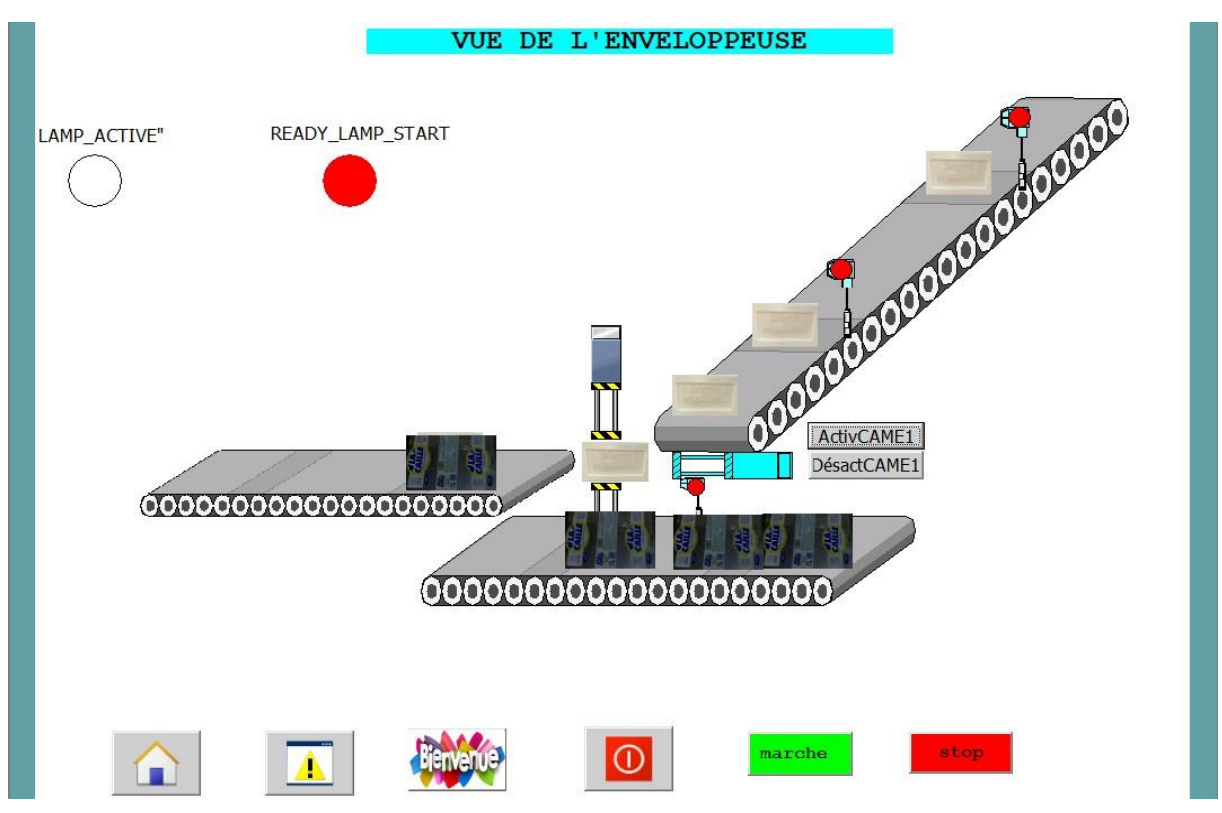

**Figure III.15 :** Vue de l'enveloppeuse après démarrage

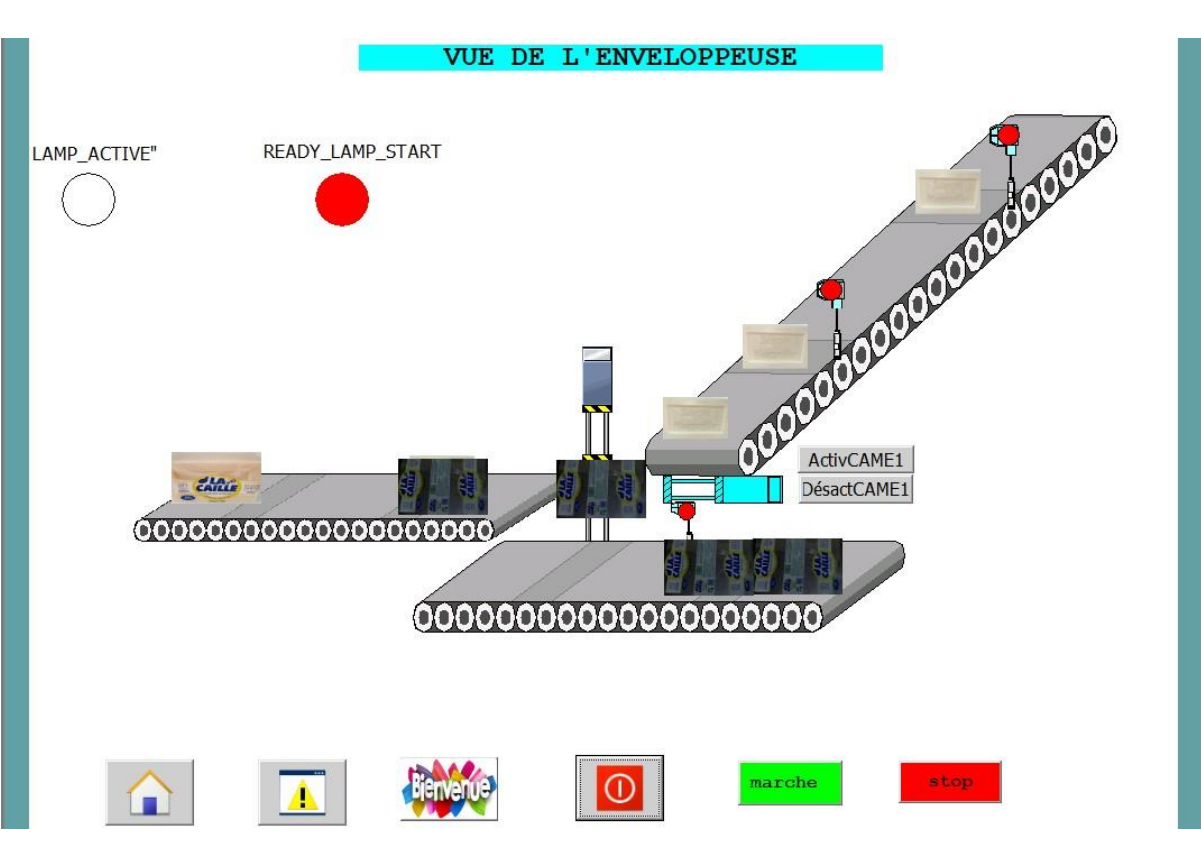

## **Vue finale après soudage**

**Figure III.16 :** Vue finale

## **III.9 Conclusion**

Dans ce chapitre, nous avons développé et programmé un système de supervision avancé pour l'enveloppeuse SDT. Notre objectif était d'améliorer la productivité de la machine. Nous avons mis en place un système de surveillance en temps réel des paramètres clés tels que la vitesse d'emballage, la tension du film et la température de soudure. Grâce à des algorithmes intelligents, nous sommes en mesure de détecter les anomalies et d'alerter les opérateurs pour qu'ils prennent rapidement les mesures nécessaires.

# **Conclusion générale**

## **Conclusion générale :**

Le travail réalisé consiste à étudier et superviser une enveloppeuse SDT avec l'intégration d'un nouvel automate le Siemens S7-1200 au sein de l'entreprise LABELLE. L'étude de l'enveloppeuse a été assez compliqué, mais après une analyse approfondie de ses différentes parties, on a pris connaissance du principe de fonctionnement et le rôle des différents composants. Cette étude nous a permis de synthétiser le cahier des charges et de développer les blocs de programmes correspondants, répondant ainsi aux conditions et aux exigences requises.Cette analyse fonctionnelle a conduit à la création d'un programme dédié au contrôle et au diagnostic de l'enveloppeuse. Les résultats de simulation ont montré que le programme est fonctionnel et prêt à être implémenté dans un automate.

Dans les deux premiers chapitres, nous avons fourni une description détaillée de notre machine, en mettant l'accent sur ses différents composants et fonctionnalités. Nous avons également abordé le sujet des automates programmables, en expliquant leur rôle et en discutant des langages de programmation couramment utilisés dans ce contexte.

Dans le dernier chapitre, nous avons mis en pratique les connaissances acquises au coursdes deux premiers en programmant la machine. Nous avons appliqué les langages de programmation appropriés et utilisé les automates programmables pour contrôler et superviserles différentes fonctionnalités de la machine. Nous avons pu ainsi mettre en œuvre les conceptset les techniques étudiés précédemment, ce qui a permis d'obtenir un fonctionnement efficace et optimal de l'enveloppeuse.

En conclusion, cette étude nous a permis de maîtriser le logiciel TIA Portal, PLCSIM ainsi que WINCC. Cela nous a également ouvert la voie à de potentielles améliorations futures,notamment en termes d'interface de supervision.

Dans l'ensemble, ce travail constitue une référence précieuse pour les futurs projets similaires et a été une expérience enrichissante pour nous.

# **Références bibliographiques**

## **Références bibliographiques**

[1] Site officiel de LABELLE « groupelabelledz.com ».

[2] Maxime DESSOUDE « Moteur asynchrones – choix et problèmes connexes ». Technique de l'ingénieur d3490.

- [3] [https://fr.wikipedia.org/wiki/Cellule\\_photo%C3%A9lectrique](https://fr.wikipedia.org/wiki/Cellule_photo%C3%A9lectrique) consulté le : 05-2023
- [4] <https://www.techno-science.net/definition/3690.html> consulté le : 20-05-2023 à 10h
- [5] <https://www.elneo.com/fr/pneumatique/produits/electrovannes> consulté le : 06-2023
- [6] OMRON programmateur a cames electronique IH8PR, documentation de LABELLE.
- [7] Yanis Luiba et Mohamed Ikhlef, « Automatisation et régulation d'une pompe par un débitmètre, » mémoire de master, Université A. Mira de Bejaia, 2014.
- [8] Makhloufi Mounir et Boumaza Sofiane, « Migration S5 vers S7 et S7 vers Tia Portal d'un automate programmable industriel pour un système de palettisation, » mémoire de master, Université A. Mira de Bejaia, 2016.
- [9] Philippe LE BRUN « Automate programmables industriels », article,1999.
- [10] Hugot, J. P. "Automates programmables industriels." Dunod, 2019.
- [11] Siemens. "SIMATIC S7-1200 Programmable Controller.".
- [12] BELERHMI Kenza, « Automatisation et supervision du système de station d'huile par l'Automate siemens S7-1200 (Biskria cimenterie) », Mémoire de Master, Université Mohamed khider de Biskra, 2019.
- [13] Siemens. "SIMATIC S7-1200 Programmable Controller, CPU 1212C DC/DC/Rly.".
- [14] S.MEBTOUCHE,S.MERABET, «Etude d'Automatisation de conditionneuse sous vide COLIMATIC Thera 450 SAIDAL», Mémoire de Master, Université Mouloud Mammeri DeTizi-Ouzou,2017.
- [15] H. JEAN-CLAUDE, « Automate programmables industriels », livre 1993.
- [16] Siemens AG, « SIMATIC STEP 7 dans le portail Totally Integrated Automation Portal », livre, 2013.

## **Annexes**

## **Annexes**

## **Tables des variables**

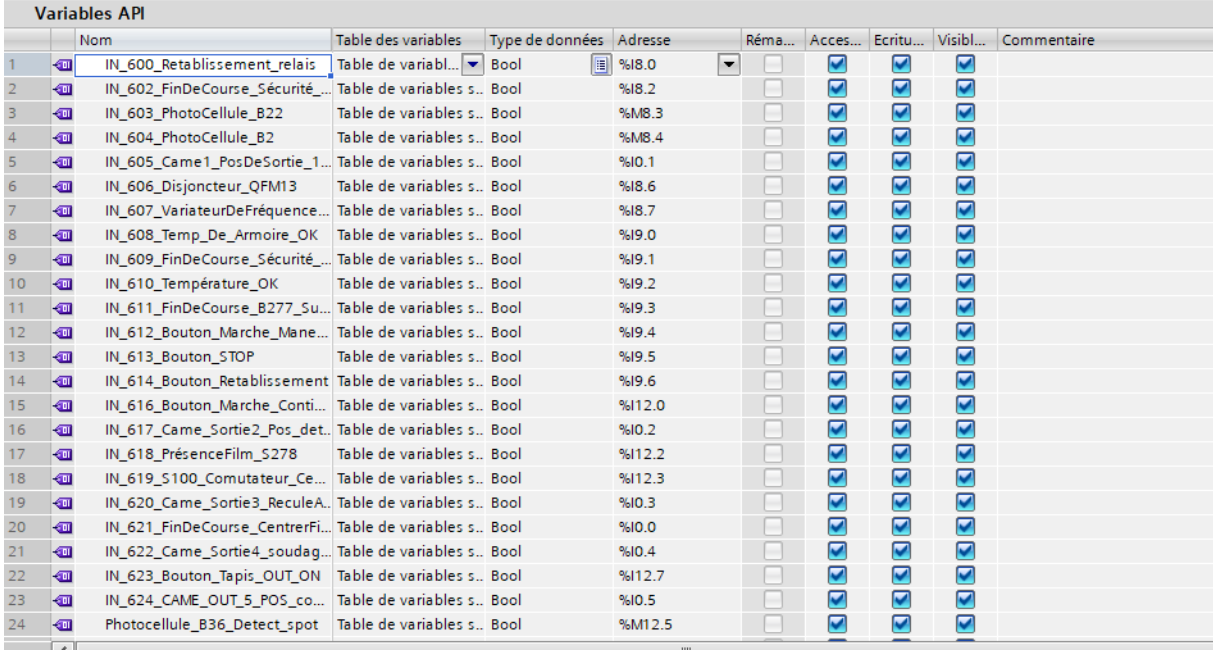

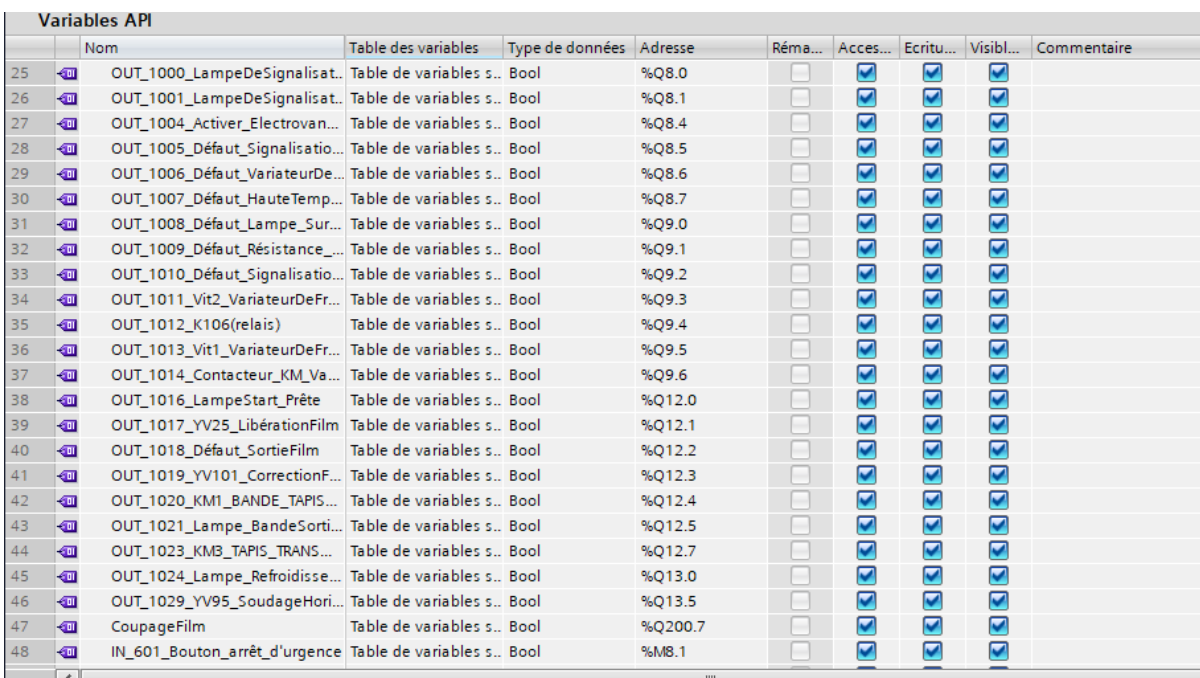

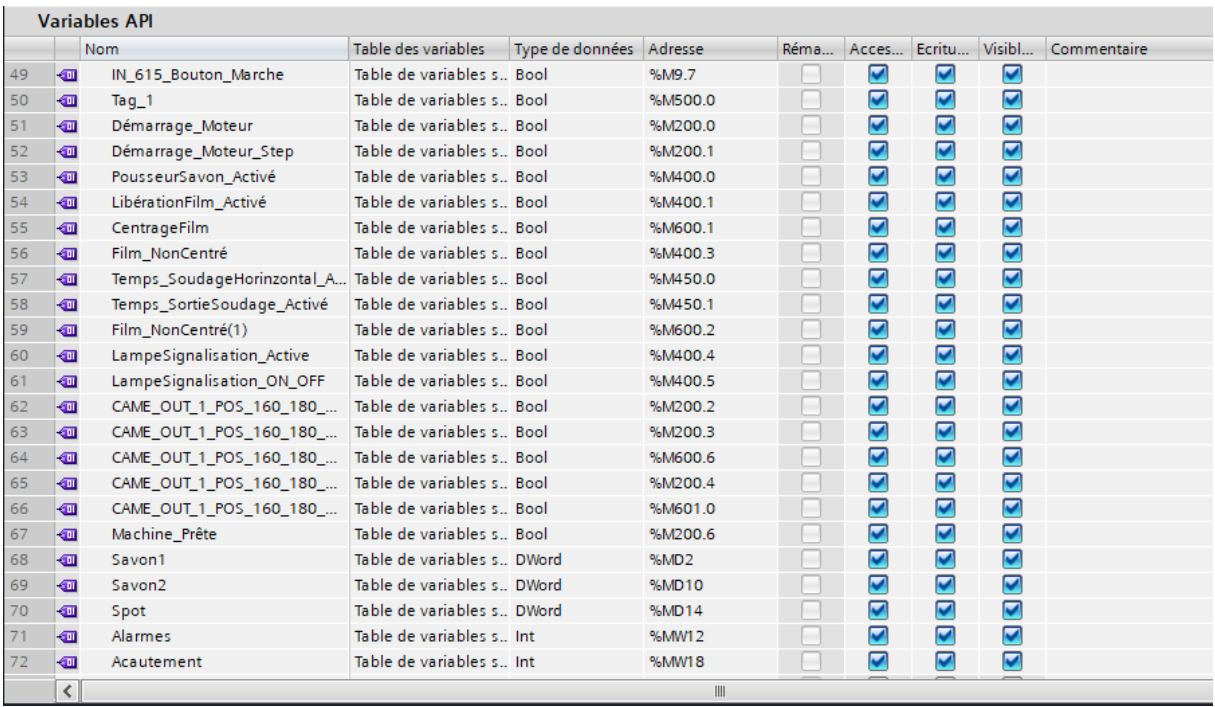

## **Blocs de programmes**

## **Blocs alarmes**

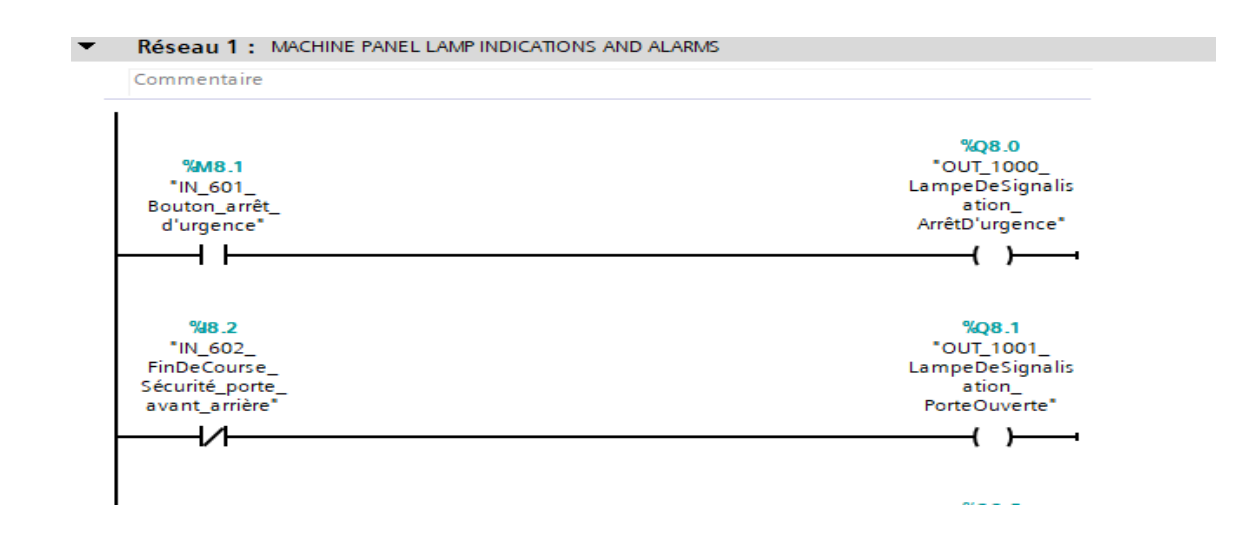

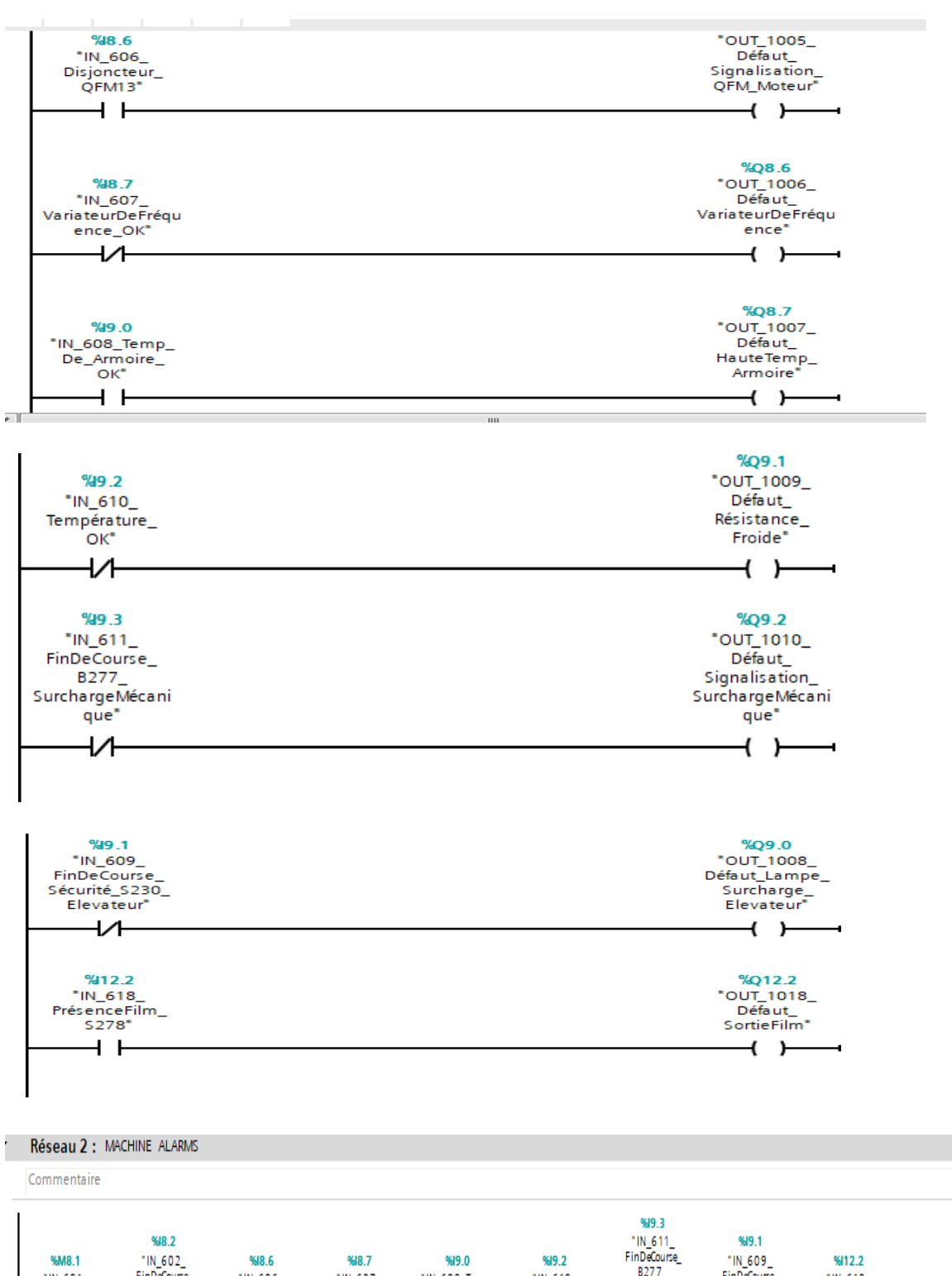

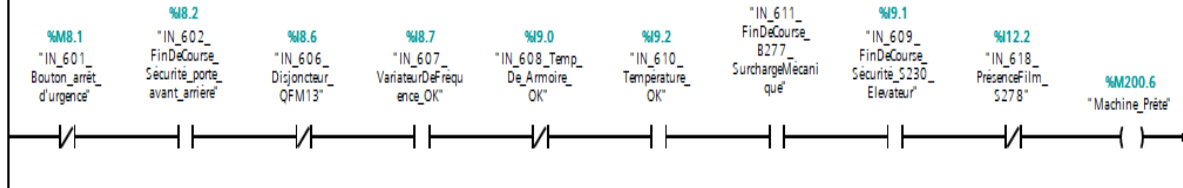

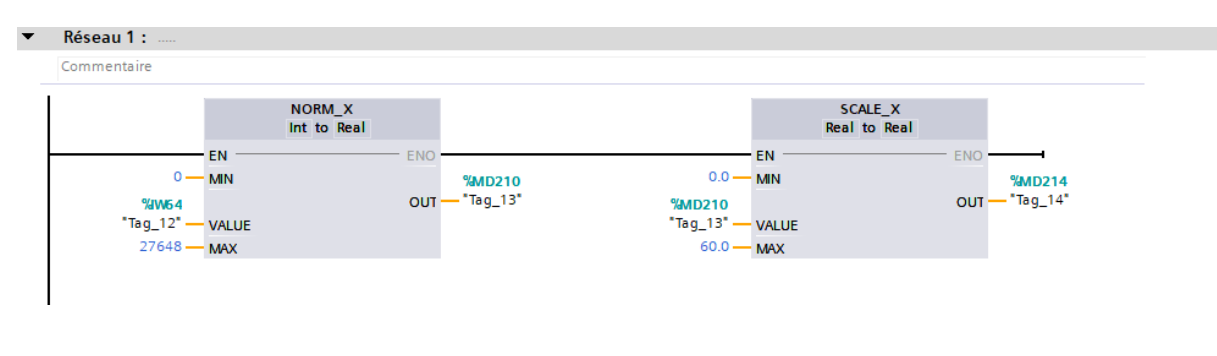

### Réseau 3 : MACHINE CABINET DOOR LAMP INDICTIONS AND ALARMS  $\overline{\phantom{0}}$ Commentaire  $\begin{array}{r} \text{\%}Q12.5 \\ \text{\%}OUT\_1021 \\ \text{Lampe} \\ \text{BandeSortie} \\ \text{\$ON''} \end{array}$  $9412.7$  $^{\bullet}$ IN\_623\_ Bouton\_Tapis\_<br>OUT\_ON"  $+ +$  $\leftarrow$ J, %Q13.0<br>-0UT\_1024" %IO.6  $N_{0.625}$ Bouton<br>Bouton<br>Thermorégulateur<br>\_ON" Lampe\_<br>Refroidisseur\_<br>ON" ዘ ዘ  $\left( \quad \right)$

### **Bloc principal**

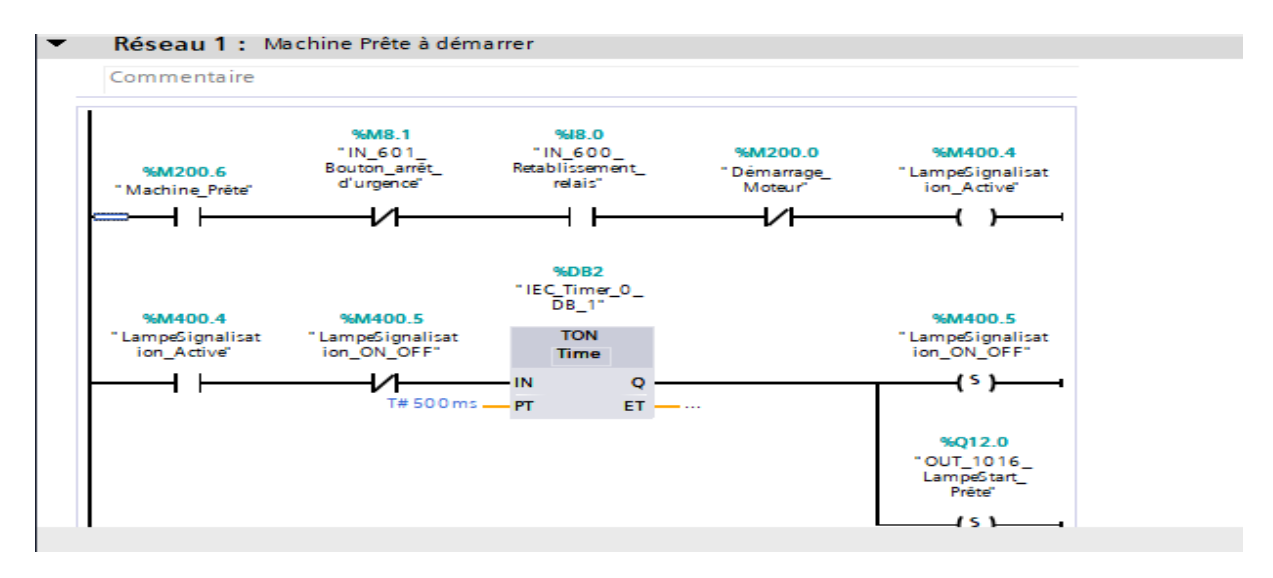

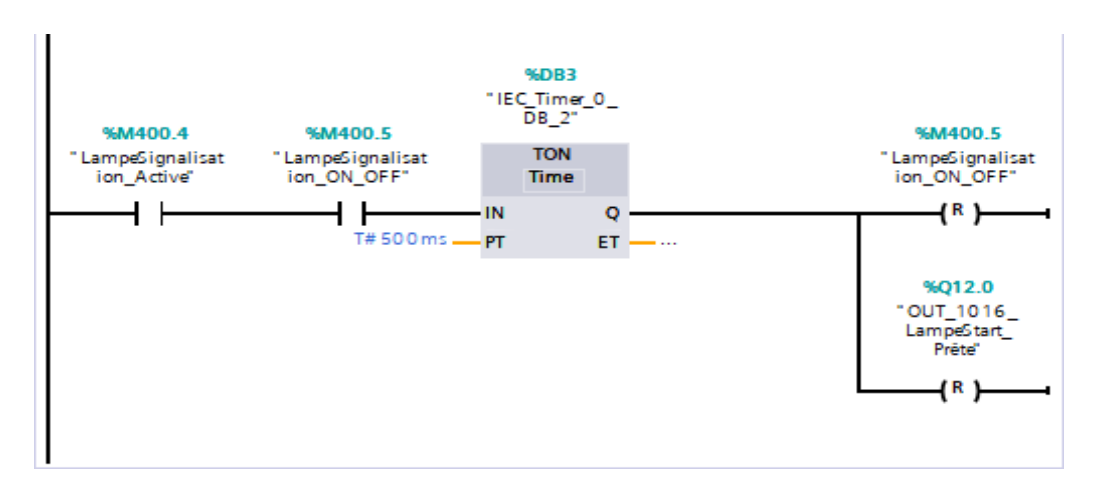

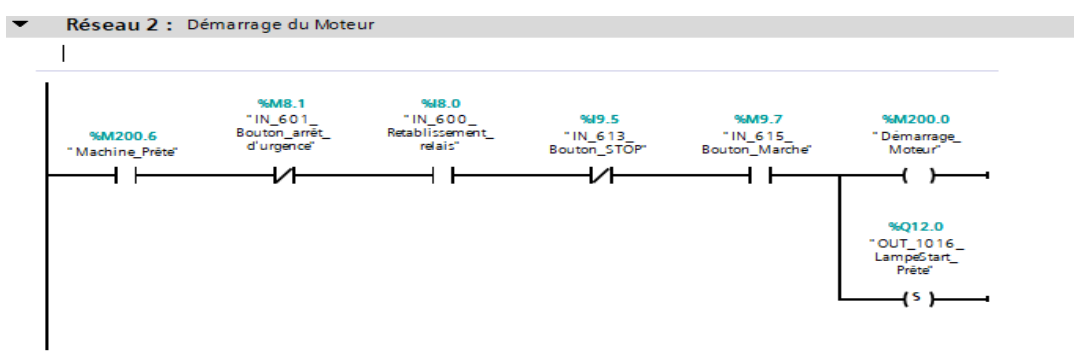

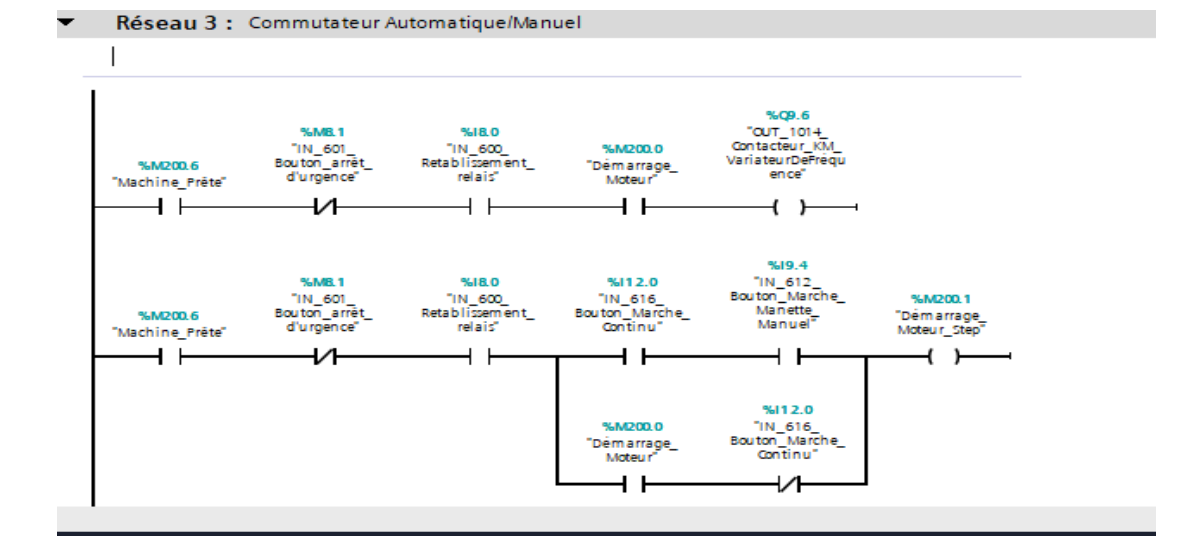

#### Réseau 4 : Variation de Vitesses  $\blacktriangledown$

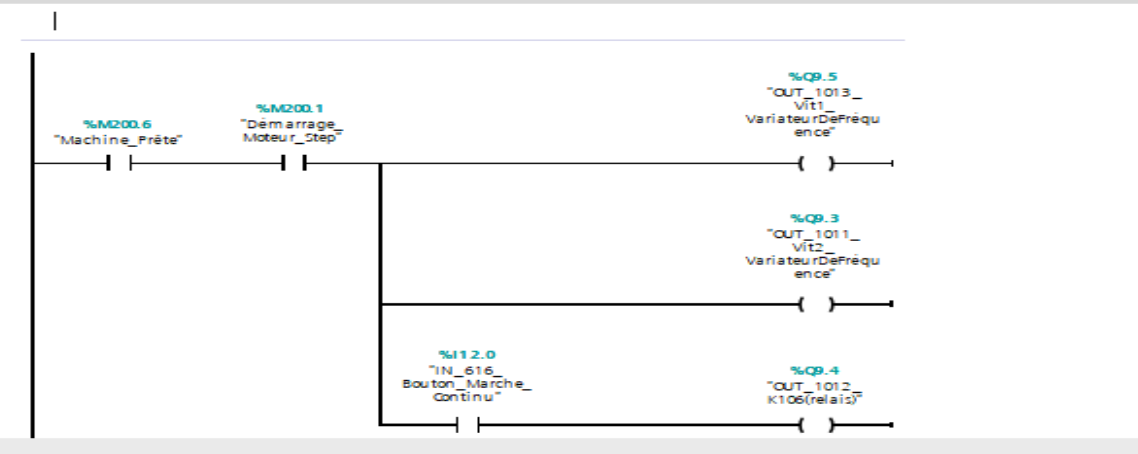

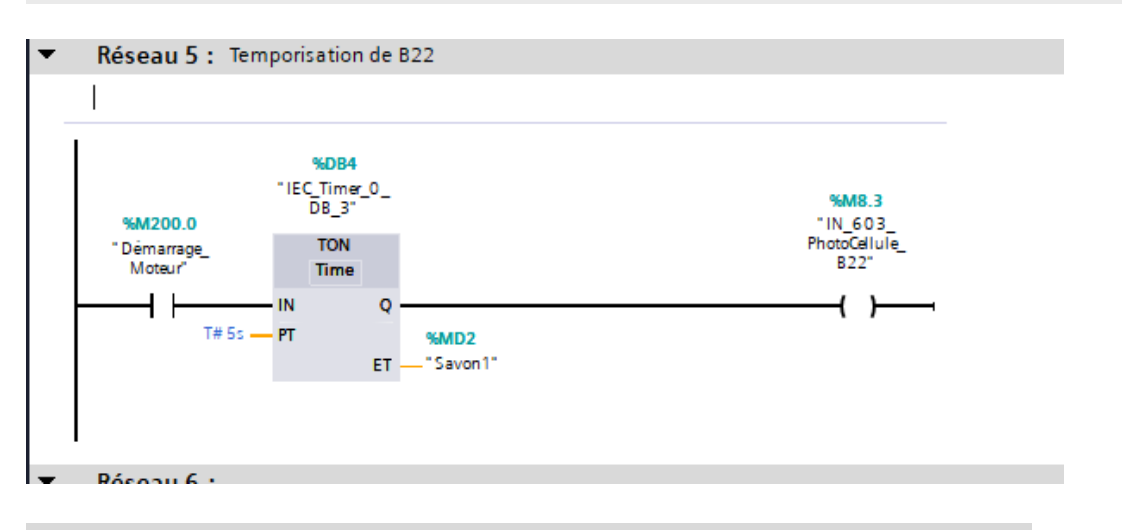

#### Réseau 6 : Temporisation de B2  $\overline{\phantom{a}}$

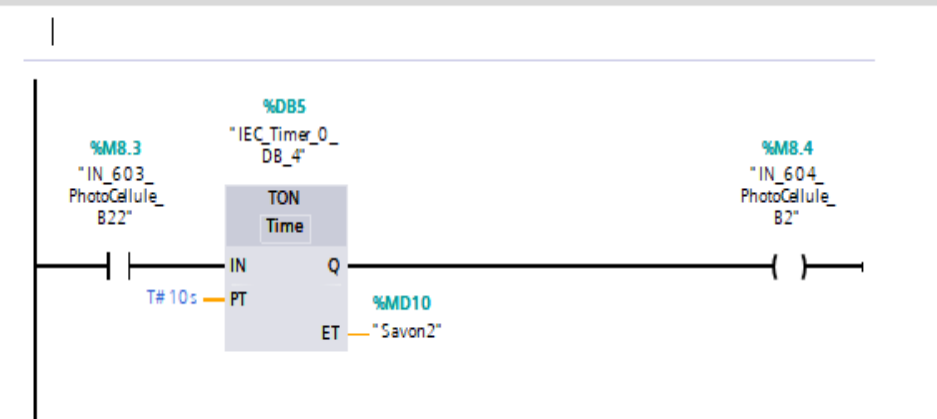

#### $\overline{\phantom{a}}$ Réseau 7 : Libération film et activation du pousseur de savon en cas de présence de savon

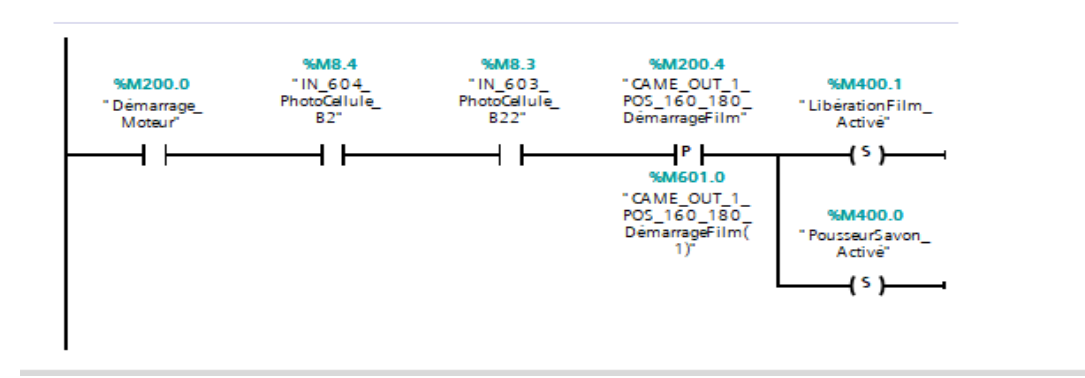

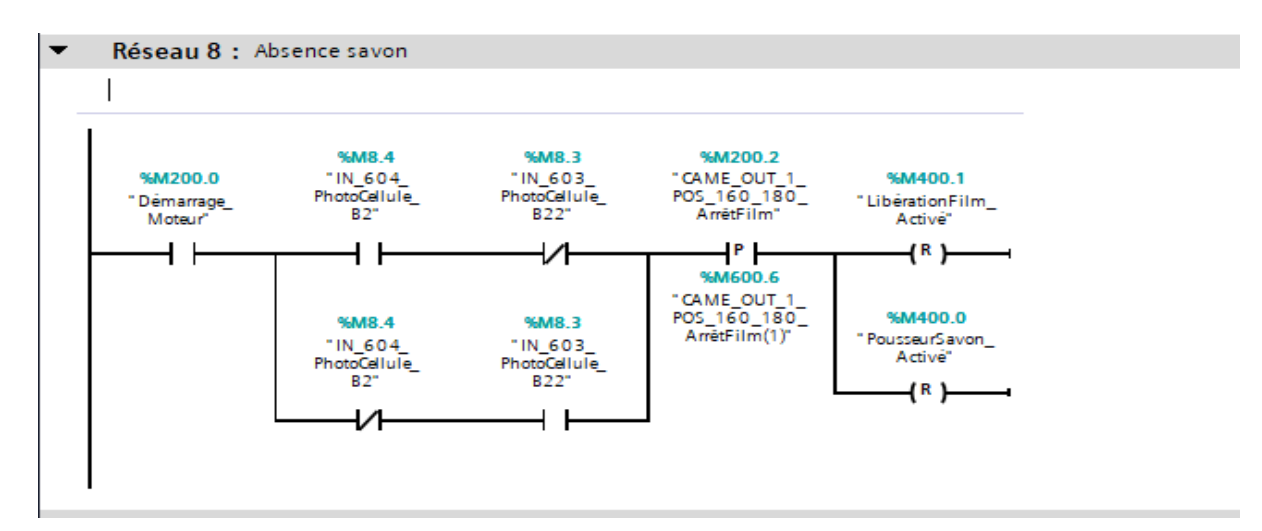

Réseau 9 : Activation et désactivation de YV25 et YV102

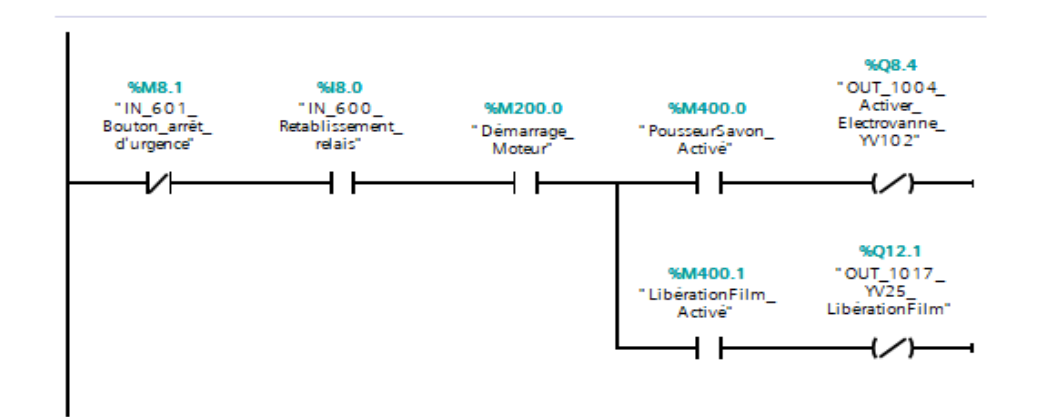

### Réseau 10 : Détection spot, correction et coupage du film

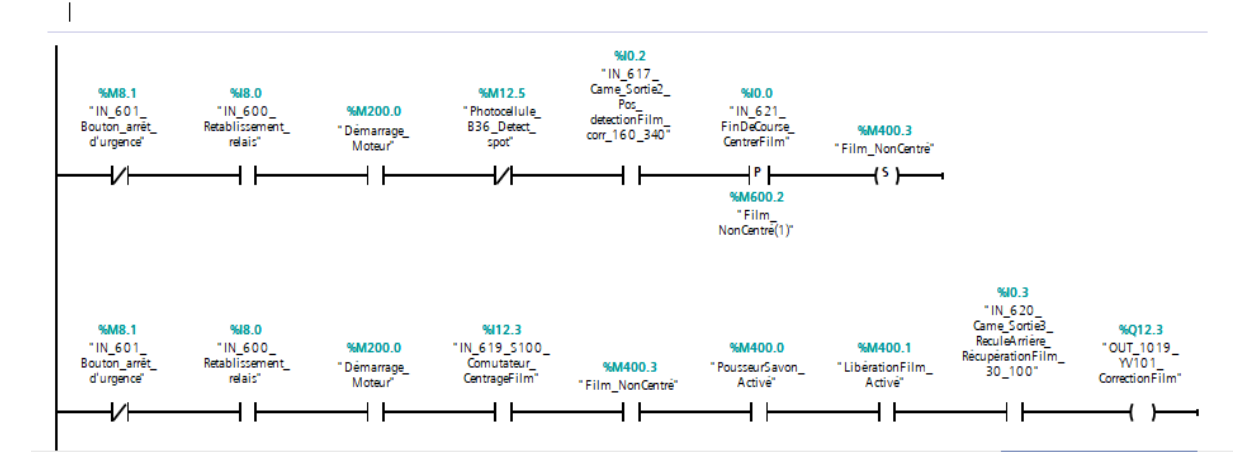

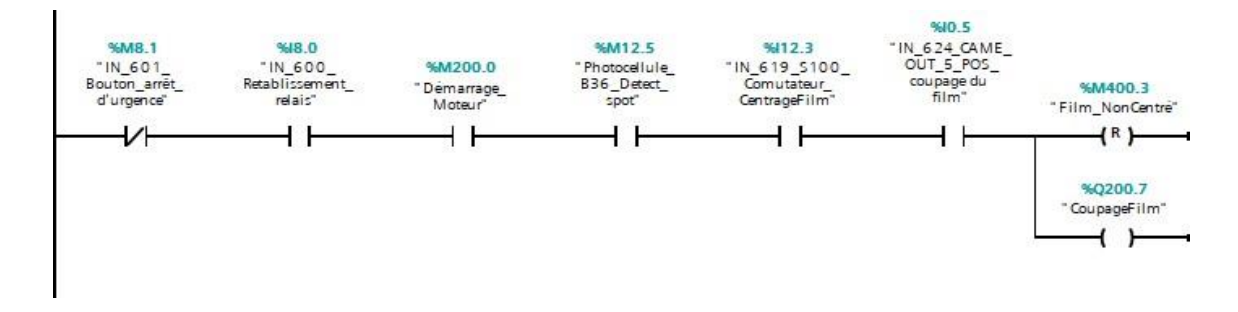

Réseau 11 : Soudage horizontal du savon et film

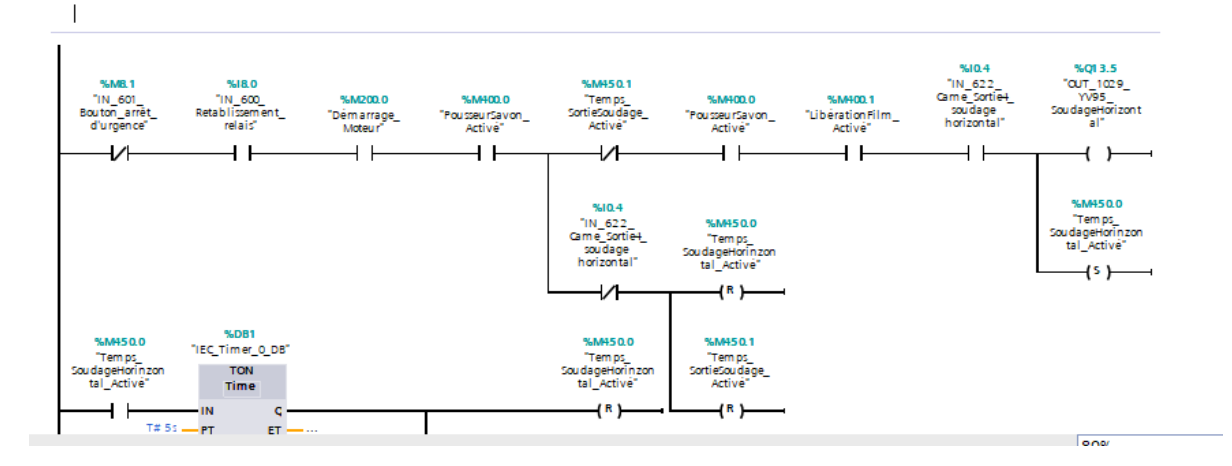
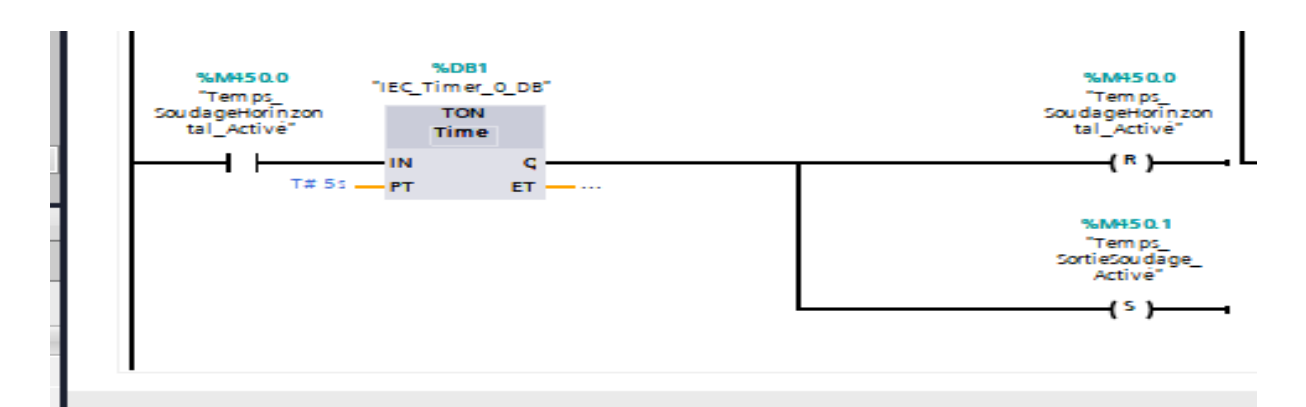

## **Main OB1**

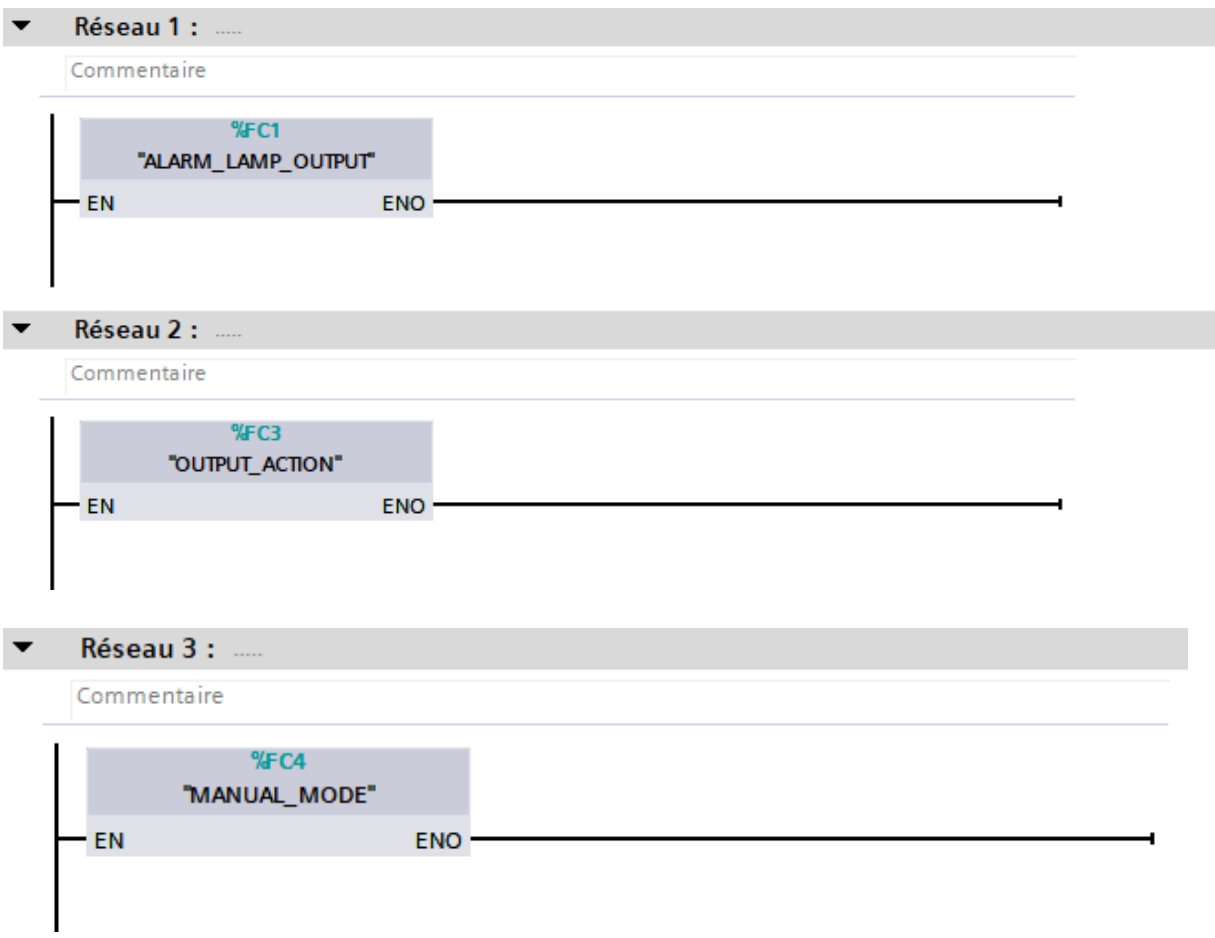

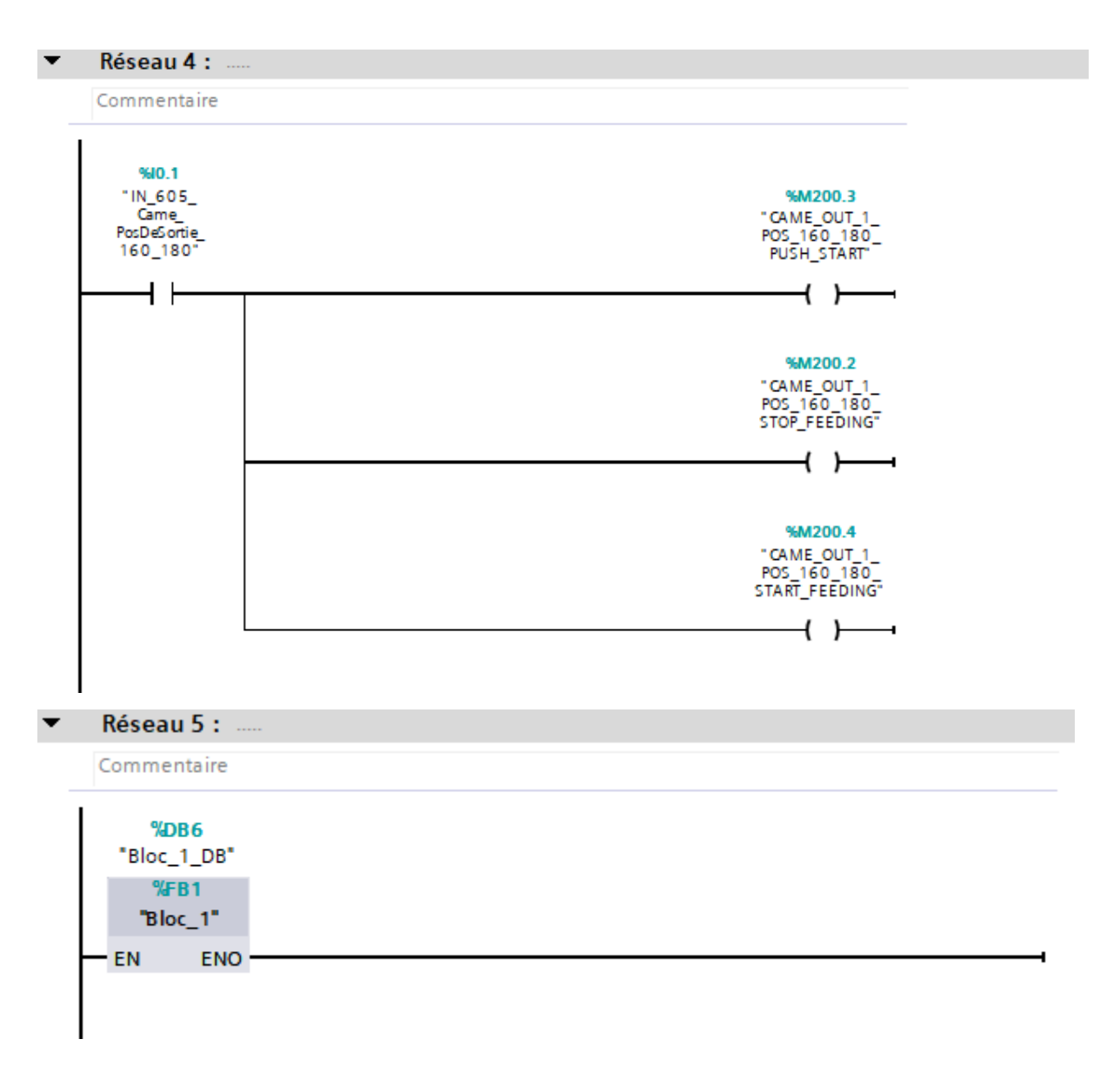

## **Résumé**

Ce mémoire se concentre sur l'automatisation et la supervision d'une enveloppeuse de savon à l'aide du contrôleur programmable S7-1200. On a remplacé l'ancien automate, reprogrammé le système et mis en place la simulation et la supervision du programme. L'étude comprend une description détaillée de la machine enveloppeuse SDT et de ses composantes, ainsi qu'une introduction aux automates programmables et au S7-1200. On a reprogrammé le système et la mise en place de l'interface homme-machine. Notre recherche vise à améliorer l'efficacité et la productivité du processus d'enveloppement du savon grâce à cette automatisation et supervision.

## **Abstract**

This thesis focuses on the automation and supervision of a soap wrapper using the S7- 1200 programmable controller. We replaced the old automaton, reprogrammed the system and set up the simulation and supervision of the program. The study includes a detailed description of the SDT wrapping machine and its components, as well as an introduction to programmable logic controllers and the S7-1200. We reprogrammed the system and set up the human-machineinterface. Our research aims to improve the efficiency and productivity of the soap wrapping process through this automation and supervision.

## **ملخص**

تركز هذه األطروحة على أتمتة واإلشراف على غالف الصابون باستخدام وحدة التحكم القابلة للبرمجة 7-1200S. قمنا باستبدال الجهاز القديم ، وأعدنا برمجة النظام وأعدنا محاكاة البرنامج واإلشراف عليه. تتضمن الدراسة وصفًا تفصيلًيا آللة تغليف SDT ومكوناتها ، باإلضافة إلى مقدمة عن وحدات التحكم المنطقية القابلة للبرمجة و 7-1200S. أعدنا برمجة النظام وأعدنا الواجهة بين اإلنسان واآللة. يهدف بحثنا إلى تحسين كفاءة وإنتاجية عملية تغليف الصابون من خالل هذه األتمتة واإلشراف.